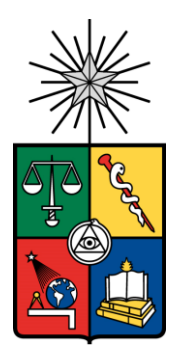

**UNIVERSIDAD DE CHILE FACULTAD DE CIENCIAS FÍSICAS Y MATEMÁTICAS DEPARTAMENTO DE INGENIERÍA INDUSTRIAL**

## PROPUESTA DE REDISEÑO DEL PROCESO DE CONSOLIDACIÓN Y DEFINICIÓN DE MÉTRICAS PARA LA GESTIÓN DE INICIATIVAS EN EL ÁREA DE TRANSFORMACIÓN DIGITAL EN UN RETAIL FINANCIERO CHILENO

# MEMORÍA PARA OPTAR AL TITULO DE INGENIERO CIVIL INDUSTRIAL

MATÍAS IGNACIO CAROZZI ROJO

PROFESOR GUÍA: JUAN PABLO ROMERO GODOY

MIEMBROS DE LA COMISIÓN: EDGARDO SANTIBAÑEZ VIANI MATÍAS TOBAR GIGOUX

SANTIAGO DE CHILE

2022

### **PROPUESTA DE REDISEÑO DEL PROCESO DE CONSOLIDACIÓN Y DEFINICIÓN DE MÉTRICAS PARA LA GESTIÓN DE INICIATIVAS EN EL ÁREA DE TRANSFORMACIÓN DIGITAL EN UN RETAIL FINANCIERO CHILENO**

El presente trabajo muestra la implementación de nuevas herramientas tecnológicas y metodologías de gestión ágil de proyectos para la resolver problemas de optimización de procesos y monitoreo del avance de proyectos en desarrollo. Para esto se trabajó con bases de datos de una muestra del portfolio de iniciativas de Banco Ripley además de datos recolectados a medida que el proceso a optimizar se iba realizando a lo largo del semestre.

La primera metodología consistió en el uso del modelo PSM o *Practical Software Measurement* para formalizar y estandarizar el proceso de recolección y trabajo de la data del proceso de consolidación y así obtener la mayor cantidad de información lo antes posible. La segunda metodología consiste en el uso de marcos de referencia que favorecen la agilidad como *Scaled Agile Framework* y *Goal Question Metric* para estructurar el proceso de creación de métricas que entreguen información limpia, pertinente y de manera rápida para poder tomar las acciones necesarias semana a semana para el desarrollo de las iniciativas. Esto en particular fue de mayor interés debido a la falta de herramientas de monitoreo que dificultaba la reportería. Con estos dos métodos se espera optimizar el proceso de obtención, procesamiento de data y reportería de data que facilité el análisis de la salud de las iniciativas en desarrollo.

Del primer método, se detectaron tres cuellos de botella que pudieron ser optimizados en el corto plazo, siendo estos la creación ágil de canales donde los datos pueden ser entregados por los responsables de los proyectos, la recolección de los datos o consolidación y la creación automática de reportería con la implementación de diferentes software diseñados para realizar las tareas específicas, reduciendo la manualidad lo que a la vez reduce la cantidad de Horas Humanas (HH) requerido para completar tal tarea de creación de canales en un 99% y tiempos de consolidación en un 86%, además estandarizar los canales y reducción de errores encontrados después de consolidar, facilitando la limpieza de estos. De la segunda metodología se diseñaron ocho métricas que permitió la detección de falencias a la hora de distribución de recursos, detectar tiempos de inactivad durante el desarrollo, además de conocer la capacidad de los equipos encargados de cada iniciativa, basados en la cantidad de tareas que estos pueden completar dado un cierto periodo de tiempo en comparación con la cantidad de tareas que son necesarias de completar para finalizar el proyecto.

# **TABLA DE CONTENIDO**

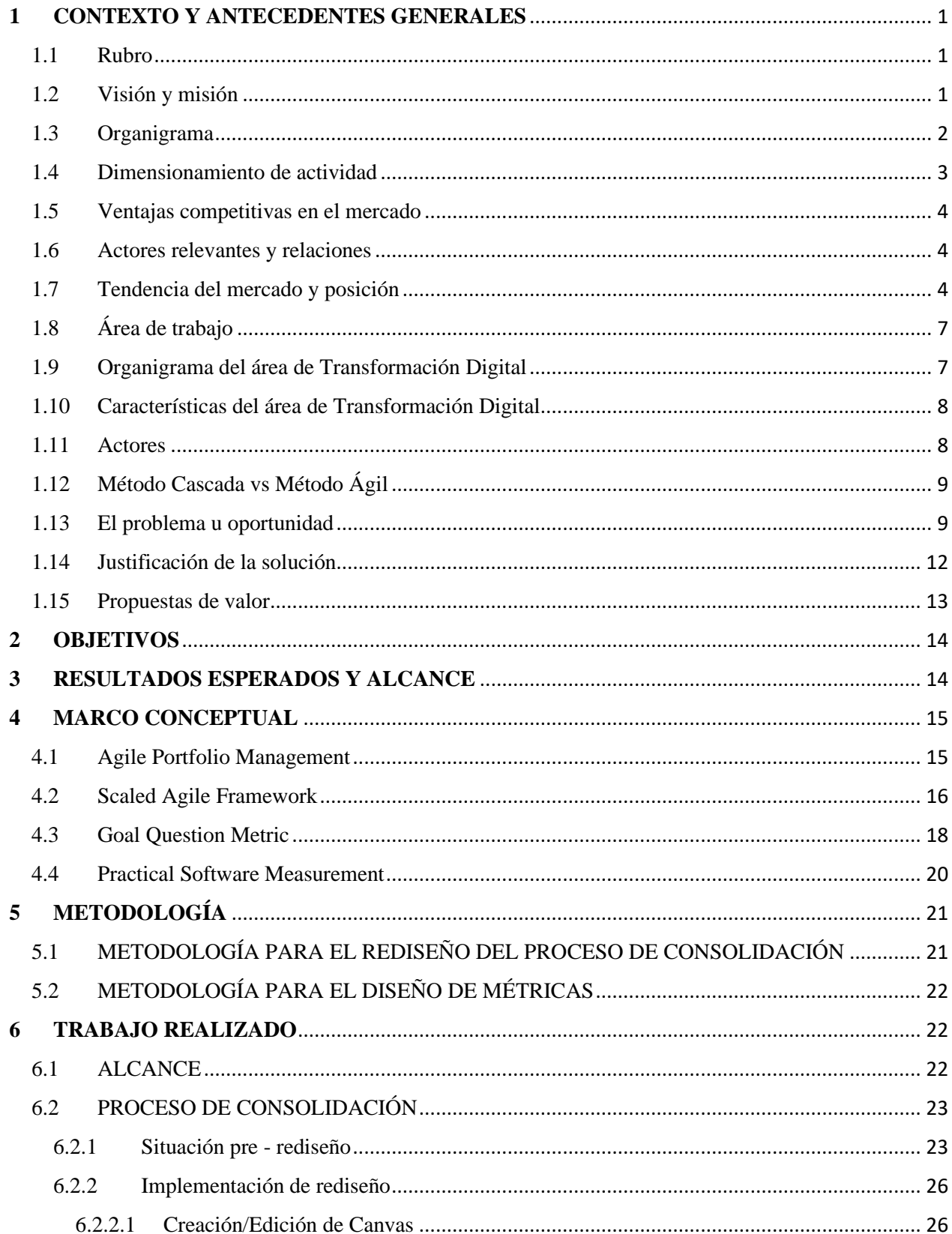

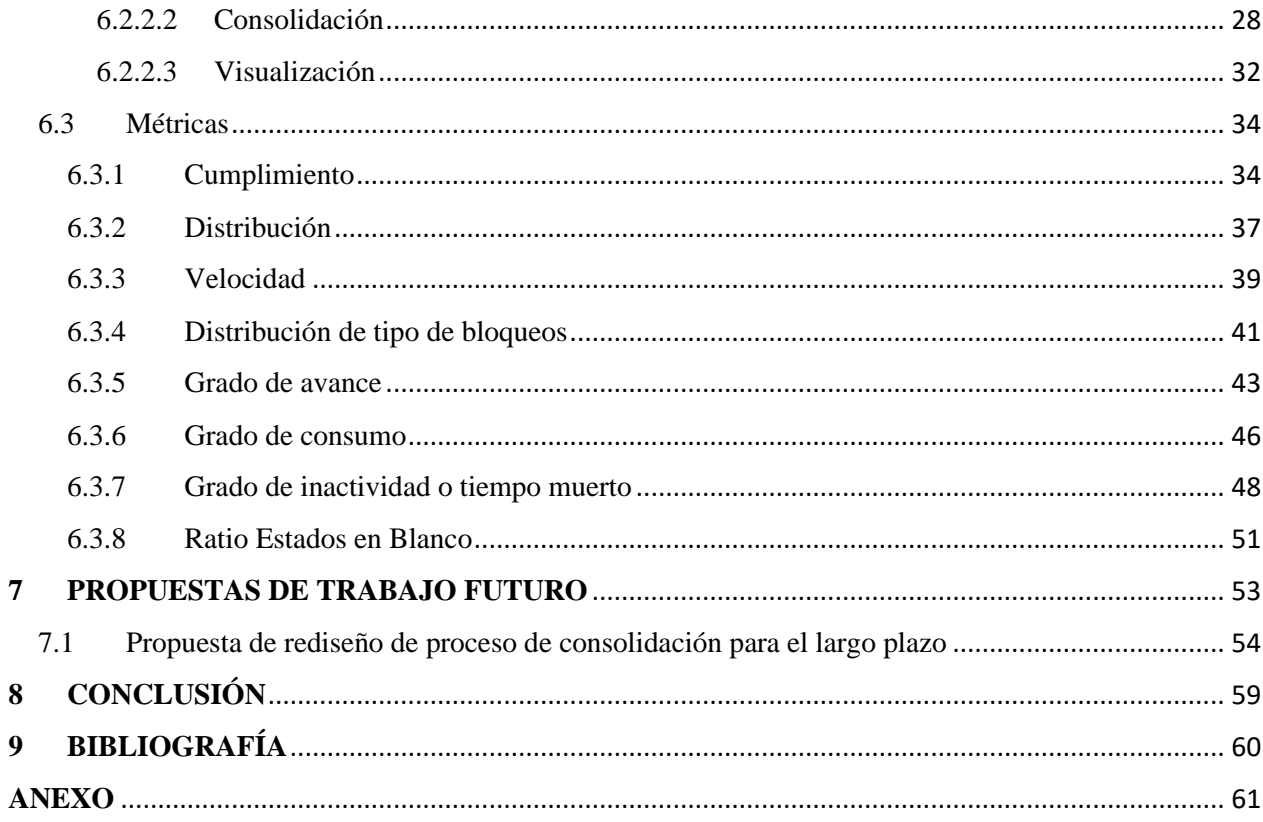

#### <span id="page-4-0"></span>**1 CONTEXTO Y ANTECEDENTES GENERALES**

#### <span id="page-4-1"></span>1.1 Rubro

El empuje de la competencia ha demandado de los bancos mayor calidad y cantidad de servicios. Bancos como Banco de Chile, Banco Santander-Chile, Banco Estado (de propiedad fiscal), Scotiabank, Banco de Crédito e Inversiones, Corpbanca, Banco Falabella, entre otros. Todos son supervisados por la Superintendencia de Bancos e Instituciones Financieras (SBIF), que también controla las operaciones de otras instituciones del sistema. Un actor relevante en este escenario es el Banco Central de Chile, un organismo autónomo que establece las políticas monetarias, entre cuyas tareas están asegurar la estabilidad de la moneda (reflejada en el control de la inflación) y el normal funcionamiento de los pagos internos y externos. El mercado de las acciones también ha crecido en los últimos 20 años. El orden y el equilibrio del mercado accionario chileno es resultado de la experiencia y los ajustes adecuados. La recesión económica de 1982 dejó enseñanzas que motivaron reformas para garantizar estabilidad del sistema y reducir los riesgos. Con el objetivo de aumentar la protección de los accionistas minoritarios, se promulgó en 2001 la Ley de Opas, innovación clave para la transparencia del mercado de capitales. Posteriormente, nuevas reformas para incentivar el ahorro y atraer inversionistas extranjeros, provocaron un fuerte impulso al desarrollo de los fondos mutuos y de las Administradoras de Fondos de Pensiones (AFP). A lo largo de todo el país, los principales bancos del país tienen una red de sucursales que atiende a clientes de todo el territorio. Son más de un millar de sucursales entre el Banco de Chile y el Santander-Chile, de propiedad privada, y Banco Estado, de propiedad fiscal. Sin embargo, se centrará en un subconjunto de la industria bancaria chilena conocida como banca retail o banca minorista o banca de consumo, el cual son bancos que concentran sus esfuerzos y recursos en la entrega de servicios al público general a diferencia de la banca mayorista que apunta su negocio al financiamiento de empresas u otras instituciones. La banca retail entrega servicios como cuentas de ahorro y transacciones, hipotecas prestamos, tarjetas de débito y crédito, etc. Como se observa, debido a la naturaleza de estos, se requiere bastante cercanía con los clientes, por lo que la digitalización en el mercado actual es una necesidad para mantener una buena relación con el cliente cuyo principal punto de acceso a los servicios será a través del internet. Al centrarse en la banca retail, se ignorará competidores como Banco de Chile, Banco Estado, etc. Y se analizarán con los principales competidores que serían Banco Falabella y Banco Ripley.

<span id="page-4-2"></span>1.2 Visión y misión

La misión del Banco Ripley es "*Ser un banco líder en la orientación a personas, a partir de la preferencia de nuestros clientes. Buscamos, desde una perspectiva financiera, entenderlos y acompañarlos en su crecimiento. Lo hacemos con pasión, preocupados por el desarrollo de nuestros equipos, basados en la mejora continua de procesos y en la permanente creación de valor para nuestros accionistas."*

Y su visión es *"Establecer relaciones duraderas con nuestros clientes, adquiriendo un compromiso con ellos y ayudándolos a cumplir sus sueños."* [1]

#### <span id="page-5-0"></span>1.3 Organigrama

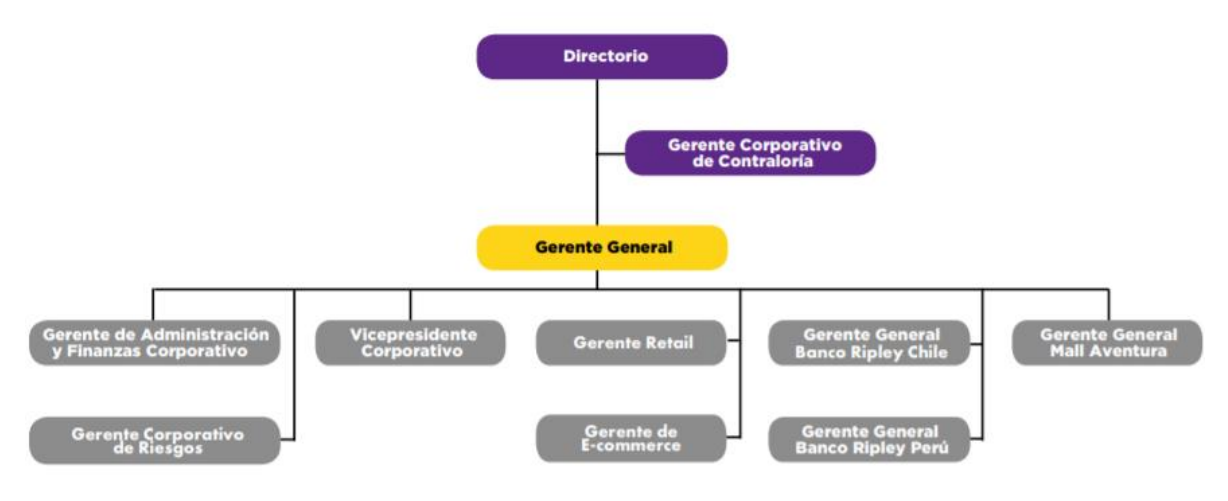

Figura N.º 1: Organigrama de Ripley S.A [2]

El Directorio es el órgano encargado de decidir las políticas y planes estratégicos para el mejor desempeño del Banco, designando y supervisando a la Alta Administración.

De acuerdo a la ley, los miembros del Directorio deben ser designados por la Junta Ordinaria de Accionistas y el número de directores debe constar en los estatutos. En el caso de Banco Ripley, está compuesto de 7 miembros titulares y 2 miembros suplentes. La duración de cada Directorio es de 3 años, periodo al final del cual debe producirse su renovación total, sin perjuicio de que sus miembros pueden ser reelectos indefinidamente en sus funciones. Los miembros del Directorio actual fueron elegidos en la Junta Ordinaria de Accionistas celebrada el 15 de marzo de 2018 Todos estos directores desempeñarán sus funciones hasta el año 2021.El proyecto o trabajo a realizar se hará dentro de Banco Ripley cuya gerencia consiste de:

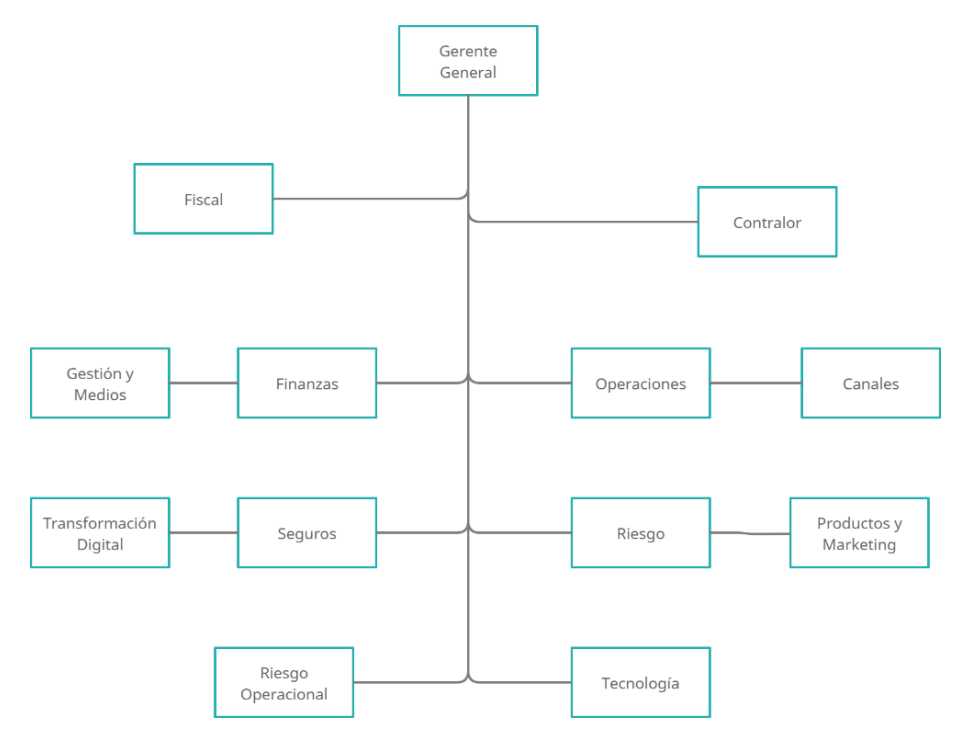

#### Figura N.º 2: Organigrama de Banco Ripley [3]

Específicamente en el área de transformación tecnológica, liderado por el Gerente de División Operaciones, Tecnología e Innovación, el cual consiste en un equipo de 19 analistas pertenecientes de ambos países donde Banco Ripley opera (Chile y Perú) cuyo rol consta en el monitoreo de la realización de los proyectos de modernización del banco y, a la vez, prestar apoyo a los POs *(Product Owner*) y sus equipos en el caso que estos lo necesiten. Otra función que tiene el equipo es ser la conexión que existe entre los POs y la gerencia/mesa directiva quienes son los que toman las decisiones sobre las iniciativas a realizar por los desarrolladores.

#### <span id="page-6-0"></span>1.4 Dimensionamiento de actividad

Banco Ripley al ser un banco minorista, su principal foco y clientela son miembros del público general. Este cuenta con 42 sucursales a lo largo de todo el territorio chileno además de 43 centros de servicios dentro de las tiendas de Ripley denotando la importancia que es para el banco el contacto directo con sus clientes.

Para Banco Ripley, el producto más significativo con relación a los préstamos son el consumo, pues reportan sobre un 90% de movimiento de activos bajo este concepto, en el siguiente gráfico se presentan los porcentajes de participación en la cartera. Cabe destacar que estos activos se presentan netos de su provisión por riesgo.

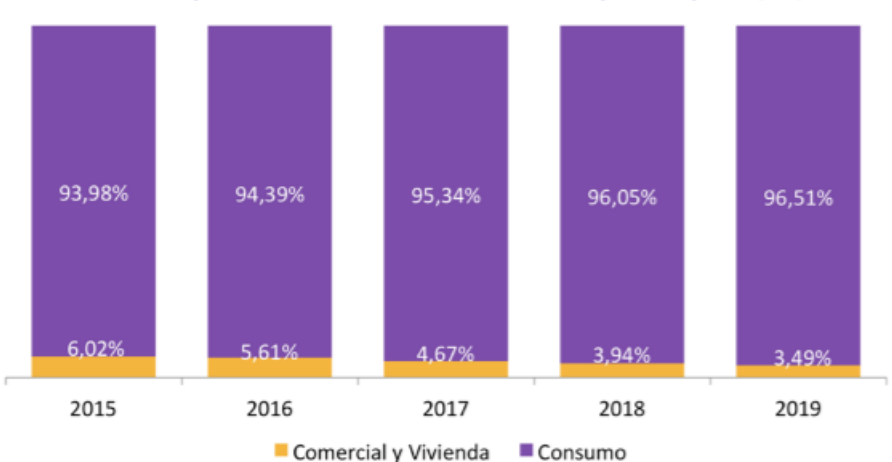

Participación en Colocaciones por tipo (%)

Figura N.º 3: Porcentaje de colocaciones por tipo entre 2015 – 2019, Banco Ripley [4]

Esto importante debido a los futuros planes que el Banco Ripley tiene para poder aumentar el alcance que tienen actualmente a través de canales digitales y de esta manera poder obtener más clientes y ofrecer mejores servicios a los que ya tienen una cuenta en el banco.

Otro producto consumido por los clientes son las tarjetas de créditos una vez que estos abren cuentas, en el año 2019 se contaron 2.634.000 de tarjetas circulando [4].

#### <span id="page-7-0"></span>1.5 Ventajas competitivas en el mercado

Ripley tiene claras ventajas en el mercado que le permiten ser uno de los mayores retailers de Sudamérica:

- Presencia en países con mayor crecimiento siendo Chile, Perú y Colombia con un crecimiento económico esperado de 6,2%, 8,5% y 5,1% respectivamente para el año 2021. Mayor crecimiento económico significa mayor poder adquisitivo lo que implica mayores números de compras que también es una ventaja para Banco Ripley al ofrecer métodos de financiamiento.
- Tiendas en las mejores ubicaciones con 77% de su superficie de ventas en los principales centros comerciales y 23% en los centros urbanos de las principales ciudades y, como se mencionó antes, en varias tiendas Ripley también se encuentran sucursales de Banco Ripley.
- Amplia base de clientes con 2,6 millones de tarjetas activas en Chile y 1,1 millones de tarjetas activas en Perú. Además, el número de clientes digitales (clientes únicos que ingresaron a la página web) aumentaron un 33% en Chile y 53% en Perú.

#### <span id="page-7-1"></span>1.6 Actores relevantes y relaciones

A diferencia de otros bancos como el Banco de Chile, Banco Estado, Banco Santander, etc. Banco Ripley es un banco minorista o banco de consumo, es decir, su principal foco es la entrega de servicios a clientes del público general quienes son tanto clientes y proveedores a la vez al ser estos la principal fuente de ingresos que el banco tiene, sin embargo, Banco Ripley tiene la ventaja de poder integrar dentro de clientela a los consumidores de los productos y servicios de tiendas Ripley que busquen utilizar las herramientas ofrecidas para financiar sus compras al este entregar beneficios extras a la hora de comprar como son los puntos Ripley. Es por ello que Ripley y Banco Ripley están constantemente buscando formas para establecer relaciones más cercanas y duraderas con sus clientes para mantener su confianza. Ripley también tiene relaciones con marcas que buscan vender sus productos a través de la cadena de tiendas, los cuales también pueden invertir en esta como partes interesadas del negocio, algunos ejemplos serían Calvin Klein, Barbados, Oasis London y muchas otras más.

Banco Ripley es una Sociedad Anónima Especial regulada por la Ley General de Bancos y fiscalizada por la Superintendencia de Bancos e Instituciones Financieras y sus acciones no son transadas en la Bolsa de Valores desde el año 2002 siendo este el actor regulador de la firma.

<span id="page-7-2"></span>1.7 Tendencia del mercado y posición

El banco minorista más grande en Chile en 2016 fue el Banco Falabella, donde empezaron a considerar la opción de entrar al mercado digital (proceso que ocurrió el año 2018), mientras que Banco Ripley en segundo lugar seguía utilizando un modelo más convencional que priorizaba la

atención presencial. Dentro de estos dos competidores la mayoría de los activos proviene de colocaciones de consumo que consiste en deudores de tarjetas de crédito y créditos de consumo, lo cual está relacionado también con las ofertas que realizan para compras en sus cadenas retail, en especial para el caso de Ripley donde estás colocaciones son el 85% de los activos totales, mientras que Banco Falabella obtiene una parte importante de sus activos a través de préstamos hipotecarios aparte de colocaciones de consumo el cual representa cerca del 50% de sus activos totales. También se puede observar los activos de Banco Paris, sin embargo, no se discutirá mucho de este ya que ya en 2016 la institución dejó de prestar servicios bancarios, por lo que la competencia se concentra entre Banco Falabella y Banco Ripley.

| Institución Financiera | <b>Activos</b>                 | <b>Pasivos</b> | <b>Resultados operacionales</b> |  |  |  |
|------------------------|--------------------------------|----------------|---------------------------------|--|--|--|
| <b>Banco Ripley</b>    | $\mid$ \$1.153.667 \$4.980.870 |                | \$26.666                        |  |  |  |
| Banco Falabella        | $ $5.815.544$ \$960.631        |                | \$184.861                       |  |  |  |

Figura N.º 4: Información financiera de Banco Ripley y Banco Falabella [5]

Al comparar estos 2 bancos en el año 2019 se observa un aumento significativo de los activos del Banco Falabella, donde gran parte de este crecimiento viene dado a la inversión en tecnología para su digitalización, lo cual también se tradujo en mayores prestaciones de sus servicios. Para Banco Ripley, si bien creció en sus activos no es comparable con el crecimiento de Banco Falabella, esto es debido a que su proceso de transformación no ha sido tan significativo, ya que estos comenzaron a darle más prioridad a su digitalización el año 2020.

Respecto a la evolución del Banco Ripley esta ha ido aumentando hasta el año 2020 donde bajó levemente los prestamos debido a la situación sanitaria que afectó al país y al mundo:

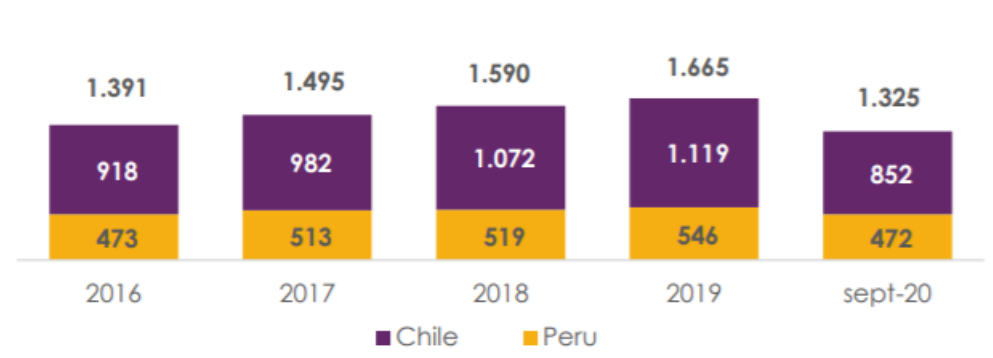

# **Gross Loan Portfolio (MMUSD)**

Figura N.º 5: Número de préstamos Banco Ripley [6]

También se puede observar una correlación entre los niveles de ventas de las tiendas Ripley y los préstamos del Banco Ripley lo cual es razonable debido a la relación que existen entre ambas entidades.

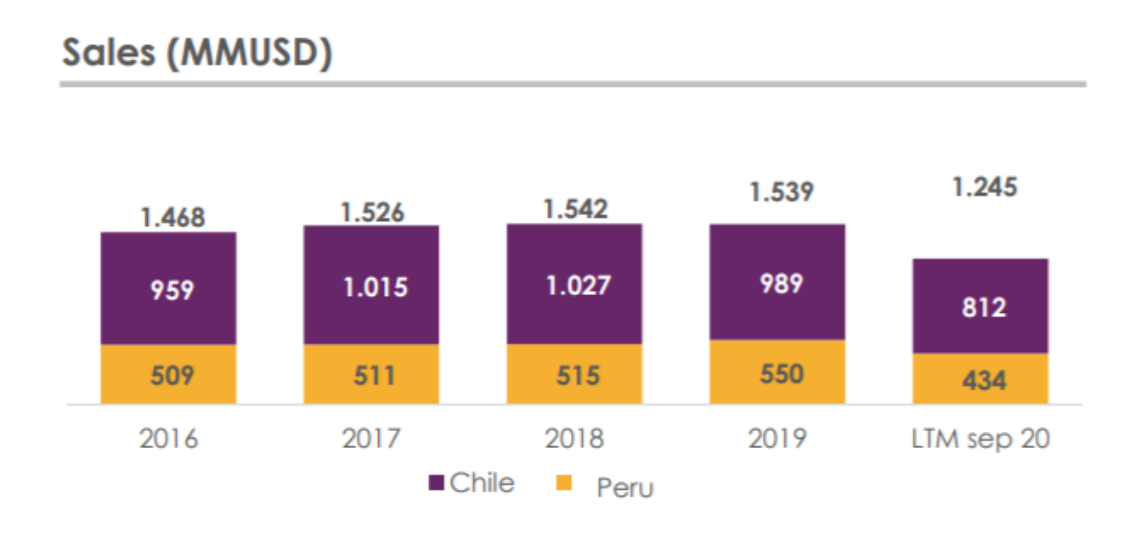

Figura N.º 6: Número de ventas Ripley retail [6]

Otro factor importante que se debe mencionar son el aumento de ventas digitales que ha experimentado la cadena de tiendas.

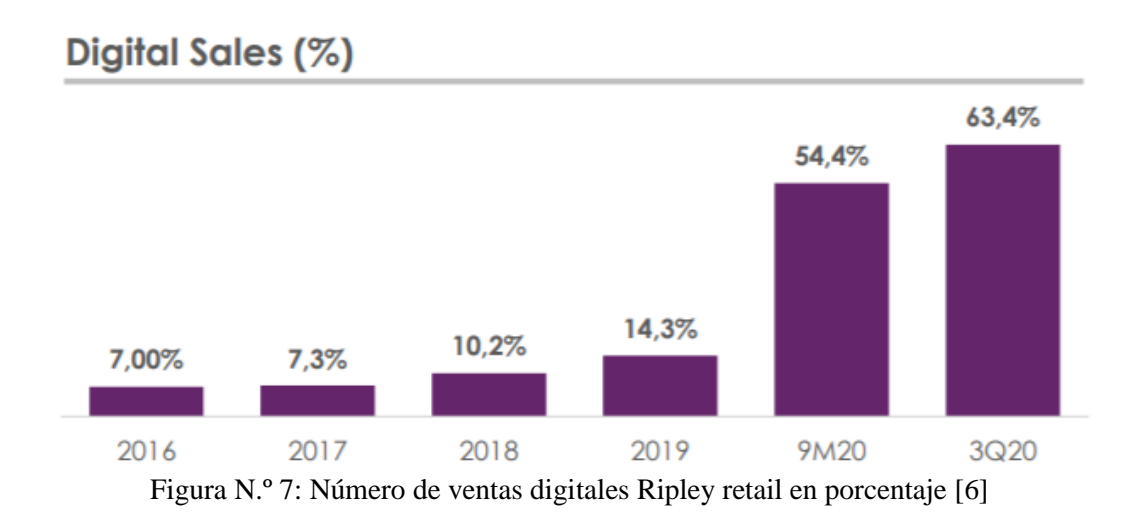

Pasando de un 14.3% a 63.4% en un solo año, nuevamente debido a la crisis sanitaría que provocó la necesidad de acelerar su proceso de digitalización que es a donde apunta el mercado gracias a los avances en tecnologías de información, esto se puede observar no solo en el número de ventas digitales sino también en los niveles de adopción a los nuevos servicios online por los clientes del banco, en especial, con la introducción de tarjetas de crédito y débito Ripley que son 100% digitales, lo que provocó un aumento de los clientes digitales de 41% en 2019 a 79% en 2020 y el aumento de uso de puntos Go de 57% entre 2019 y 2020 [6]. Tanto la banca y el mercado retail se

dirigen a la completa digitalización, tendencia que se observaba incluso antes de la crisis sanitaria y que solo se ha visto fortalecida y acelerada debido a la pandemia mundial.

### <span id="page-10-0"></span>1.8 Área de trabajo

El proyecto se realizará en el área de transformación tecnológica del Banco Ripley, la cual está encargada de supervisar el desarrollo de las iniciativas que apuntan a la digitalización del banco. Se encargan de recaudar la información necesaria sobre las iniciativas que se desarrollan en cada PI (*Program Increment*), el cual dura 6 *sprints* donde cada sprint dura 2 semanas, aunque hay ocasiones donde estos *Program Increments* pueden durar más de lo usual de acuerdo con las decisiones del directorio. La recaudación de datos se hace a través de archivos Excel llamados "*Canvas*" que incluye datos como la prioridad de la iniciativa, el nombre, *Product Owner* encargado, tareas a realizar, estado de las tareas, etc. Información necesaria para el monitoreo del progreso de las iniciativas. Además de recaudar la información, el área de Transformación Digital se encarga de analizar los datos para determinar cuáles iniciativas están atrasados, detectar bloqueos, motivos del bloqueo, efectos que tiene el atraso y optimizar la asignación de recursos que pueden ser monetarios, estratégicos o capital humano, por ejemplo, si es que un equipo encuentra una iniciativa que se encuentra en problemas debido a constantes bloqueos, estos pueden prestar apoyo al conectar el equipo con alguna otra célula que pueda ayudar con su pericia o con tecnologías que haya desarrollado con su equipo o incluso contactos con externos para facilitar el trabajo de los *Product Owners* y desarrolladores, también pueden conectar la célula con el jefe del área al cual la iniciativa pertenece (por ejemplo área legal, marketing, control de gestión, etc.) o con la gerencia si es que el problema lo amerita. En resumen, el área de Transformación Digital es el principal punto de comunicación y de información que tienen los equipos desarrolladores para solucionar problemas específicos utilizando las mejores prácticas que les permiten que sus habilidades estén y se mantengan al día con las demandas de la empresa y el mercado.

### <span id="page-10-1"></span>1.9 Organigrama del área de Transformación Digital

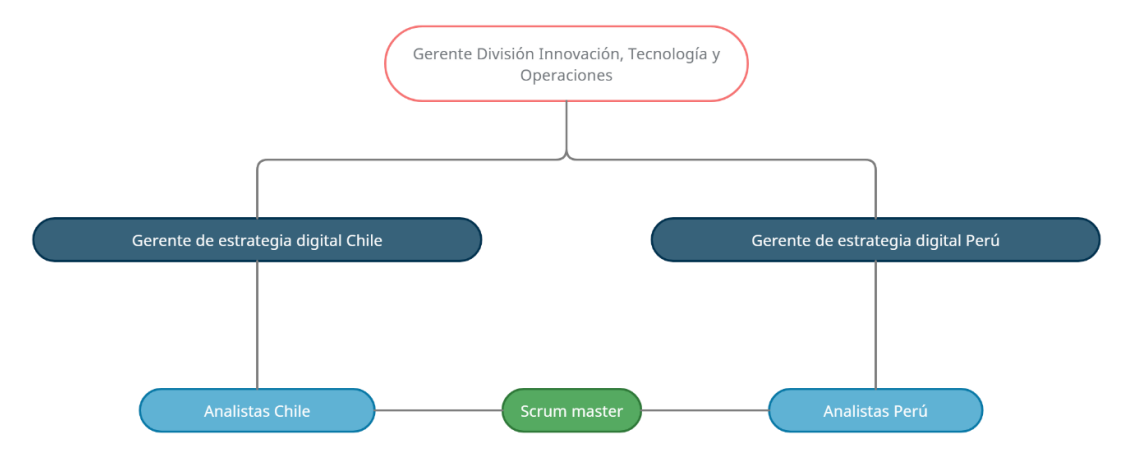

Figura N.º 8: Diagrama del área de Transformación Digital de Banco Ripley

El Gerente División Innovación, Tecnología y Operaciones (más conocido como *Chief Digital Officer* o CDO*)* es el encargado de tomar todas las decisiones para el desarrollo de proyectos que el banco realiza para generar nuevas tecnologías y la incorporación de estas en sus servicios además de prestar apoyo a los equipos de desarrolladores.

Los Gerentes o directores de estrategia digital tanto para Chile como Perú se encargan de desarrollar los planes de acción y estrategias, además se encarga de supervisar a todas las

oportunidades que ofrecen las tecnologías en su diversidad. También actúa como el principal vínculo entre los analistas y *Product Owners* con el *Chief Digital Officer*.

Los analistas se encargan de prestar apoyo al Gerente al recaudar datos, su posterior análisis y presentación en una forma digerible e informativa.

El Scrum máster se encarga de apoyar a los equipos en su organización, forma de trabajo, recolección de *feedback* para el continuo desarrollo de los equipos y sirven también como la conexión que existe entre las células de ambos países. Este último ha tomado mucha importancia últimamente debido a que las gerencias y equipos de Chile y Perú tienen formas muy distintas de realizar sus labores con distintas culturas organizacionales, por lo que el Banco Ripley ha tomado la decisión de unificar tal cultura y formar un método de trabajo único a nivel corporativo basado en las enseñas de las metodologías agiles.

<span id="page-11-0"></span>1.10 Características del área de Transformación Digital

Actualmente el equipo de transformación digital cuenta con:

- 1 *Chief Digital Officer.*
- 2 gerentes de estrategia digital (1 para Chile y 1 para Perú).
- 19 analistas (6 en Chile y 13 en Perú).
- 1 scrum máster.

Cada miembro del equipo cuenta con títulos universitarios en distintas áreas como ingeniería comercial, ingeniería civil industrial e ingeniería en informática provenientes de distintos países y universidades, debido a los esfuerzos de Ripley de tener una red de colaboradores lo más diversa posible y beneficiarse de sus variados puntos de vista.

Como ya fue mencionado, los servicios que el área entrega son:

- Herramientas de recaudación y procesamiento de data, ejemplo, los archivos Excel "*Canvas*".
- Análisis de la data entregada por los clientes y *feedback* de acuerdo con los resultados.
- Apoyo estratégico, capital humano, tecnológico, entre otros.
- Establecer canales de comunicación entre los equipos y desarrolladores entre ellos, con la gerencia u actores externos.
- <span id="page-11-1"></span>1.11 Actores

El cliente de este proyecto es el equipo de Transformación Digital o más conocido como equipo LACE internamente. Ellos se dedican monitorear y prestar apoyo a las células de desarrollo que trabajan en las iniciativas designadas para el actual *Program Increment*, además de encargarse de toda la reportería y comunicación de progresos tanto a los directores del banco como a los *Product Owner,* siendo este último el actor con el existe más instancias de interacción al trabajar con estos día a día. El proyecto presentado es de uso exclusivo para el equipo LACE quienes pueden escoger si comparten el producto o no con el resto de los actores involucrados con el proceso de consolidación y reportería.

Los *Product Owners* son en sí los "dueños del producto", es decir, son los encargados de realizar el producto tecnológico que satisfaga las necesidades del mercado que usualmente son definidas por un *Business Owner* o BO con la ayuda de sus desarrolladores. Normalmente cada célula es asignada una iniciativa a desarrollar, aunque últimamente estos han tomado varios proyectos bajo su supervisión. Estás células son independientes entre sí salvo algunos casos donde proyectos se encuentran por bloqueos que a veces son solucionados por proyectos realizados por otras células, por lo que el área de transformación tecnológica tiene como una de sus funciones ser la conexión entre estas células individuales, pues no todas las células conocen el progreso de otros equipos o que están desarrollando, además de entregarles otros recursos que necesiten.

Hay ocasiones que Banco Ripley trabaja con otras empresas externas que entregan tecnologías que los *Product Owners* necesitan para realizar sus proyectos, por ejemplo, un actor sería IBM o Amazon con su tecnología Cloud. El área de transformación puede facilitar el contacto entre los lideres de los proyectos y tales empresas.

El equipo también puede realizar las conexiones con otras áreas del Banco Ripley o de Ripley en sí para prestar apoyo a los *Product Owners*, algunos ejemplos de estos agentes serían el área legal o PLAF para asegurarse que los proyectos se realicen bajo lo que es permitido por la ley, el área de marketing, el área de gestión, finanzas, etc.

Y por último el actor más importante es el Banco Ripley en sí, ya que el trabajo que estos realizan apunta a su modernización para que entregue mejores servicios a sus clientes con los nuevos canales que las nuevas tecnologías traen, además que el área de Transformación Digital se encarga de monitorear el progreso del desarrollo de las iniciativas y puede presentar recomendaciones sobre los proyectos más importantes y como optimizar la asignación de presupuestos.

<span id="page-12-0"></span>1.12 Método Cascada vs Método Ágil

Inicialmente, Banco Ripley analizó la posibilidad y beneficios de utilizar una metodología Waterfall o Cascada para el desarrollo de sus iniciativas. Cascada se puede explicar de manera simple como "Una fase comienza inmediatamente termina la anterior", lo cual no es necesariamente un método ineficiente, sin embargo, puede no ser el adecuado para lo que la organización quiere lograr. En el caso de Banco Ripley, este se encuentra en un mercado altamente volátil debido a los avances tecnológicos y la fuerte competencia no solo en la banca minorista, sino que también en el mercado retail, los cuales están muy conectados a la hora de analizar sus funcionalidades, por lo que es necesario sacar iniciativas y productos de manera rápida a medida que las necesidades del mercado cambien. Es por ello que el Banco Ripley optó por adoptar el método Ágil. No obstante, Ripley se dio cuenta que, para tener un equipo ágil, el feedback y la necesidad de información es clave para su funcionamiento debido a que una de las principales filosofías de la metodología es la capacidad de cambio para satisfacer la demanda, la capacidad de poder mover recursos de un lugar a otro sin entorpecer los procesos basado en lo que es necesario. Es por ello que el uso de métricas permite a los equipos conocer sus condiciones actuales para saber que cambios realizar y validar el progreso de los productos o servicios que se están desarrollando, en este caso, las iniciativas que cada *Product Owner* está desarrollando.

<span id="page-12-1"></span>1.13 El problema u oportunidad

Actualmente el área de Transformación Digital presenta 2 problemas o espacios de mejora:

- Falta de agilidad y adaptabilidad en el proceso de recaudación y consolidación de información.

El área de TD (Transformación Digital) se encarga de recolectar información del progreso, para ello una vista simplificada del proceso sería:

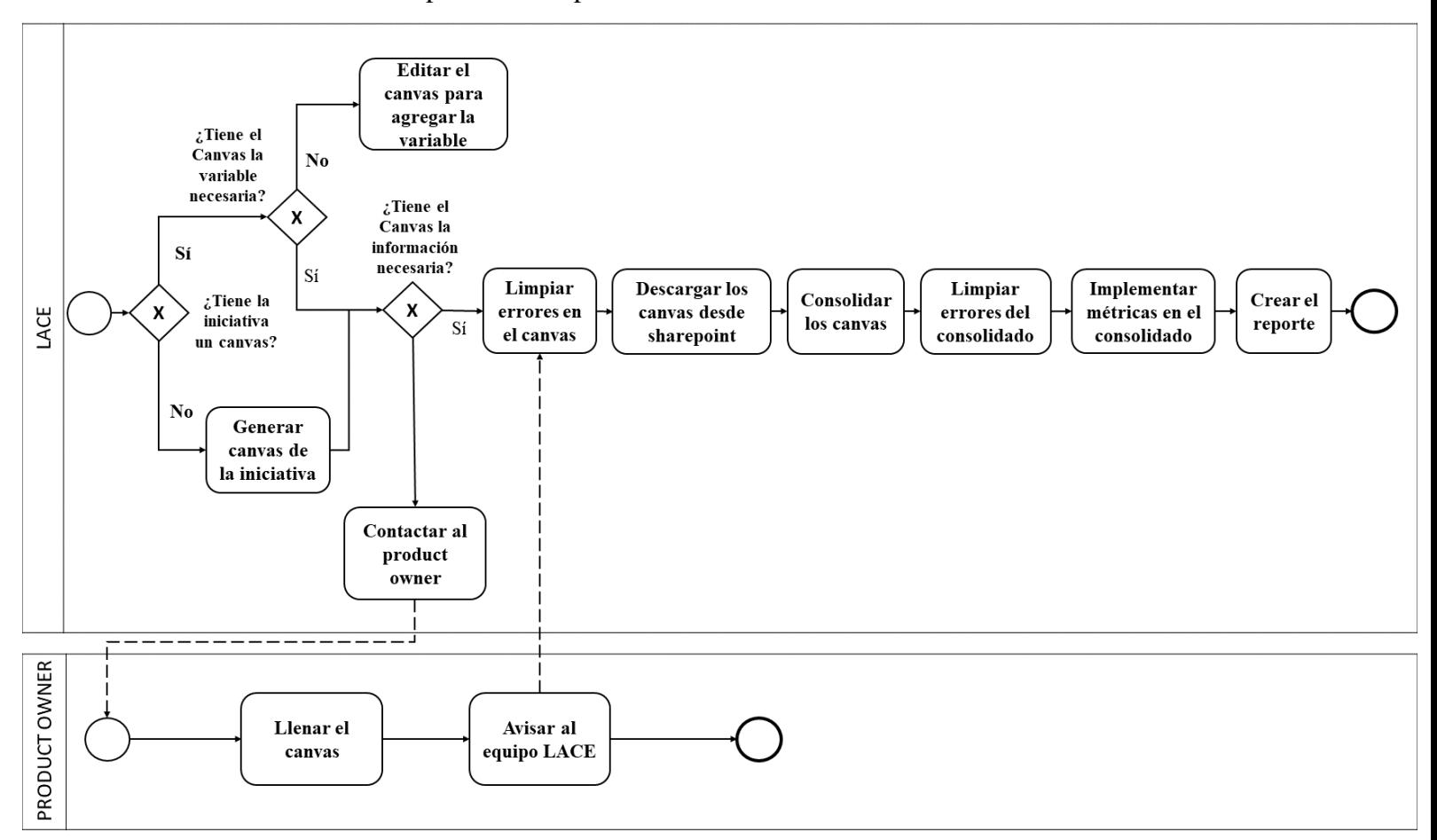

Figura N.º 9: Flujo del proceso de consolidación simplificado [Elaboración propia]

El "*Canvas*" es la herramienta utilizada para que cada *Product Owner* pueda colocar la información que se le pide dependiendo de las necesidades de la gerencia, según comentarios de los miembros del área de Transformación Digital, este proceso puede tardarse horas a días debido a que cada *"Canvas*" de cada iniciativa es creado o editado de forma manual, por lo que a medida que en el PI haya más iniciativas en el portfolio, más se tardara el equipo en crear todos los archivos. Esto es un problema debido a que al tardarse días en crear tales archivos más se tardará el resto del proceso que debe realizarle lo más rápido posible debido a que existen cada semana instancias donde el área de Transformación Digital y los *Product Owners* se reúnen para reportar el progreso de los proyectos y sin la data estos no se pueden realizar, además que cada 2 semanas se realizan reuniones con la gerencia, jefes de áreas claves y los lideres de las iniciativas que también utilizan tal información para reportar el progreso al *Chief Digital Officer*, al no existir información actualizada, el gerente no puede tener una idea de la actual situación del *Power Increment* y no puede tomar las medidas necesarias. En el periodo de enero – marzo 2021, hubo 178 iniciativas en el portfolio, el cual sufrió varios atrasos debido a que se tuvo que constantemente crear *"Canvas*" ya que durante el desarrollo del *Program Increment* no es extraño que iniciativas se suspendan, cancelen o se decidan iniciar nuevos proyectos, por lo tanto, existe una importante falta de agilidad en esta etapa del proceso.

La siguiente etapa, una vez creado los archivos, es el contacto con los lideres de los proyectos para recordarles que entreguen, a través del *"Canvas*", la información pedida, esto debido a que la gerencia tiende a solicitar datos de las iniciativas que no han sido recopilados anteriormente de forma casi inesperada y a último momento según experiencias personales del equipo, por lo que, los archivos Excel se encuentran en contante edición, lo cual también es realizado manualmente que genera errores ya mencionados y aumenta el tiempo de realización de las tareas. El problema en esta etapa es que debido a que los *Product Owners* están constantemente trabajando para poder desarrollar sus productos que no tienen tiempo para rellenar los *"Canvas*" con información, al punto que en cada reunión semanal se ha dedicado un poco de tiempo para recordarles que entreguen la información pedida y ,en varias ocasiones, los analistas del equipo LACE han tenido que contactar a cada encargado de las iniciativas de forma personal para que le dediquen tiempo al *"Canvas*", este problema ha sido tan significante que incluso el mismo *Chief Digital Officer* ha tenido que recordarles que rellenen la información, lo cual indica un problema organizacional y cultural.

Luego viene la limpieza de datos que también es realizado de forma manual. Este paso es necesario debido a que los *Product Owners* tienden a colocar términos que no van acorde al formato del consolidador lo que provoca que este tenga errores y entregue información errónea o no pueda completar con su tarea. Este proceso también es manual, pues se debe revisar cada *"Canvas*" de forma particular y realizar los cambios, lo cual puede ser una tarea que tome bastante tiempo lo que quita agilidad al proceso. Una de las causas de esto puede deberse a la falta de una documentación que explicite el formato de los *"Canvas*" o instrucciones de cómo debe introducirse la información.

En la etapa de consolidación, se utiliza Macros VBA de Excel para conectarse a la base de datos y recorrer cada carpeta que contiene los *"Canvas*", sin embargo, el proceso tiende a encontrarse problemas como diferentes formatos mencionados anteriormente, carpetas que se han movido de lugar, etc. Además, que el programa es particularmente lento tardando entre 270 – 300 segundos en completar una simple consolidación que, si bien no parece ser mucho, la consolidación tiende a realizarse varias veces a la semana debido a las ediciones y para incluir los datos que son agregados a última hora, por lo que, esos 300 segundos se acumulan lo que quita agilidad al proceso.

Y por último se realiza una limpieza del consolidado en sí para eliminar data innecesaria o para arreglar el formato, este es la etapa con menos problemas en el proceso.

- Falta de métricas para monitorear el progreso del portfolio.

Banco Ripley y Ripley en general se encuentran en un proceso de digitalización, por lo que el desarrollo de software y tecnologías para integrarlos en sus servicios. Sin embargo, una vez que el proceso comenzó a ser utilizado por la empresa se detectó la necesidad de contar con información que permitiera a la organización tener una visibilidad del comportamiento del proceso con el objetivo de mejorarlo, así como también información que permitiera tomar decisiones y gestionar el desempeño de las personas que trabajan en los proyectos de la organización.

Uno de los mayores temores de la empresa es que el progreso este agregando actividades o tareas o funcionalidades en la planificación, pero que al fin y al cabo no son ejecutados, esto en vista que los analistas han notado que varias tareas tienden hacer canceladas lo que denota una alta volatilidad de las dependencias que pueden ser canceladas cuando han alcanzado un avanzado nivel de progreso. Esto incrementan los costos y los plazos haciendo con esto que la empresa sea menos productiva, ágil y eficiente.

También existe la sospecha que existe un gap importante entre el tiempo planificado para el cumplimiento de tareas de la iniciativa y el tiempo real en el que la tarea fue completada, pero no hay una manera concreta para evaluarlo. Incluso se ha observado que en proyectos que son bastante similares en su naturaleza tienden a tener gaps bastantes diferentes, no obstante, debido a la falta de indicadores o métricas, no hay una manera formal y rigurosa para detectar estos casos a tiempo, dependiendo mucho de los ojos entrenados de los analistas que detecten estos casos a medida que van realizando otras tareas durante el *Program Increment*. Con la utilización de métricas esto puede ser evaluado de forma más eficiente y objetiva, lo cual permitiría encontrar las causas de estos variados gaps de tiempo.

Por lo tanto, no se tiene claridad si el proceso se realiza efectivamente y si realmente está agregando valor a los proyectos. Para ello se hace necesario poder controlar el uso del tiempo y determinar si efectivamente es reflejado en las actividades y dependencias del proceso definido por la empresa. Esta falta de información no le permite a la gerencia de la empresa poder tomar las mejores decisiones y acceder realmente a la mejora continua que el banco y el mercado exige.

Hoy en día el banco sigue realizando proyectos de desarrollo de software, pero sin las métricas necesarias para su monitoreo, surgen las siguientes falencias:

- No existe claridad por parte de la gerencia de cuál es el nivel de adherencia a los procesos de gestión y desarrollo definidos por el banco.
- No existe información de cuánto valor agrega el proceso al resultado de la gestión de los proyectos, el resultado del producto final y la satisfacción del cliente.
- No existe una métrica que permita conocer cuál es la volatilidad de las dependencias en los proyectos.
- Hoy no es posible detectar dónde están las mayores debilidades en el proceso a fin de poder corregirlas o apoyarlas para su mejor desempeño.
- No existe claridad en el uso del tiempo planificado en los proyectos, cuál es el gap con lo planificado vs real, y si efectivamente el tiempo es ocupado en las actividades planificadas por los *Product Owners*.
- El no contar con información limita las posibilidades de mejorar el proceso para aumentar la capacidad competitiva del banco.
- No existe el hábito ni la disciplina para la generación, recolección y análisis de métricas.
- No existe un procedimiento para la recolección, análisis y almacenamiento de las métricas históricas del proceso de la empresa.
- <span id="page-15-0"></span>1.14 Justificación de la solución

Actualmente, Banco Ripley posee un proceso de recolección y preparación de data ineficiente y con poca agilidad y no posee un proceso de definición, recolección y análisis de métricas que le permita mejorar el desempeño de sus procesos, proyectos y el de sus empleados. Por otra parte, esto le impide acceder a la mejora continua y entregar información que permita mejorar la toma de decisiones del banco.

Como solución, se realizará un rediseño del proceso de obtención, limpieza, manipulación y presentación de datos a través de herramientas tecnológicas diseñadas para tales tareas especificas y que permitan la automatización de tal flujo, lo que optimizará los tiempos de desarrollo de las tareas dentro del proceso además de la disminución del trabajo manual que se realiza actualmente, disminuyendo horas humanas y estandarizando los resultados, es decir, minimizar error humano.

Además, para enfrentar el problema de la falta de herramientas de monitoreo, la solución es el diseño e implementación de métricas que apunten a responder las necesidades de información que el equipo LACE tiene, lo cual, le dificulta su capacidad de gestionar el portfolio de iniciativas en desarrollo.

Al tener un proceso con poca agilidad y falta de métricas para la medición del desempeño genera una pérdida de competitividad en un mercado que está constantemente cambiando, en especial cuando se considera que no solo el mercado financiero es el que cambia, sino que también el mercado de retailers que está completamente ligado al modelo de Banco Ripley gracias a su modelo de negocios y por la naturaleza de los bancos minoristas o de consumo. La falta de retroalimentación provoca lo siguiente:

- **Pérdida de competitividad**, al no tener constante retroalimentación del proceso de desarrollo y ejecución de las iniciativas que apuntan a la digitalización de la empresa. Un ejemplo sería que se perciben que los proyectos poseen plazos sobreestimados debido al mal uso del tiempo lo que aumenta los costos de proyecto en sí.
- **Baja capacidad de reacción ante cambios del mercado**, en especial en tiempos donde la tecnología ha tomado un papel protagónico en todo lo que es la entrega de un servicio de calidad a los clientes, quienes, al familiarizarse más con estas nuevas tecnologías, esperan que tales servicios sean fáciles de entender y rápidos de realizar, lo que ha generado un mercado que evoluciona bastante rápido. Un evidente ejemplo de esto es la pandemia de COVID – 19 que se vivió en 2019 y 2020 que ha acelerado la necesidad de adoptar estas tecnologías de información.
- **Disminución de los ingresos,** debido a la disminución de los clientes que no pueden acceder a tales servicios por los malos desempeños o por falta de estos debido a un proceso de desarrollo de iniciativas poco ágil, actualmente existe evidencia de proyectos que se cancelan o atrasan por distintos motivos que bloquean el progreso.

Como tal la solución que se propone es la revisión y rediseño del proceso de consolidación de información para crear un flujo más ágil a la hora de adaptarse a las distintas necesidades de la gerencia y diseñar e implementar métricas que permitan el constante monitoreo del desarrollo.

### <span id="page-16-0"></span>1.15 Propuestas de valor

Al realizar lo propuesto se espera agilizar el proceso de recolección de data al detectar los cuellos de botella y remediar el problema que los causa, con esto se espera pasar de un flujo que puede tardar días en realizarse. Por ejemplo, según experiencias del equipo, ha habido casos donde se han tardado 4 días en solo crear los *"Canvas"* por la manualidad de la. Una forma sencilla de determinar que se logró el resultado esperado es contar la cantidad de reuniones semanales en un periodo de 1 o 2 meses donde se ha llegado con la información completamente actualizada.

Con la aplicación de las métricas de monitoreo se espera poder entregar información valiosa tanto al equipo de Transformación Digital como a la gerencia para solucionar potenciales problemas y tomar las mejores decisiones, una forma de determinar esto sería disminuir la cantidad de dependencias bloqueadas o canceladas al aumentar la capacidad de prevención y el poder encontrar los equipos que estén teniendo más problemas lo más rápido posible.

## <span id="page-17-0"></span>**2 OBJETIVOS**

Entregar una propuesta de rediseño del proceso de consolidación actual y definición de métricas para el equipo de transformación digital de un ente financiero para el monitoreo del progreso de las iniciativas y la capacidad de los equipos de desarrollo mediante el diseño y la creación de herramientas analíticas, de consolidación de información y visualización.

Para ello se definen los siguientes objetivos específicos:

- En el corto plazo, reducir los tiempos de realización y manualidad eliminando cuellos de botella.
- Presentar una propuesta de rediseño del proceso para el largo plazo.
- Diseñar e implementar métricas que respondan a las necesidades información del equipo de Transformación Digital.
- Diseñar procesos automáticos para la recolección de data.
- Crear un proceso de reportería automático.

### <span id="page-17-1"></span>**3 RESULTADOS ESPERADOS Y ALCANCE**

Al ser un proyecto que pretende entregar herramientas para la optimización de sus actuales procesos de recolección de data en el área de Transformación Digital existe el potencial que tales herramientas puedan ser utilizadas por otras áreas del banco en todo lo que es manejo y presentación de información, actualmente se sabe que dentro de varias células no se encargan de manejar la información que generan debido a que no tienen métodos eficientes para hacerlo y no tienen el tiempo para preocuparse de tal. El banco, al estar ligado con el área retail de Ripley puede también exportar tales aprendizajes al resto de la empresa.

Los resultados esperados del desarrollo del trabajo de memoria son los siguientes:

- 1) Implementar un sistema de recolección, manipulación y análisis de data más eficiente. Para verificar.
- 2) Gestionar iniciativas de desarrollo de software basado en data cuantitativa al facilitar la recolección y consolidación de data.
- 3) Determinar si los procesos existentes satisfacen las demandas cambiantes del banco.
- 4) Mejorar el desempeño y productividad de los proyectos y colaboradores para mejorar el rendimiento de los analistas en el análisis de información y entrega de reportes.
- 5) Contar con información histórica para facilitar la evaluación de proyectos.

Se pueden verificar los resultados a través de:

- 1) Simulaciones de los tiempos de realización del proceso pre rediseño y se comparará con simulaciones post – rediseño
- 2) Observando la disminución o aumento del número de instancias o problemáticas como bloqueos, faltas de información, etc.
- 3) Analizando el tiempo de implementación de los cambios exigidos por la gerencia y ver si estos han disminuido.
- 4) Comparando la situación pre rediseño vs post rediseño, específicamente al observar el número de funcionalidades entregadas en un periodo de tiempo, número de intervenciones exitosas por parte del equipo LACE, etc.

5) Observando la cantidad de bytes de información y el tiempo de realización de la reportería semanal.

## <span id="page-18-0"></span>**4 MARCO CONCEPTUAL**

Banco Ripley está actualmente pasando por un proceso de digitalización, por lo tanto, el desarrollo de nuevas tecnologías y servicios digitales son el principal foco para enfrentar el volátil mercado que existe hoy en día. Es por esto que se requiere poseer no solo un capital humano técnicamente especializado o tecnologías modernas para el desarrollo de estas nuevas herramientas digitales, sino que también se requiere de un nuevo paradigma que permita a la empresa enfrentar una demanda que evoluciona a la par o incluso más rápido que las tecnologías que existen en el momento, esto requiere agilidad, autocrítica, adaptabilidad y comprensión de lo que el cliente busca y el porque lo busca.

#### <span id="page-18-1"></span>4.1 Agile Portfolio Management

Un portfolio es un conjunto de proyectos, productos, inversiones o programas en una unidad o área dentro de una empresa. A su vez, *Portfolio Management* es todo proceso de gestión de tal portfolio para identificar proyectos a ejecutar y priorizar en el momento indicado para beneficiar de mejor manera a la empresa. Anteriormente estos procesos de gestión requerían extensa planificación previa para determinar que proyectos son aprobados y desarrollados, sin embargo, debido a la alta volatilidad del mercado y ambiente empresarial, estos métodos se han vuelto obsoletos. Además, en un portfolio con muchos proyectos, los equipos sufren de baja productividad debido a la excesiva cantidad de trabajo al tener que manejar muchas prioridades simultáneamente.

Para lidiar con estos problemas y reemplazar los modelos antiguos, surgen las metodologías agiles, específicamente *Agile Portfolio Management* o *Lean Portfolio Management* con los principios "*test, learn and adapt*" o probar, aprender y adaptar, además de conceptos de descentralización del control del portfolio con cada colaborador siendo capaz de aportar valor e ideas sobre la gestión del portfolio.

El foco dejó de colocarse en preparación previa o en la construcción de un *roadmap* a seguir paso a paso y tal foco se colocó en el desarrollo de proyectos, dependencia por dependencia, dando espacio a los equipos para poder actuar ante cualquier cambio en el proyecto en sí y adaptarse de mejor manera, de esta manera los recursos son alocados en experimentación y flujos de valor dentro de la organización más que en proyectos separados e independientes. Esta aproximación promueve la flexibilidad, pudiendo mover recursos humanos y monetarios en prioridades emergentes basados en las demandas del mercado o en nuevas ideas que puedan surgir durante el proceso.

Los principales valores de Agile Portfolio Management son [7]:

• **Transparencia**, si bien, se valora que los equipos de desarrollo o células puedan trabajar independientes de cada una, se valora la comunicación entre los colaboradores para compartir ideas, información relevante o recursos intelectuales que impulsen el desarrollo de los proyectos y entregar valor a la empresa. En resumen, de este punto, se promueve un ambiente abierto donde todos los agentes involucrados puedan compartir entre ellas para apoyarse mutuamente reforzando la unidad y toma de decisiones basadas en la mejor información disponible.

- **Continua experimentación y priorización**, al enfrentarse un mercado en constante cambio, implica que las prioridades cambiarán para entregar al cliente el mayor valor posible, pero al sobrecargar los equipos provoca en ineficiencias por la limitada capacidad, por lo que, se valora la capacidad de escoger las dependencias más valiosas y priorizarlas. Para ello los equipos deben ser capaces de obtener información de manera rápida antes de hacer compromisos prematuros. Como regla, se sigue la idea que "mayores costos de atraso, mayor prioridad en el proyecto particular. En el caso que dos o más proyectos tienen el mismo costo de atraso, irse por el más corto".
- **Alinear estrategia y ejecución**, a través de constante retroalimentación y retrospección tanto a nivel de compañía como a nivel de equipo, se pueda crear una red de ciclos cortos de planeación y ejecución que entrega espacio para adaptarse a los cambios.

Un ejemplo de una aplicación exitosa de este paradigma es el caso de The Royal Bank of Scotland (RBS) quienes necesitaban datos consistentes y confiables para informar decisiones financieras y de gestión de recursos. Adoptaron APM o LPM para lograr estos objetivos desmantelando 35 sistemas obsoletos, más de 50 herramientas desarrolladas por usuarios y cientos de hojas de cálculo, reemplazándolos por diferentes formatos y proyectos gestionados por diferentes sistemas. Gracias a esto pudieron cumplir con sus compromisos, alcanzar ROI (*Return of Investement*) dentro de 12 meses, además de mejorar transparencia y reducir costos en cada unidad de su negocio [8].

<span id="page-19-0"></span>4.2 Scaled Agile Framework

Scaled Agile Framework o SAFe es un marco de referencia con conocimientos basado en principios integrados, prácticas y competencias para alcanzar agilidad utilizando metodologías Lean, Agile y DevOps.

SAFe está construido en función de siete competencias centrales de una empresa ágil que son criticas para lograr y mantener ventajas competitivas en la era digital [9]:

- **Liderazgo ágil**, al empoderar individuos y equipos para que estos alcancen su máximo potencial para lograr el cambio en la empresa y entregarle valor.
- **Agilidad técnica y equipos agiles**, donde se promueve comportamientos dentro de los equipos para realizar decisiones técnicas razonables a través de prácticas como *Built – in Quality*, *Behavior – Driven Development*, *Agile testing*, *Test – Driven Development* (TDD) y otros más.
- **Entrega ágil de productos**, al construir equipos de equipos con alta capacidad que piensan como desarrolladores y priorizan las necesidades del cliente y crear un flujo de valiosos productos usando DevOps.
- **Entrega de soluciones empresariales**, construyendo y manteniendo las aplicaciones software más grandes del mundo, redes y soluciones digitales.
- **Lean Portfolio Management**, ejecutando una visión y formulación estratégica para la gestión de conjuntos de proyectos para optimizar el majeo de recursos, tiempo y entregar los mejores resultados para la empresa.
- **Agilidad organizacional**, al alinear estrategias y ejecutarlas a través de metodologías ágiles.
- **Cultura de continuo aprendizaje**, donde la recaudación de conocimientos, competencias y rendimiento son unos de los principales objetivos de una empresa que está comprometida a mejorar y a innovar.

Un ejemplo de SAFe aplicado en el mercado es con American Express quienes han utilizado SAFe para implementar, en sus sistemas y cultura, BDD y TDD lo que resultó un incremento de su productividad en un 50% en su primer PI según la directora de Éxito Empresarial Ágil de American Express [10].

Ambas metodologías tienen claras ventajas, pero también tiene algunas desventajas, siendo una de las principales el esfuerzo que debe tomar para implementar en los primeros Pis y la falta de experiencia, lo cual puede generar una resistencia al cambio, además que la adopción de estas metodologías requiere tiempo al tener que pasar por un proceso de introspección profundo, cosa que Banco Ripley no tiene mucho. Y, por último, puede ocurrir que las empresas se concentren mucho en las tácticas Lean, perdiendo vista del objetivo general.

De acuerdo con SAFe, las métricas existen son mediciones utilizadas para evaluar que tan bien está la empresa progresando en el desarrollo del portfolio. Para ello es importante saber que se debe medir el cual, en el caso de Banco Ripley, es responder a los cambios del mercado a través de la innovación y soluciones digitales.

SAFe define tres aspectos importantes a medir: Resultados, flujo y competencias y también da recomendaciones sobre qué es lo que realmente importa medir:

- Las métricas deben enfocarse en el objetivo, cantidades y en resultados deseados del negocio que sean medibles.
- Usualmente incluyen mediciones de procesos de alto nivel cuando se hablan de KPIs de flujos de valor de desarrollo, como velocidad, calidad y flujo.
- OKRs (Objectives and Key Results) son la principal fuente de KPIs de flujos de valor de desarrollo.
- Tendencias y ratios tienden a proveer más información que valores absolutos.
- 4 a 7 KPIs por flujo de valor de desarrollo es típicamente suficiente.

Para integrar SAFe se deberá estudiar los distintos flujos de valor que existen en el negocio y definir los objetivos o información valiosa que se quiere efectivamente extraer de la data. En el caso de no existir tal variable en los "*Canvas*" existentes, estos pueden ser incluidos en los siguientes sprints para obtener tal información.

SAFe combina las prácticas de metodologías agiles con metodologías Lean, es decir, combina la idea de desarrollo de funcionalidades en varias iteraciones donde una vez terminados estos son probados antes de empezar con la siguiente iteración utilizando la menor cantidad de recursos para el desarrollo rápido de productos a diferencia del método cascada que se trabaja en el proyecto completo y se prueba una vez el producto es finalizado. Al separar el desarrollo del producto en el desarrollo de sus partes da espacio a los equipos para probar diferentes configuraciones o métodos de trabajo, por lo que la experimentación que apunte a la optimización es el objetivo del framework en sí. Además, al desarrollar por partes, los equipos pueden colocar más atención en los pequeños detalles de esta manera perfeccionando el producto final y aumentando la calidad de este. Otra ventaja que tiene SAFe sobre otras metodologías agiles es su manejo de dependencias. A diferencia de los otros, debido a su mentalidad que los equipos deben ser lo más independiente posible, bloqueos suelen surgir a causa del desarrollo más lento de otros equipos cuyas funcionalidades son necesarias para el proyecto de otros equipos. SAFe promueve la negociación entre los distintos equipos donde estos discuten fechas de producción para evitar la mayor cantidad de bloqueos por dependencias.

El problema con SAFe es que este tiene terminología completa, por lo que se requiere tiempo para que los equipos lleguen a adoptarlo completamente, incluso puede resultar complejo para equipos que ya están familiarizados con metodologías agiles debido a que el framework ha introducido sus propias terminologías.

Un ejemplo de una compañía que es abierto con su uso de SAFe es la compañía de consultoría Tieto CEM [11] donde quienes han tenido 15 años de experiencia utilizando metodologías agiles, siendo SAFe la última que han adoptado, destacando el manejo de dependencias de estos y la administración de su backlog.

<span id="page-21-0"></span>4.3 Goal Question Metric

GQM permite a instituciones desarrollar métricas teniendo en cuenta la misión y visión de la empresa, por lo que el resultado final puede entregar valor una vez implementadas.

GQM es un paradigma para el desarrollo y mantenimiento de un programa de métricas que ayudan a:

- Alinear las métricas con los objetivos de negocios de las organizaciones
- Mejorar el proceso del desarrollo de software
- Mejorar calidad del producto

GQM sigue 6 pasos:

|             | Firm Objectives                                 |  |  |  |
|-------------|-------------------------------------------------|--|--|--|
|             | Identify                                        |  |  |  |
| Narrow Down | Objectives to Measure                           |  |  |  |
|             | Answers Generate                                |  |  |  |
|             | Metrics                                         |  |  |  |
| Generate    |                                                 |  |  |  |
|             | Measurement Plan                                |  |  |  |
| Objectives  | Reutilize Data and                              |  |  |  |
|             | Generate Reports                                |  |  |  |
| Objectives  | Evaluate Accomplished Objectives and<br>Lessons |  |  |  |
|             | Identify<br>Define                              |  |  |  |

Figura N.º 10: Diagrama de los pasos existentes en el paradigma GQM [12]

Lo cual puede resumirse en 4 fases según Van Solinger:

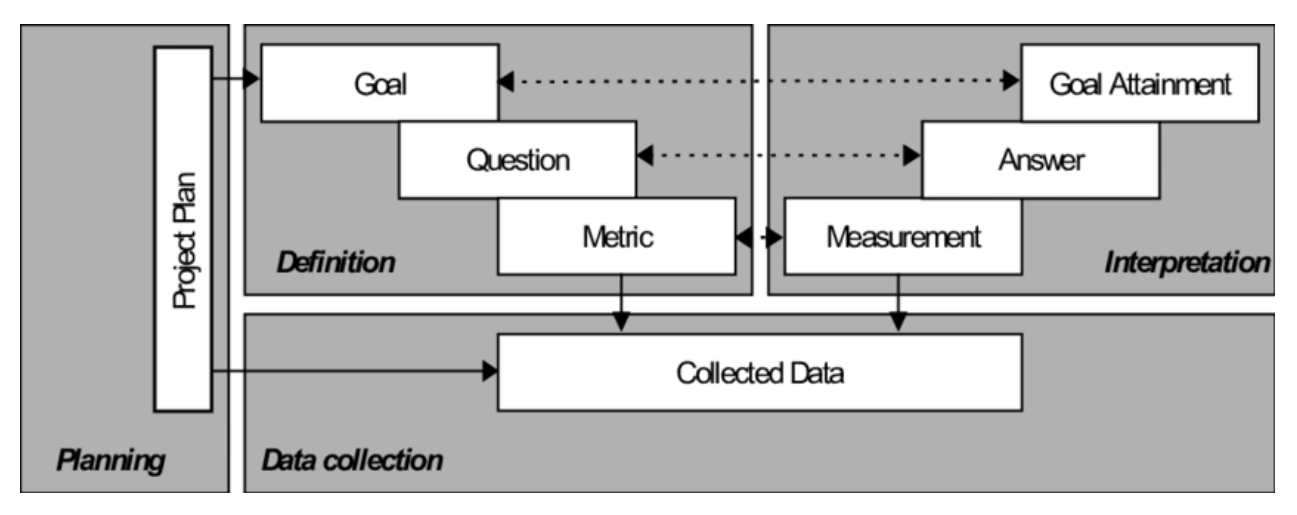

Figura N.º 11: Diagrama de las fases de GQM [12]

- Planificación: Se selecciona, define, clasifica y se planifica un proyecto para la aplicación de la medida, del cual se obtiene un plan de proyecto.
- Definición: Se define y documenta el programa de medición.
- Recopilación de datos: Se recogen los datos de la medición.
- Interpretación: Se procesan los datos recopilados para obtener respuestas a tales preguntas definidas, a partir de estos se evalúa si se lograron los objetivos.

Para lograr la implementación de esta metodología, Basili formuló un esquema en formato de tabla para definir tales objetivos, el cual será utilizado para establecer objetivos a la hora de formular nuevas métricas y además será una de las metodologías a utilizar para este trabajo de memoria. Tal tabla es:

| Analyse                | the object under measurement                                    |
|------------------------|-----------------------------------------------------------------|
| For the purpose of     | understanding, controlling, or improving the object             |
| <b>With respect to</b> | the quality focus of the object that the measurement focuses on |
| From the viewpoint of  | the people that measure the object                              |
| In the context of      | the environment in which measurement takes place                |

Figura N.º 12: Esquema de Basili para formular el objetivo GQM [12]

Barreras pueden variar de equipo a equipo teniendo sus particularidades como capacidad, necesidades o demandas distintas de la compañía en la que trabajan, es por eso que es necesario tener una clara idea de lo que se quiere conocer y que se quiere comunicar. GQM permite al equipo tener una idea de que se quiere lograr a través de un hilo estructurado para obtener información al presentar un objetivo que en este caso sería información, para ello uno realiza preguntas que apunten a tener las respuestas que uno desea y así adquirir información valiosa y entender las prácticas de la organización, como tal apunta a la creación de métricas que solo respondan a los objetivos previamente fijados y que respondan esas preguntas, así se evita sobrecargar los dashboards con visualizaciones que al final del día no entregan información que los equipos

necesiten. El problema de GQM es que puede ser difícil de utilizar si no existe una metodología definida, pues es difícil fijar objetivos de esta manera, además que existe una cierta ambigüedad a la hora de elegir que métricas utilizar debido a la subjetividad, ya que aun no existe una documentación clara, por lo que métodos para evaluar eficiencia comunicativa de métricas sigue siendo muy básica.

<span id="page-23-0"></span>4.4 Practical Software Measurement

PSM es un proyecto que fue impulsado por el departamento de defensa de EE.UU. para desarrollar una guía de medición, basada en la experiencia de un grupo de trabajo. PSM define un proceso de medición que es práctico y orientado a la información.

PSM tiene dos componentes principales: un modelo de proceso de medición y uno de información. El de proceso incluye actividades y tareas del proceso de medición, mientras que el de información describe las relaciones entre los conceptos de medición y la terminología común.

La medición, por naturaleza, es un proceso iterativo, ya que, tales medidas son refinadas a medida que las necesidades de información cambian. PSM define cuatro actividades para un programa de medición exitoso [13]:

- **Planificar la medición**, definiendo las métricas relevantes que proporcionen la visibilidad en los proyectos que satisfagan las necesidades de información que la empresa demande. Se identifica lo que se debe saber, se relaciona las necesidades de información con las entidades que pueden ser medidas y después se selecciona e identifica las posibles medidas basadas en procesos del proyecto.
- **Ejecutar la medición**, que implica la recogida de datos, su análisis y la presentación de los resultados para la toma de decisiones.
- **Evaluar la medición**, tanto el proceso como las medidas específicas en sí para ser mejoradas periódicamente. Es común que las primeras iteraciones no respondan completamente lo que los gerentes necesitan, por lo que la empresa debe ir descubriendo mejores medidas para lograr sus objetivos, de aquí viene su naturaleza iterativa.
- **Establecer y mantener compromisos**, tanto como proporcionar recursos, herramientas y formación para así implementar un programa de medición eficiente que asegure que la dirección utilice tal información y que no sea acumular data solo por acumular.

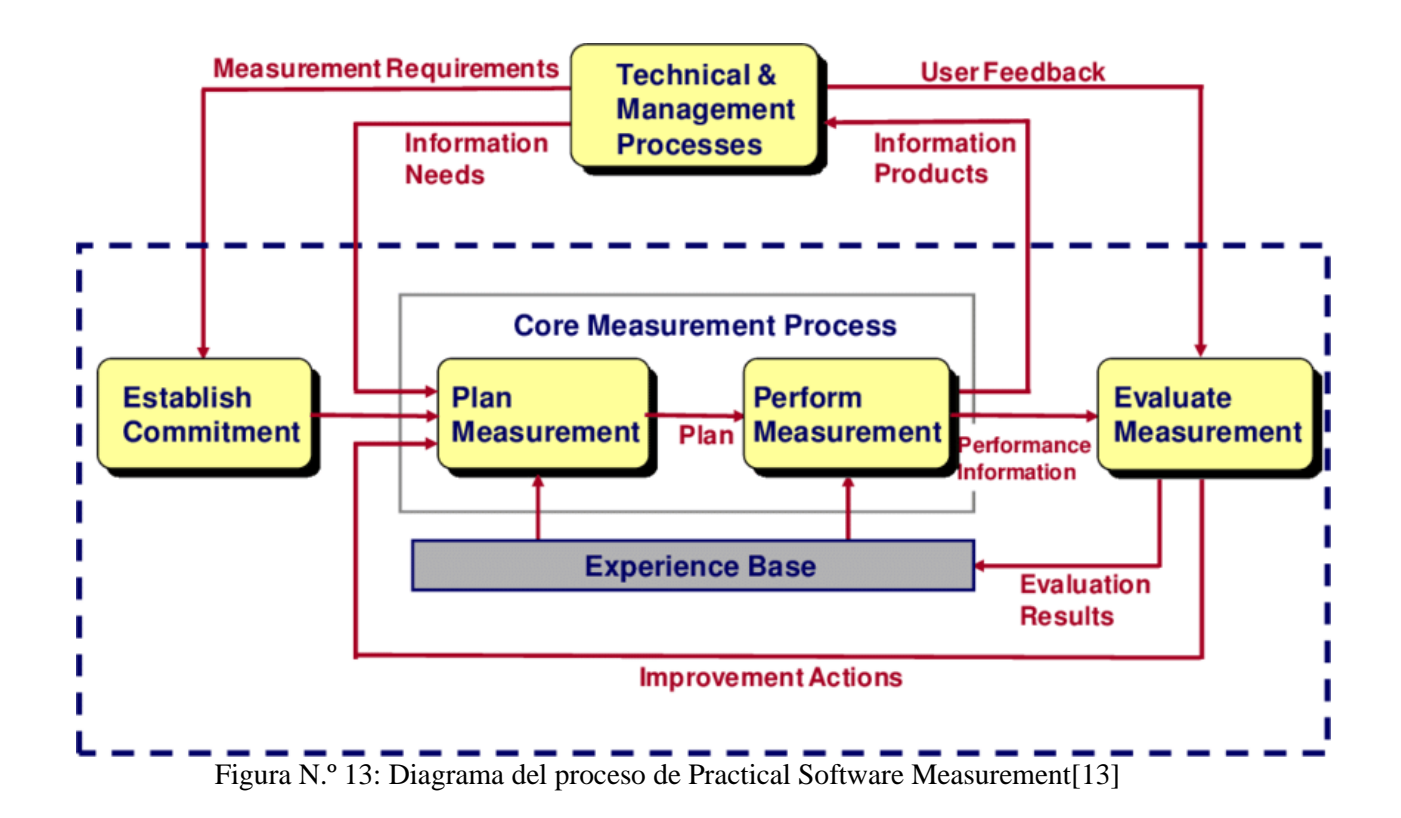

# <span id="page-24-0"></span>**5 METODOLOGÍA**

### <span id="page-24-1"></span>5.1 METODOLOGÍA PARA EL REDISEÑO DEL PROCESO DE CONSOLIDACIÓN

#### **1) Obtención de data sobre el estado actual del proceso**

A través de simulaciones, entrevistas o cualquier otro método de recolección, se procederá a conocer la situación actual para obtener datos para comparar una vez se haga el rediseño.

#### **2) Detección de cuellos de botella y/o puntos de mejora**

Se procede a encontrar los puntos que más le quiten agilidad o capacidad al flujo a rediseñar, a partir de esto se pueden establecer los compromisos que el software debe cumplir según los establecido por *Practical Software Measurement*.

#### **3) Formular soluciones para los problemas o modificaciones para mejorar la capacidad del proceso**

Tales soluciones/modificaciones pueden ser redirección del flujo, es decir, agregar, remover o cambiar el lugar de las tareas o incorporaciones de nuevas técnicas o tecnologías a las tareas ya existentes para mejorar su rendimiento sin tener que realizar cambios en la estructura del flujo.

#### **4) Implementar cambios**

Con el rediseño terminado, realizar simulaciones con los nuevos cambios y obtener data para comparar con las simulaciones del flujo original.

## <span id="page-25-0"></span>5.2 METODOLOGÍA PARA EL DISEÑO DE MÉTRICAS

#### **1) Establecer que puntos a analizar**

A partir de un análisis del problema, establecer objetos a características que se quieren analizar y realizar preguntas que servirían como guía a la hora de diseñar métricas que apunten a responder tales preguntas.

#### **2) Realizar análisis exploratorio de base de datos**

Se realiza un análisis exploratorio de la para tener una idea e que variables pueden ser utilizadas para el diseño de métricas o para saber si existe la necesidad de crea nuevas variables de utilidad.

#### **3) Diseñar métricas o métodos de monitoreo**

Que respondan a preguntas que planeadas de forma clara y fiable

#### **4) Implementar métricas**

Con la base de datos y analizar resultados para determinar la información que puede extraerse de estos y que tan efectiva es la comunicación.

### <span id="page-25-1"></span>**6 TRABAJO REALIZADO**

Debido a problemas administrativos, el ingreso al sistema como memorista ha sido lenta, sin embargo, ya se tendrá acceso a los datos a partir de la primera semana de octubre. No obstante, se mantuvo contacto con miembros del equipo para tener una mejor idea de los procesos, herramientas y data que se tendrá disponible.

### <span id="page-25-2"></span>6.1 ALCANCE

El trabajo inició a comienzos del tercer y último PI del año 2021 y terminó a mediados del primer PI del año 2022, como tal la mayor cantidad de información consistió en un portfolio de 176 iniciativas para el PI3-21, aumentando a 200 iniciativas para el PI1-22. El trabajo realizado fue el diseño tecnologías, con los recursos que el banco poseía, y rediseños estructurales de como el equipo guarda su información dentro de los archivos Excels que son los Canvas de cada iniciativa para optimizar su proceso de consolidación, que consistía de un proceso muy manual lo que significó menor eficiencia, además del diseño de métricas que son alimentadas con estos consolidado que le permita al equipo de transformación digital tener una idea clara de la situación del portfolio. Como tal estas herramientas de obtención, manejo, procesamiento y visualización de datos fueron creadas exclusivamente para el uso del equipo de transformación digital quienes se encargan de monitorear a los equipos de desarrollo y sus productos.

El primer prototipo del nuevo consolidador y generado de archivos Canvas fue creado e implementado internamente en un equipo de 4 personas junto al Head of Portfolio quienes se encargaban del manejo de la data y medida que pasaba el tiempo este ha sido perfeccionado hasta la versión que se usa actualmente.

El caso de las métricas, estas fueron diseñadas alrededor de la mitad del PI3-21 y fueron probadas a lo largo de la segunda mitad del PI3-21 a medida que más información se iba obteniendo.

#### <span id="page-26-0"></span>6.2 PROCESO DE CONSOLIDACIÓN

#### <span id="page-26-1"></span>6.2.1 Situación pre - rediseño

El proceso de consolidación consta de obtener datos que POs entregan a través de archivos conocidos como Canvas y colocarlos de un único repositorio para poder realizar los análisis a nivel de portfolio. Actualmente estos Canvas son archivos Excel que se encuentran guardados en la plataforma Sharepoint.

Como fue descrito más arriba, en el proceso existe la tarea de crear o editar Canvas dependiendo de que información se necesita. Este trabajo es realizado completamente manual, donde cada miembro del equipo LACE debe pasar por cada iniciativa a realizar los cambios o generar estos a partir de cero. Durante tal *Program Increment*, cambios importantes se realizaron a todos los Canvas de las iniciativas, donde varias modificaciones estructurales para tanto las pestañas de información general de la iniciativa, pestaña "Base" y pestaña "Review" fueron llevadas a cabo en preparación del primer PI del año 2022. Este trabajo fue realizado a mano por el equipo LACE, más específicamente 8 miembros de 19 debido a que los otros tenían otras tareas importantes para la preparación del siguiente PI. En conjunto se tardaron 20 horas en realizar la tarea de modificar 176 iniciativas, es decir, 160HH considerando que esta tarea fue realizada completamente manual utilizando Excel tanto en versión escritorio como versión de navegador.

El equipo ha comentado que, por esta manualidad, estos tiempos eran usuales a la hora de realizar modificaciones a los archivos Excel y que incluso se han tardado más debido a que también modifican o crean Canvas para iniciativas que no se tocan en el *Program Increment*, lo que significa tiempo perdido que pudo usarse para otras tareas.

Aparte del tiempo utilizado, la manualidad trajo consigo varios errores de formato y estructura debido a la falta de tiempo para realizarla. 6 de las 8 personas encargadas de esta tarea para la creación de archivos para el primer PI del año 2022, contestaron que "Copiaban y pegaban" sin revisar como quedó el cada una de las pestañas del archivo Excel por "falta de tiempo". De las 200 iniciativas que se encuentran en desarrollo en 2022 cuyos Excels tuvieron que editarse, es decir, crear las pestañas donde los *Product Owners* escribirán sus reportes, se encontraron los siguientes errores:

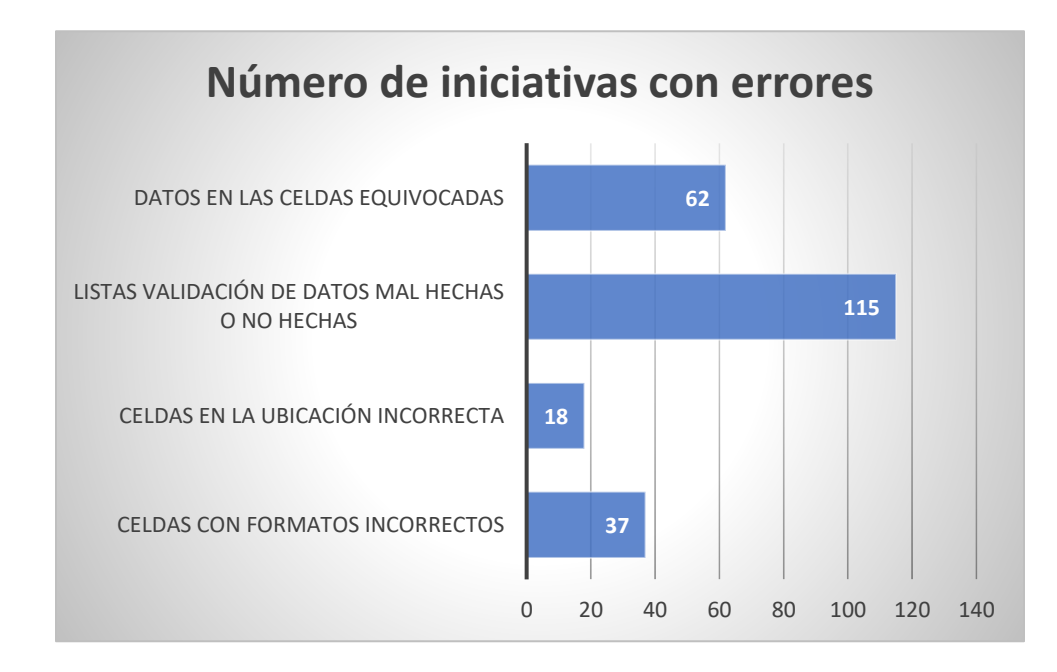

Figura N.º 14: Distribución de errores durante la creación/edición de archivos Canvas pre – intervención [Elaboración Propia]

Para el PI3-21 (*Program Increment* del tercer trimestre del año 2021), dentro de las 176 iniciativas, 121 tenían a lo menos uno de los problemas estructurales reportados en el gráfico anterior, es decir, 55 de los archivos Canvas tenían la estructura correcta o, en otras palabras, el portfolio tenía un grado de estandarización del 31,25%, lo cual causa problemas a la hora de consolidar, ya que el programa recorre el archivo y busca las celdas especificadas por el equipo para extraer la data y si la estructura no se respeta, errores surgirán en el consolidado, confirmando así compromisos que el programa a diseñar debe solucionar y el dato que se medirá para verificar que la herramienta cumpla con su cometido según la metodología *Practical Software Measurement*.

Otra tarea significativa del proceso de consolidación es la obtención de los datos por parte de los encargados de cada iniciativa, donde estos acceden a los archivos Excel para rellenar todos los campos a que se les pide y es responsabilidad de los *Product Owners* mantener la información actualizada. El problema, según comentarios del equipo, proviene de la falta de actualización, por lo que el equipo debe cada día de la semana recordar a estos que tienen que actualizar la información o notificarles que existe un nuevo campo que deben llenar. Tal proceso es difícil de determinar cuántas HH se requieren para llevar a cabo, debido a que no hay un número fijo de miembros que tengan tal tarea o una metodología definida para la comunicación con los *Product Owners*, pero usualmente esta tarea es realizada a lo largo de la semana, donde la última instancia que se les otorga es cada viernes antes de la reunión de Sincronización del sprint, donde se reúnen el gerente, equipo LACE y los encargados de las iniciativas activas en el portfolio del *Program Increment*.

El proceso de consolidación se encarga de acceder a todos los archivos Excel de las iniciativas y obtener la información que se requieren dentro de las distintas pestañas, para ello se utiliza Excel, específicamente un algoritmo creado con VBA de Excel. Para revisar la eficacia de tal algoritmo, se realizó 100 simulaciones con este y se tomó el tiempo en segundos para cada simulación.

#### **Tiempo Consolidador Original**

● Tiempo Consolidador Original ● Mean Original ● LCL Original ● UCL Original

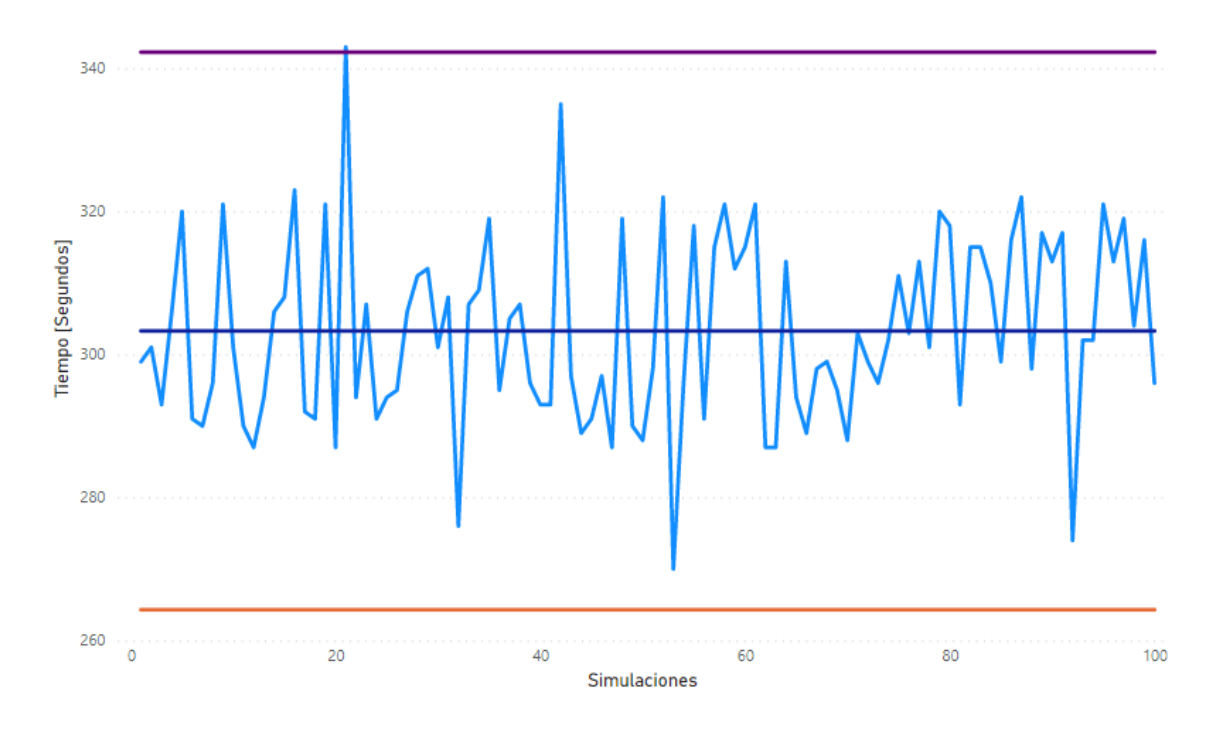

Figura N.º 15: Gráfico de tiempo de consolidación pre – intervención [Elaboración Propia]

Si bien VBA tiene una rápida ejecución debido a que está siendo usado en un ambiente nativo, el proceso de consolidación sigue siendo relativamente lento con un promedio de 303 segundos y una desviación estándar de 13 segundos. El proceso si bien es lento, este sigue estando dentro de un nivel aceptable en control de calidad, salvo una excepción que ocurrió donde se tardó más de lo usual debido a que durante el proceso se encontró con más errores de lo normal, debido a problemas técnicos con Excel, fuera de esa instancia, este volvió a niveles normales. Si bien 300 segundos no es tan grave, hay que recordar que esta tarea se puede realizar varias veces en un día, además que estos 300 segundos es para la consolidación de una sola pestaña, la consolidación de las otras pestañas. Usualmente se suele consolidar 3 pestañas: Canvas, Base y Review, por lo que se está hablando de un proceso que puede tardar entre 12 y 15 minutos, donde una vez terminado, se procede a limpiar los pequeños errores que cometen los *Product Owners* a la hora de reportar, por lo que claramente el compromiso de este programa es la disminución de los tiempos de consolidación, lo que a la vez será lo que se analizará a la hora de comparar.

Otra dificultad que fue discutida a comienzos del PI1-22, primer PI del año 2022, fue la generación de presentaciones en PowerPoint usadas para reuniones con los gerentes del banco. Este PowerPoint, que es en cierta forma el reporte semanal, se basa e el resultado del proceso de consolidación, donde el equipo usualmente se tarda entre 6 a 10 horas por 4 miembros del equipo, es decir, entre 24HH a 40HH son utilizadas para realizar esta tarea debido a la manualidad, ya que todas las visualizaciones son hechas a mano con herramientas otorgadas por PowerPoint y Excel.

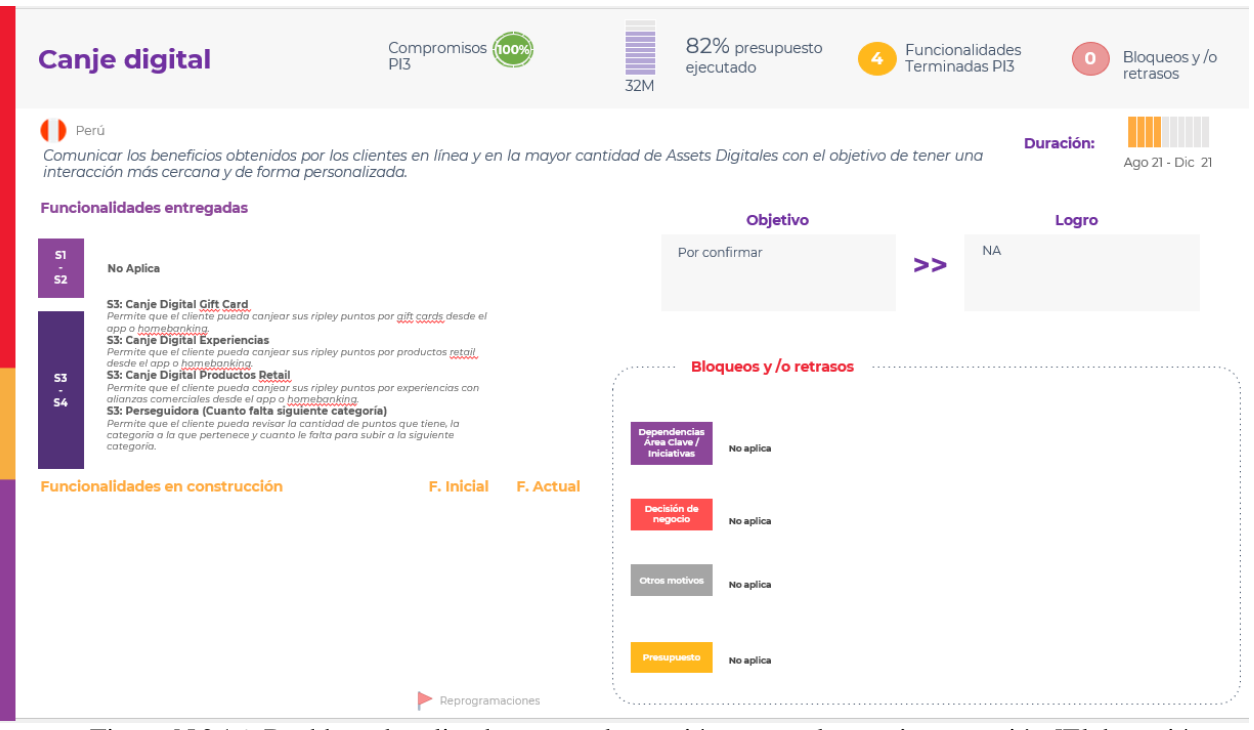

Figura N.º 16: Dashboard realizado para cada reunión semanal pre – intervención [Elaboración Propia]

# <span id="page-29-0"></span>6.2.2 Implementación de rediseño

Primero fue necesario determinar en qué etapas del proceso, un rediseño sería factible en el tiempo determinado para realizar el proyecto, es por eso que se optó por omitir la etapa de contacto con POs debido al tiempo de que se tiene disponible. Dentro del aspecto tecnológico de tal etapa, el equipo LACE ya posee herramientas para poder contactarse con los encargados de las iniciativas, por lo que no existe la necesidad de crear algún programa, el problema en sí dentro de la etapa es un problema humano, lo cual ya requiere poderes o facultades que en la posición dentro del equipo no se poseía, por lo tanto, se decidió remediar los problemas de las etapas de Creación/Edición de Canvas, Consolidación y su limpieza y la generación de reportes, ya que estos pueden ser resueltos con soluciones técnicas en el corto plazo.

A continuación se presentará las soluciones para la optimización de las etapas a trabajar, estos consistieron en la creación de programas siguiendo la metodología TDD (*Test Driven Development*) discutido en *Scaled Agile Framework*, este consiste en la creación de algoritmos en función de casos, donde conociendo el objetivo que se quiere que el programa cumpla, uno "forza" al programa cumplir tales metas fijando que entregue resultados conocidos y deseados, de ahí paso a paso se va generalizando más el algoritmo al ampliar el rango de casos que este debe cumplir hasta llegar a su versión más general posible. En otras palabras es un proceso de desarrollo donde por la solución del caso más especifico y conocido hasta los casos más generales.

### <span id="page-29-1"></span>6.2.2.1 Creación/Edición de Canvas

Para la tarea de Creación/Edición de Canvas, como fue mencionado anteriormente, el principal problema fue la manualidad del trabajo que provoca errores estructurales y la cantidad de tiempo que es utilizado para el trabajo, por lo tanto, el objetivo en el rediseño de esta tarea en particular es eliminar la manualidad que se traduce como un aumento en el nivel de estandarización de los archivos Excel y la reducción de las horas humanas (HH) necesarias para completar el trabajo. Para ello se creó un script utilizando el paquete *Openpyxl* de Python junto con otros paquetes para todo lo que es estética. El script toma un archivo Excel modelo creado previamente y obtiene la meta data del archivo, como la estructura de las celdas, colores, tipo y tamaño de letra, listas de validación de datos, etc. Luego el algoritmo accede a cada uno de los archivos Excel de las iniciativas que se quieren alterar y que han sido descargados al equipo de usuario y procede a crear las pestañas indicadas por este, por ejemplo si se quiere crear una nueva pestaña "Canvas", el script creara una nueva pestaña y llamará Canvas utilizando la nueva estructura del "Canvas Modelo" creado anteriormente, más adelante toma los datos de las celdas de la pestaña "Canvas" original y las agrega a la nueva pestaña en el lugar pertinente y por último renombra la pestaña original con otro nombre por pedido del equipo que querían conservar las pestañas antiguas.

Como prueba, se utilizó el mismo conjunto de 176 iniciativas del PI3-21, junto con el nuevo modelo de pestaña "Canvas", "Base" y "Review", además de crear pestañas adicionales que no existían en previos *Program Increments*. El trabajo manual, como se mencionó anteriormente, tardó 20 horas con 8 personas realizando la tarea, es decir, 160HH. Con el script, después de 100 simulaciones, solo se requirió 1 persona que utilizara el programa el cual se tardó 10.62 minutos promedio en realizar los cambios a todas las pestañas, en otras palabras, solo se requirió 0,177HH para realizar la misma tarea, sin incluir el tiempo de creación del Canvas molde por la existencia de muchos parámetros que afectarían el tiempo de la creación de este, por ejemplo los cambios estructurales que pueden ser limitados o numerosos o la cantidad de personas trabajando en el modelo a diferencia de la creación de las pestañas en todos los archivos Excel, el cual es una tarea más estandarizada con pasos definidos a seguir y siempre son las mismas 8 personas quienes están involucrados, lo cual lo hace más sencillo a la hora de evaluar. Sin embargo, se sabe que el "molde" que se utilizó para la prueba del script, una persona se tardó 1 hora en crear tal archivo.

#### Tiempo de Generación de Canvas

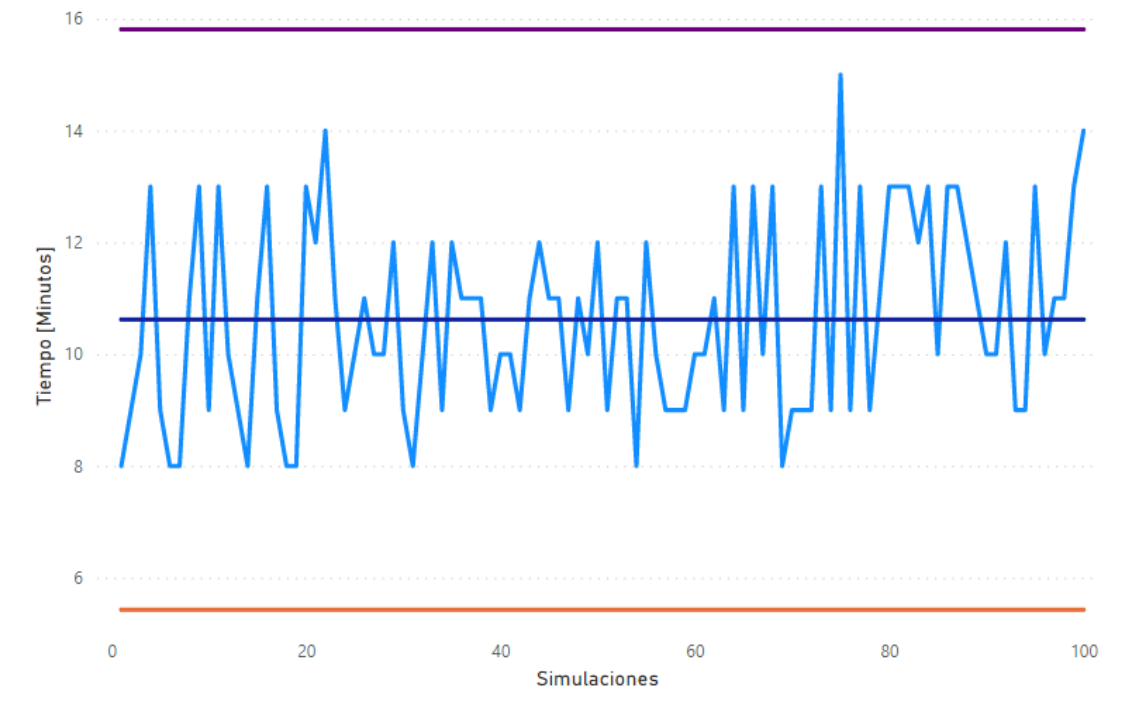

● Tiempo Generación Pestañas ● Mean ● Lower Control Limit ● Upper Control Limit

Figura N.º 17: Tiempo de generación de Canvas post – intervención [Elaboración Propia]

Anteriormente en el trabajo manual, 121 iniciativas de 176 o el 68,25% presentó a lo menos un error estructural. Realizada las 100 simulaciones, solo 37 archivos presentaros errores, los cuales fueron errores debido a problemas de los datos que se encontraban en las pestañas originales, donde los POs ignoraban las reglas de formato impuestas y encontraban formas de escribir los datos de la manera que ellos querían, como el programa simplemente copia la estructura del "molde" y los datos de las pestañas originales a las nuevas pestañas creadas, estos errores deben corregirse a mano o pedirle a los POs que lo corrijan ellos mismos para respetar la estructura, aparte de ese problema, no se encontró ningún otro error estructural, por lo que el grado de estandarización estructural del proceso de Creación/Edición de pestañas de los archivos Canvas pasó de un 31,25% a 78,97%.

#### <span id="page-31-0"></span>6.2.2.2 Consolidación

Para la consolidación, los miembros del equipo de análisis recurrían a ciertas manualidades que podrían ser reemplazadas con procesos automáticos. Para usar el consolidador creado en VBA de Excel que poseen, era necesario que los usuarios descargarán los archivos de Sharepoint debido a problemas de privilegios o permisos, este problema también se encontró durante el rediseño, por lo tanto, no había forma de escapar la necesidad de descargar los archivos. Si bien el descargar no es un problema grave, esta tarea puede ser automatizada para relajar aún más la carga manual o posibles errores humanos, un ejemplo de este error humano sería olvidar el descargar los archivos de Sharepoint antes de consolidar debido a que estos están constantemente actualizándose una vez contactado los POs, causando que se consolide con datos antiguos que no reflejen la nueva realidad. Para ello se utilizó el servicio de Microsoft *Power Automate*, que permite la creación de un flujo de tareas que son ejecutados automáticamente. Con este servicio, se creó un flujo que sigue la siguiente lógica:

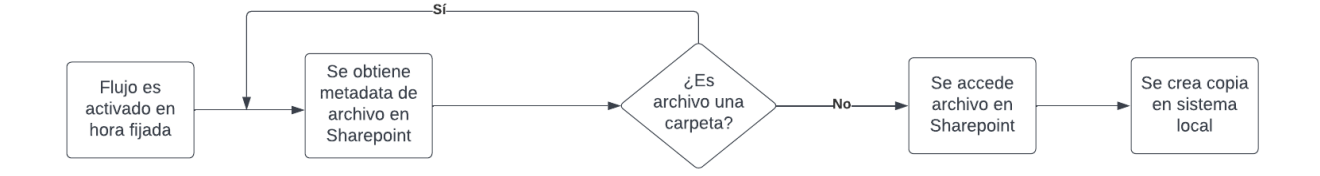

Figura N.º 18: Diagrama de flujo de descarga automática [Elaboración Propia]

El usuario fija una hora y la periodicidad que desee para la activación del flujo, por ejemplo, una vez al día cada día a las 14:00. Una vez el gatillo se ha fijado, el programa accede a la plataforma de Sharepoint utilizando las credenciales que el usuario debe entregar, luego el programa procede a obtener la meta data de cada archivo que encuentre en la ruta que se le ha asignado al flujo, específicamente, las carpetas donde se encuentren todos los Canvas. Utilizando la meta data, se hará la pregunta si es que el archivo que está actualmente agarrando es una carpeta ("*Folder")* o un archivo Excel (.xlsx), si es el elemento es una carpeta, entonces omite el resto de los pasos del flujo y pasa a la siguiente iteración; si es que es un archivo Excel, entonces abrirá el elemento para copiar todos los datos y con estos crear una copia del archivo dentro del sistema local del usuario.

Durante el periodo de trabajo (150 días o aproximadamente 21 semanas), hubo 42 instancias donde se consolidó con información antigua, esto se determinó al revisar la antigüedad del archivo, información que Windows entrega, de esta forma se puede saber con certeza que se trabajó con un archivo y antiguo y así evitar contar como error los casos donde los Canvas simplemente no fueron actualizados por los *Product Owners*. En promedio se consolida 5 veces a la semana o una vez por día, lo que implica que 42 de 105 instancias o 40% de las instancias tuvieron errores. Paralelamente a la descarga de archivos manual, otro miembro del equipo realizó la misma tarea de descarga con el flujo de *Power Automate* en un periodo de 19 semanas o en otras palabras 95 instancias de consolidación, pero a diferencia del miembro que descargó manualmente, el usuario con el programa solo tuvo 18 instancias donde se consolidó con archivos antiguos, es decir, 19% de los casos presentaron errores. Estos errores surgieron debido a que el usuario no tenía una conexión de internet activa o tenía el computador apagado a la hora que este fijo la activación del flujo. Esto implicó una disminución de 57% de casos con errores, e incluso si, en el peor de los casos, se asume que las 2 semanas donde el programa no fue utilizado ocurrieron errores de consolidación por antigüedad de los archivos todos los días, entonces aumentaría el número de instancias a 28 errores que sigue siendo menor que las 42 instancias del trabajo manual.

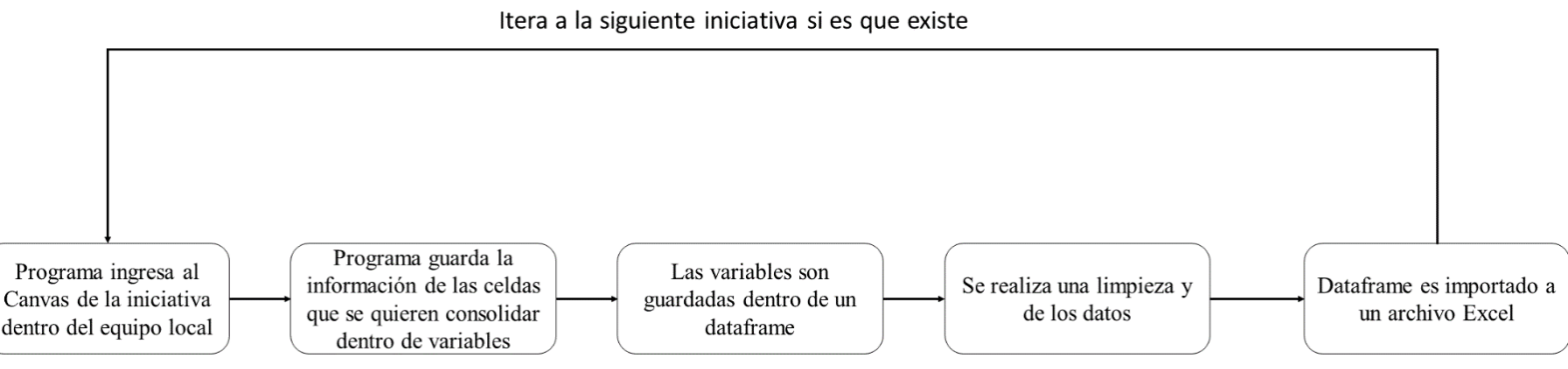

Figura N.º 19: Diagrama de flujo resumen de cómo se realiza la consolidación [Elaboración Propia]

Para la consolidación en sí, se optó por crear una nueva herramienta utilizando *Python* y sus paquetes *Pandas* y *Numpy* para el manejo de datos. El nuevo consolidador accede a las carpetas donde el usuario descargó previamente los archivos que extrajo de Sharepoint y recorre cada uno de los archivos Excel, independiente de si existen subcarpetas o no. Anteriormente con el consolidador en VBA, el usuario debía entregarle una lista en Excel con las rutas donde encontraban guardados los archivos dentro del computador local de todas las iniciativas que se querían consolidar, lo que significaba una manualidad ya que tal lista debía ser actualizada cada vez que un *Product Owner* cambie el nombre del archivo o muevan la ubicación de este, con el nuevo consolidador tal lista no es necesaria y automáticamente busca tales iniciativas con la información entregada por estas mismas, utilizando como criterios la fecha en que se hizo la consolidación, el periodo de desarrollo de la iniciativa y su estado para saber si está activo o no. Al momento de recorrer y abrir cada archivo Excel, las pestañas "Base" y "Review" son guardadas en la memoria en forma de tablas utilizando el paquete *Pandas*, de esta forma se facilita el manejo de la información a través de *Queries* o consultas, además de ser una estructura de datos más fácil y rápida de manejar, lo que a la vez mejora la velocidad de proceso de información. Con esto se puede realizar la limpieza prudente y realizar todas las combinaciones de vectores o incluso tablas que el usuario desee antes de guardar la información en un archivo Excel. Para el caso de la pestaña "Canvas" la situación es un poco más compleja, debido a la estructura que esta tiene en comparación con las otras dos previamente mencionadas, por lo que no es directo pasar la información a una tabla. Como tal, toda información proveniente de la pestaña "Canvas" se utilizó el paquete *Openpyxl*, el cual entrega funcionalidades para manejar pestañas de Excel, independiente de la forma que este tenga debido a que este puede realizar operaciones a nivel de celdas, la desventaja de este paquete en comparación con *Pandas* es que se requieren más operaciones para realizar el consolidado, por lo que este paquete se usó exclusivamente para manejar pestañas con diferentes estructuras y para operaciones donde se requiere un nivel de control más específico, sin embargo, sigue siendo una opción más rápida y eficiente comparado con el consolidador original.

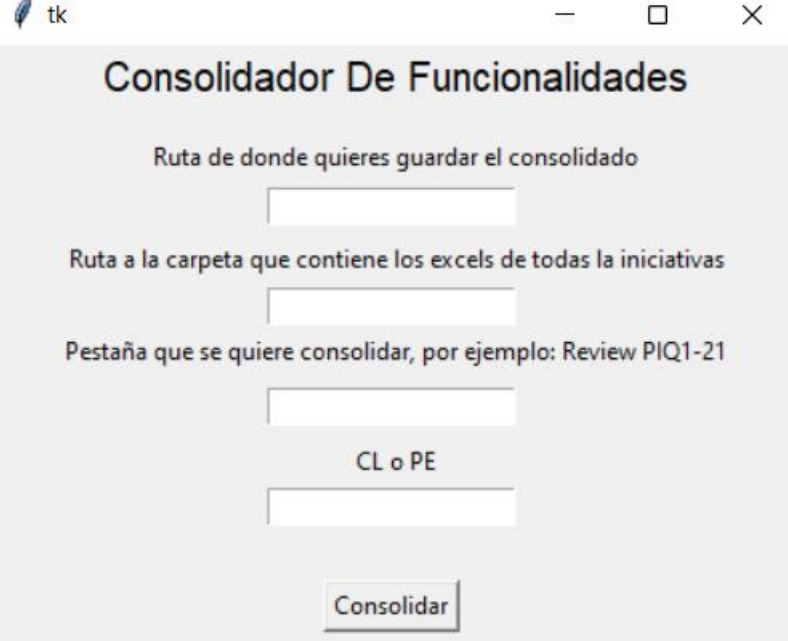

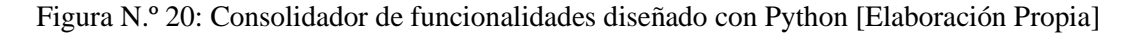

Para utilizar el consolidador el usuario debe, primero que todo, tener descargado en su computador todos los Canvas, luego al momento de correr el ejecutable, la ventana que se muestra en la figura N° 20 aparecerá y el usuario puede o no entregar la información pedida en cada una de las celdas. Existen condiciones para los casos donde no se entregue esta información, por ejemplo, si el usuario no coloca una ruta de la carpeta donde quiera guardar el consolidado final, el programa creará una carpeta en el disco C donde guardará el archivo. Si este no coloca la ruta donde se encuentran guardados los Canvas, el algoritmo asumirá que se encuentran en la ubicación que el flujo de *Power Automate* utilizó para guardar los archivos y si no se menciona una pestaña especifica o un país especifico, el programa consolidará todas las pestañas de ambos países. Asumiendo que el usuario entregó toda la información pedida por el programa, el programa tomará lo escrito por el usuario en cada cuadro y guardará esa información en forma de *strings* o textos dentro de variables que utilizará para explorar la metadata de los archivos Excel, por ejemplo, el algoritmo usará la variable donde la ruta otorgada por el usuario fue guardada como una dircción a la hora de ingresar a los archivos del computador local. Para los bloques de pestañas y país, los Canvas tienen como metadata el nombre que tienen tales pestañas y como regla estas siempre deben tener el nombre "Base" o "Review" y una sigla que represente el país, en este caso "CL" y "PE". Con tal información, el algoritmo sabe a que pestaña acceder para extraer información.

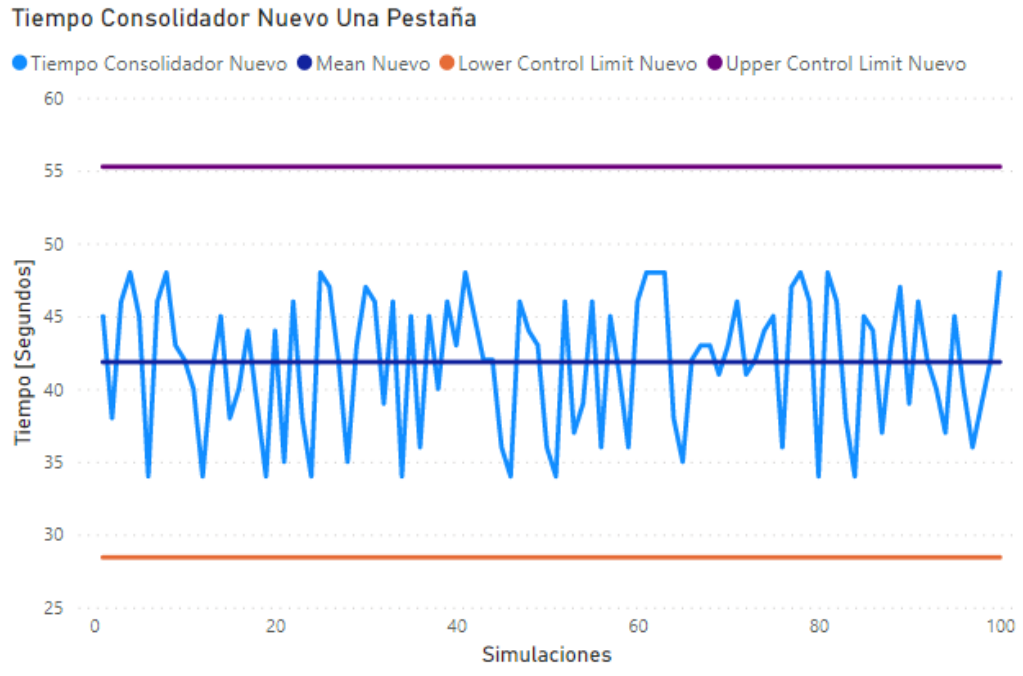

Figura N.º 21: Tiempo de consolidación con una pestaña post – intervención [Elaboración Propia]

Como recordatorio, el consolidador original creado con VBA, para consolidar solo una pestaña para ambos países, se tarda en promedio 303 segundos, en cambio el consolidador creado utilizando *Python* y sus paquetes en consolidar una pestaña para los dos países se tarda en promedio 42 segundos aproximadamente, es decir, el tiempo de consolidación disminuyó un 86% gracias a la velocidad de procesamiento de *Python* y su flexibilidad a la hora de crear consultas de forma simple permite a los usuarios editar el programa de forma rápida usando solo conocimientos básicos de programación en caso de que se quiera hacer cambios en la lógica. Para asegurarse sobre la mejora de eficiencia del nuevo consolidador, se realizó 100 simulaciones consolidando todas las pestañas de todas las iniciativas de ambos países dando como resultado un tiempo de consolidación

promedio de 305 segundos aproximadamente, lo cual es ligeramente mayor al tiempo que requiere el consolidador antiguo para consolidar una sola pestaña.

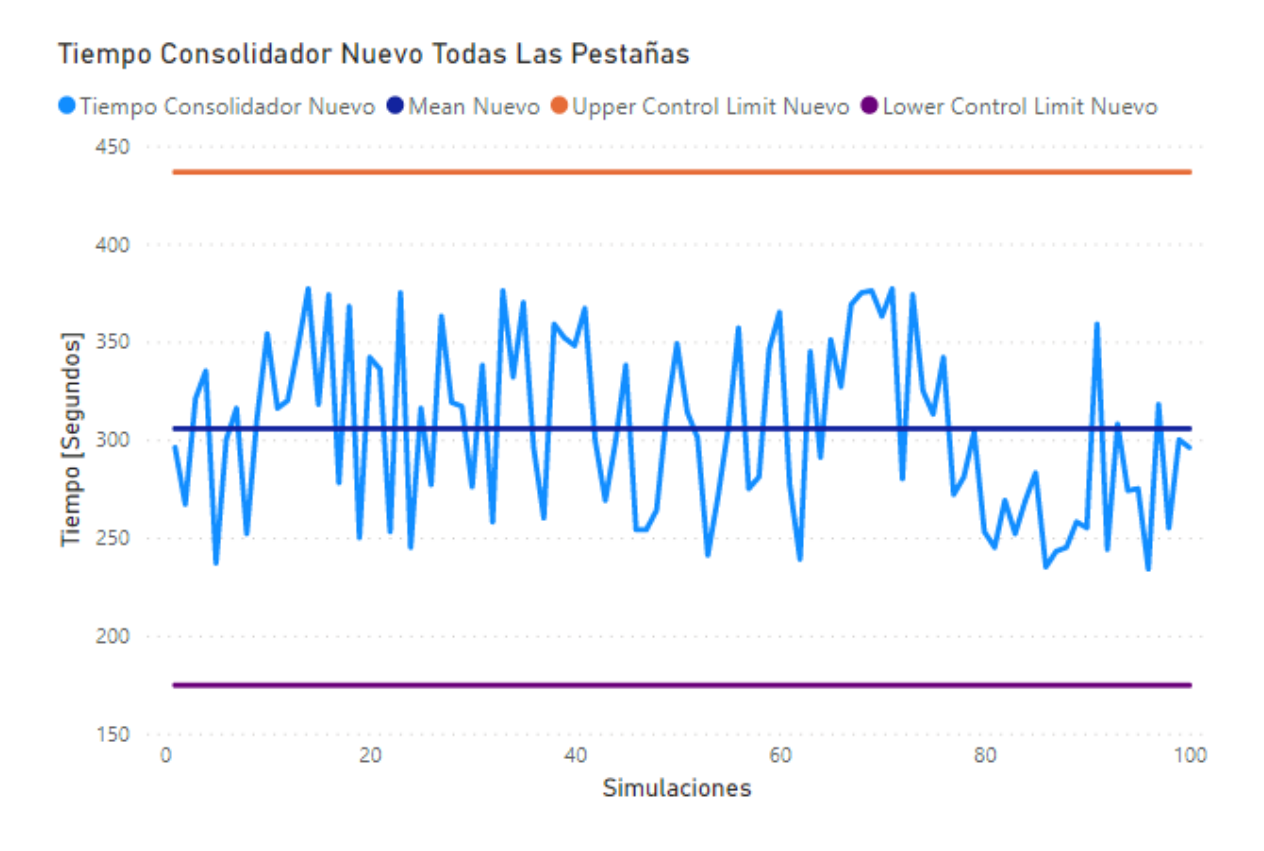

Figura N.º 22: Tiempo de consolidación con 3 pestañas de los Canvas post – intervención [Elaboración Propia]

#### <span id="page-35-0"></span>6.2.2.3 Visualización

Para la reportería, el equipo toma la información obtenida de la consolidación y proceden a crear las visualizaciones tanto en Excel como PowerPoint, especialmente en este último. La tarea suele requerir entre 24HH a 40HH por 4 miembros del equipo, debido a la manualidad de la tarea donde deben editar la forma de las visualizaciones utilizando herramientas estéticas de PowerPoint, además de ciertos errores tienden a retrasar el proceso debido a problemas de formato que ocurren al pasar objetos o data de Excel a Powerpoint, en otras palabras, no se pueden cargar los datos directos y trabajar con ellos en el mismo programa, por lo que hay buscar los datos específicos y agregarlos a la presentación lo que puede causar errores humanos, por ejemplo, el colocar la data incorrecta en una diapositiva de una iniciativa no relacionada. Para ello la solución fue la implementación de **Power BI**, una herramienta de visualización creada por Microsoft que permite a un usuario a cargar datos de distintas fuentes como Excel, bases de datos como SQL, textos, etc. Incluso puede crear un enlace directo entre Sharepoint y Power BI, para evitar la necesidad de tener que subir un archivo cada vez, solo bastaría con editar el archivo al cual se hizo la conexión y Power BI actualizará las visualizaciones. El software también permite hacer consultas de información aparte de las que se hacen en el consolidador, entonces si un usuario necesita realizar una consulta, pero el consolidador está hecho, puede hacerlo a través del motor de visualización.

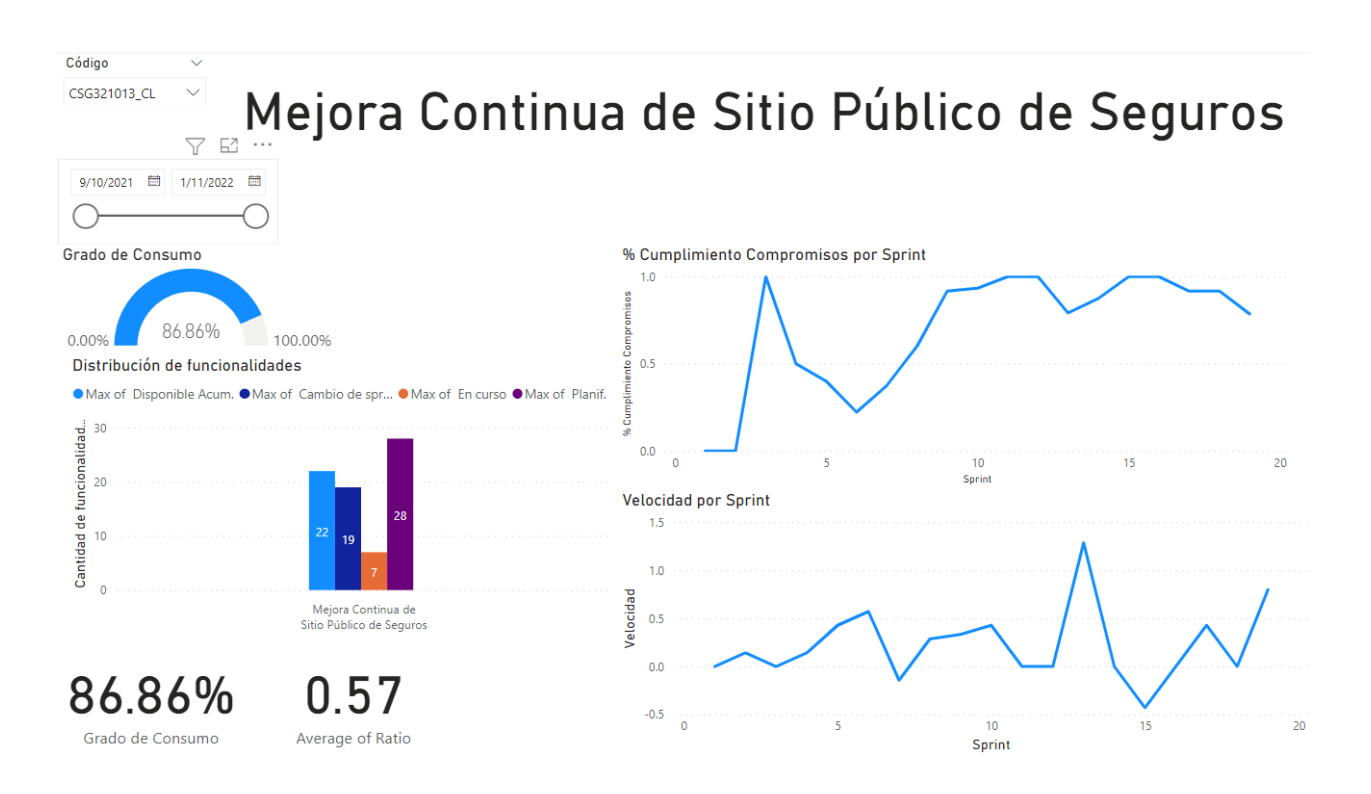

Figura N.º 23: Dashboard de ejemplo creado con Power BI [Elaboración Propia]

El dashboard mostrado arriba fue creado por una persona en 20 minutos, si bien es difícil determinar el tiempo que uno podría crear un dashboard debido a que depende que tan complejo o simple un usuario quiera que el reporte sea, se puede asumir que una persona podría realizar la tarea en no más de 45 minutos si es que sabe usar la herramienta, lo rescatable de esta solución es la eliminación de la manualidad. La última presentación realizada por el equipo durante el periodo del proyecto, el equipo de 4 personas gastó 36HH en una presentación para los ejecutivos donde se mostró la situación a través de data y métricas que también fueron desarrolladas durante este proyecto para 20 iniciativas diferentes, cada iniciativa tiene información diferente que el equipo tuvo que reemplazar manualmente y editar las visualizaciones para que reflejen el nuevo dato, por ejemplo, el tamaño de barras. Esa misma presentación fue también hecha en Power BI por los 4 miembros del equipo donde se tardaron aproximadamente 2 horas y 44 minutos o 2,73 horas, lo que implica que en la presentación de Power BI, se utilizó 10,93HH, es decir, un 30,36% de lo usado a través del método manual, gracias a las herramientas del servicio como el uso de filtros, consultas y lo más importante la habilidad de crear una conexión directa con la data. Tal reporte puede exportarse como un archivo PowerPoint o incluso publicarlo dentro de un sitio de Sharepoint donde todos los colaboradores pueden ver e interactuar con este, permitiendo que los *Product Owners* puedan ver su progreso en una forma más digerible.

# <span id="page-37-0"></span>6.3 Métricas

El equipo LACE, anteriormente no tenían herramientas de monitoreo, debido a la poca atención que el banco le ha prestado al área de reportería, concentrando más sus esfuerzos en el desarrollo de iniciativas. Durante este proyecto, se diseñaron métricas que permiten entregar información tanto de la salud de las iniciativas, como el trabajo que el *Product Owner* responsable realiza.

# <span id="page-37-1"></span>6.3.1 Cumplimiento

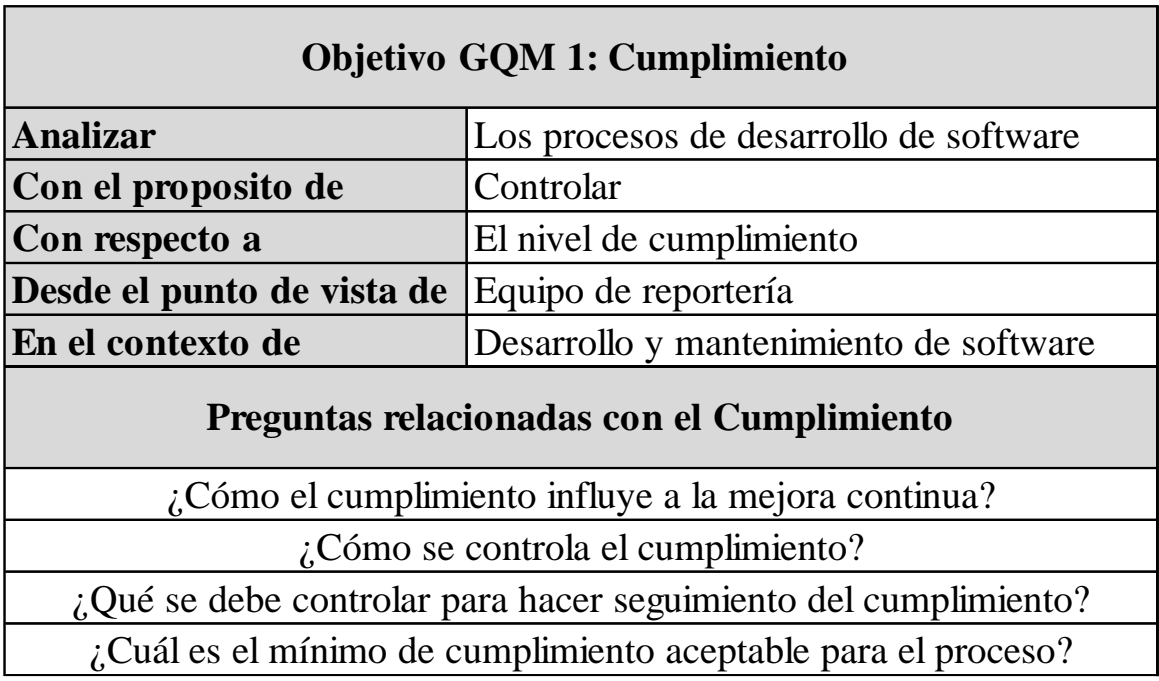

Figura N.º 24: Plantilla de objetivo GQM 1: Cumplimiento [Elaboración Propia]

Cada iniciativa consta de funcionalidades, los cuales son las funciones que el proyecto va a tener una vez terminado. Para realizar tales funcionalidades es necesario cumplir con dependencias. El equipo de agilidad considera importante conocer en cada sprint cuantas funcionalidades han sido completadas desde el inicio del proyecto para tener una idea de cuando este podría entrar en servicio.

Para controlar el cumplimento, se verificará que cada equipo se haga cargo de mantener un sistema de organización claro y estandarizado para que cada célula marque el progreso de sus tareas y puedan tener un flujo de acciones que estén alineados con metodologías agiles, para ello se utilizará programas como Jira o Miro que facilitan tal organización, además de contratar *Scrum Masters* que estén familiarizados con metodologías agiles para que apoyen a los equipos en la formación de hábitos que agilicen la reportería interna, lo que a la vez facilitaría la entrega de datos para la consolidación, y todo lo que es organización. Para ello, el *Scrum Master* se encargará de ayudar a los equipos a la hora de:

- Realizar reuniones cada mañana para discutir el progreso y el plan para el día que a la vez será registrado en una minuta. Si bien esto es realizado por algunos equipos actualmente,

fue por decisión propia de las células y no por reglamento del banco. El *Scrum Master*  introducirá la metodología para estandarizarlo a nivel de empresa.

- Cartas Gantt.
- Evaluación de estado del proyecto.

El equipo de Transformación Digital evaluará el cumplimiento con la siguiente métrica:

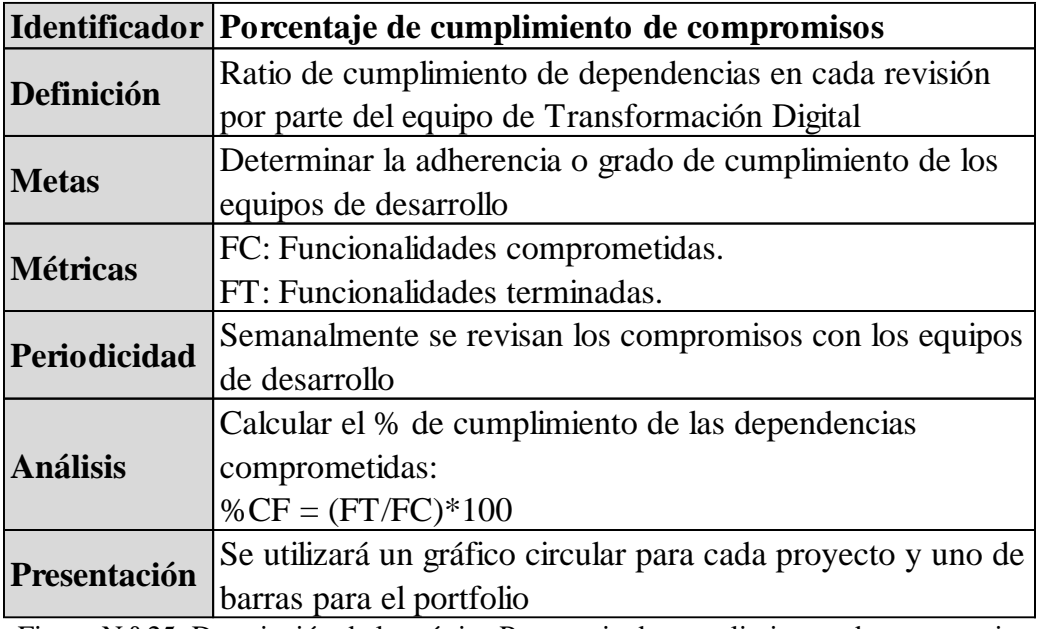

Figura N.º 25: Descripción de la métrica Porcentaje de cumplimientos de compromisos [Elaboración Propia]

Dentro de los Canvas, los *Product Owners* tienen la obligación de reportar la cantidad de funcionalidades planificadas para el desarrollo de la iniciativa y la cantidad de funcionalidades que han sido completadas, independientes de la fecha que estas fueron terminadas, si bien esto puede crear confusión con ciertas iniciativas debido que el porcentaje puede verse "inflado" al contar funcionalidades del *Program Increment* anterior que no fueron terminadas, o bien, el porcentaje puede disminuir o aumentar a la hora de comparar sprints debido a nuevas funcionalidades planificadas que fueron agregadas o desestimadas, esta métrica sigue siendo efectiva debido a que el equipo LACE solo necesita saber cómo va el desarrollo en general del proyecto, en especial para iniciativas importantes donde el banco está dispuesto a esperar, por ejemplo, iniciativas que no implican servicios que serán usados por el cliente y que son de uso exclusivo para los desarrolladores.

Como ejemplo para este y las siguientes métricas, se utilizará como ejemplo la iniciativa "Cuenta Corriente", el cual es uno de los proyectos con mayor avance y con la mayor cantidad de información disponible, además de pertenecer al top 20 de las iniciativas más importantes para el *Program Increment* actual. Esta métrica también puede ser aplicada para todo un eje estratégico o incluso al portfolio enterando realizando la suma total de todas las funcionalidades.

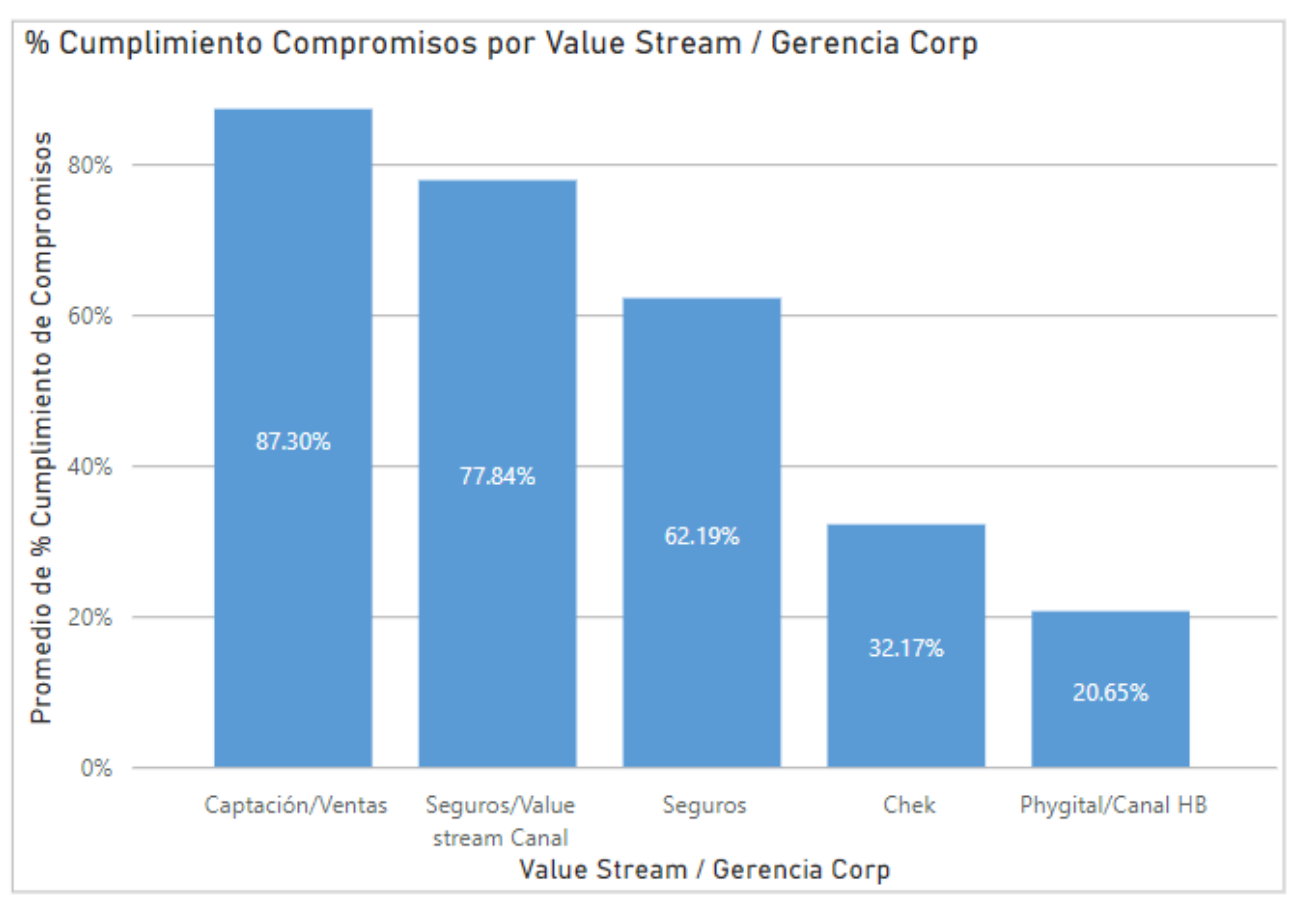

Figura N.º 26: Cumplimiento de compromisos por Value Stream [Elaboración Propia]

Esta métrica le permite al equipo LACE tener una idea general del estado de las iniciativas que están siendo trabajadas, al comparar la cantidad funcionalidades terminadas con las comprometidas, se puede determinar de manera general los equipos que van más atrasados con sus tareas y que necesiten apoyo para resolver bloqueos. Esto también puede aplicarse a nivel de *Value Stream* para conocer el grupo de iniciativas que tienen más problemas para entregar dependencias.

# <span id="page-40-0"></span>6.3.2 Distribución

| Objetivo GQM 2: Distribución                                                      |                                                                                                    |  |  |  |  |  |  |
|-----------------------------------------------------------------------------------|----------------------------------------------------------------------------------------------------|--|--|--|--|--|--|
| <b>Analizar</b>                                                                   | La cantidad de diferentes dependencias<br>que se encuentren bloqueadas, terminadas,<br>programadas, etc. |  |  |  |  |  |  |
| Con el proposito de                                                               | Tener una idea general de la cantidad de<br>dependencias y sus estados                                   |  |  |  |  |  |  |
| Con respecto a                                                                    | La distribución de dependencias de una<br>iniciativa                                                     |  |  |  |  |  |  |
| Desde el punto de vista de                                                        | Equipo de reportería                                                                                     |  |  |  |  |  |  |
| En el contexto de                                                                 | Desarrollo y mantenimiento de software                                                                   |  |  |  |  |  |  |
|                                                                                   | Preguntas relacionadas con la Distribución                                                               |  |  |  |  |  |  |
| $\alpha$ . Cómo el estado de dependencias puede afectar el progreso del proyecto? |                                                                                                    |  |  |  |  |  |  |
| ¿Existe alguna correlación entre los diferentes tipos de estados?                 |                                                                                                    |  |  |  |  |  |  |
| ¿Cúal estado es el más común en los distintos Value Streams?                      |                                                                                                    |  |  |  |  |  |  |

Figura N.º 27: Plantilla de objetivo GQM 2: Distribución [Elaboración Propia]

Cada semana, el equipo de transformación digital se reúne con los *Product Owners* de las iniciativas del portfolio desarrollados dentro del actual *Program Increment* para discutir la situación actual de cada iniciativa para buscar soluciones o apoyo entre los equipos o la gerencia. Durante estas reuniones, el equipo LACE la pregunta uno a cada encargado del proyecto sobre la situación de sus iniciativas, tanto como bloqueos, retrasos, funcionalidades entregadas, etc. Esta métrica permite al equipo y a los lideres de las iniciativas tener una mejor vista de la cantidad de funcionalidades que tienen y sus estados, no solo en el momento, sino que también a lo largo del tiempo si así se desea, es más, esto también permite al resto de los conocer el estado de los proyectos de otros equipos donde exista una dependencia que genera un bloqueo en la funcionalidad de otro equipo, con esta información, el equipo LACE puede organizar de mejor manera la interacción entre los diferentes desarrolladores.

| <b>Identificador Distribución</b> |                                                                   |
|-----------------------------------|-------------------------------------------------------------------|
|                                   | Medir la distribución de los distintos elementos de trabajo en el |
| Definición                        | tiempo, en este caso pueden ser las funcionnalidades que se       |
|                                   | encuentran bloqueadas, terminadas, etc. Y Como estos cambian a    |
|                                   | lo largo del PI.                                                  |
| <b>Metas</b>                      | Determinar la distribución de las distintas funcionalidades de un |
|                                   | provecto.                                                         |
|                                   | F: Número total de funcionalidades planificadas                   |
|                                   | FC: Número de funcionalidades en curso                            |
| <b>Métricas</b>                   | FB: Número de funcionalidades bloqueadas                          |
|                                   | DT: Número de funcionalidades terminadas                          |
|                                   | T: Tiempo (sprints, días, semanas, etc.)                          |
| Periodicidad                      | Semanalmente se revisan los compromisos con los equipos de        |
|                                   | desarrollo                                                        |
|                                   |                                                                   |
|                                   | El análisis será el simple conteo de cada elemento, donde además  |
| <b>Análisis</b>                   | se irán sumando una vez vayan pasando los sprints para observar   |
|                                   | el movimiento de las dependencias o funcionalidades.              |
|                                   |                                                                   |
| Presentación                      | Se puede utilizar un gráfico de linea o de área.                  |

Figura N.º 28: Descripción de la métrica Distribución [Elaboración Propia]

La métrica también permite tener una idea más generalizada de la evolución de una iniciativa o de un *Value Stream*, además de poder fijar estándares de control, por ejemplo, limitar el número de funcionalidades bloqueadas basado en la evolución histórica de este estado para así designar límites razonables para el equipo, aunque también pueden fijarse estos estándares a nivel de gerencia basados en los promedios dentro de tal *Value Stream*.

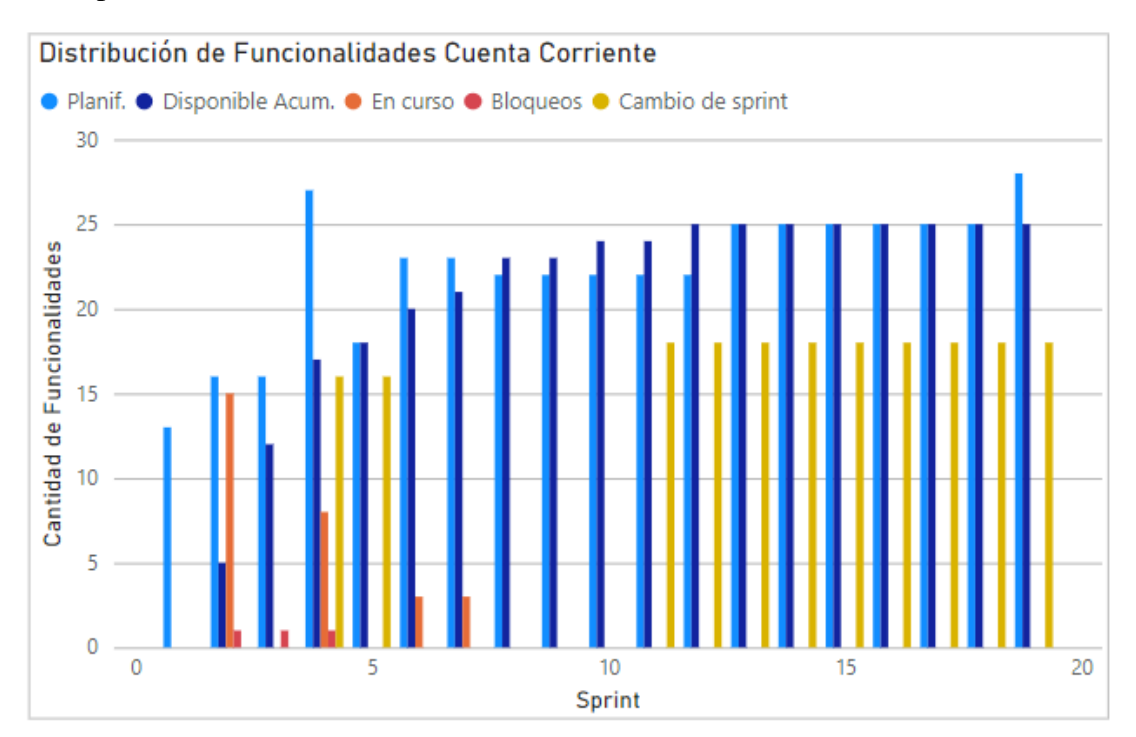

#### Figura N.º 29: Distribución de funcionalidades por estado de iniciativa Cuenta Corriente [Elaboración Propia]

De la iniciativa Cuenta Corriente se observa un alto grado de actividad, sin embargo, este gráfico permite obtener cierta información que a simple vista no es fácil de detectar, por ejemplo, durante el sprint 2 se observa una alta cantidad de funcionalidades en curso, sin embargo, en el sprint 3 estas parecen haber desaparecido. En sprint 2, solo 5 funcionalidades se encontraban completas o disponibles al cliente con 15 funcionalidades en curso, pero en el sprint 3 solo habían 12 completadas con 0 en curso, manteniendo la misma cantidad de funcionalidades bloqueadas. Esto implica que 8 iniciativas durante ese periodo no fueron reportadas, cosa que fue mencionada al *Product Owner* responsable en la reunión una vez detectada y efectivamente estas funcionalidades se habían cambiado de sprint, lo cual fue reportado para el siguiente sprint, demostrando que esta métrica/visual es valioso para el equipo de análisis a la hora de detectar falencias en el flujo de información.

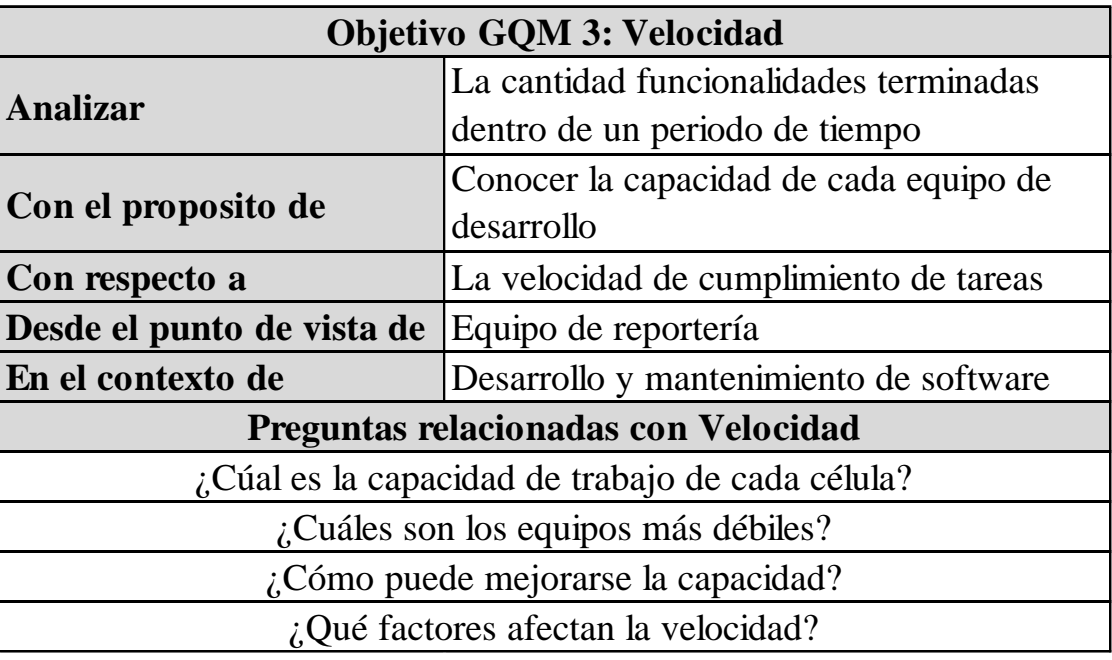

<span id="page-42-0"></span>6.3.3 Velocidad

Figura N.º 30: Plantilla de objetivo GQM 3: Velocidad [Elaboración Propia]

Cada equipo tiene capacidades diferentes o existen diferentes factores que pueden acelerar el desarrollo de una iniciativa, es importante para el equipo de Transformación Digital conocer tales competencias, en especial cuando se trata de proyectos relacionados con productos/servicios que apuntan a la experiencia del cliente, debido al interés del banco de lanzarlo lo antes posible para captar un mayor segmento del mercado, con esta métrica, el equipo LACE puede asignar a los equipos más veloces a iniciativas que tienen alta prioridad y deben ser liberadas en el corto plazo. También permite conocer cuáles son los equipos que requieren mayor apoyo analizando cambia su velocidad a lo largo del tiempo.

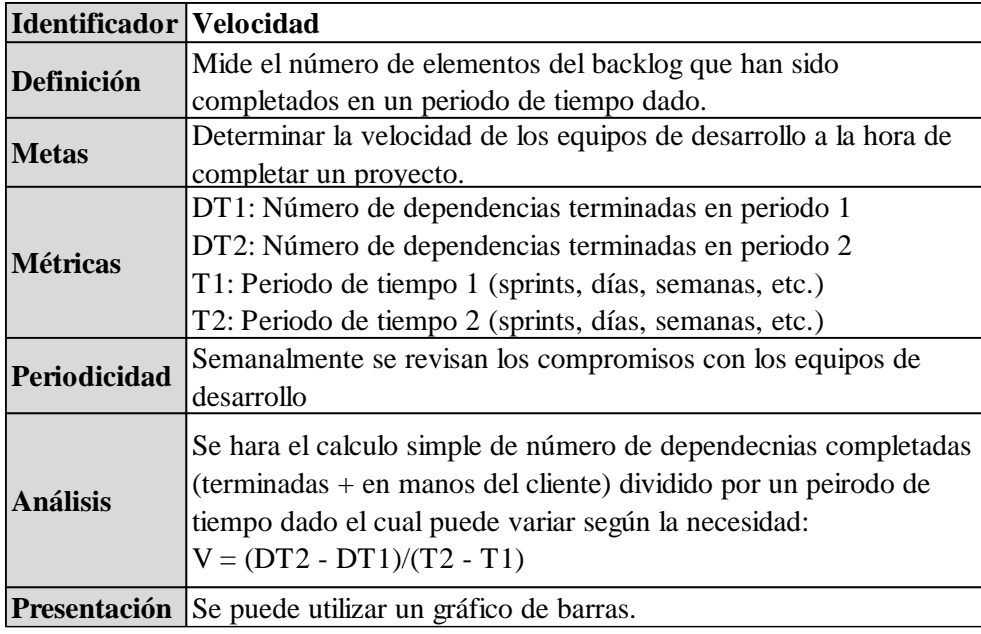

Figura N.º 31: Descripción de la métrica Velocidad [Elaboración Propia]

Anteriormente no existía una variable de tiempo dentro del consolidado, sin embargo, después de una conversación con el equipo LACE*,* se consideró necesario agregarlo en consolidaciones pasadas y futuras, con lo cual se calculó la velocidad como la diferencia entre las dependencias terminadas en un periodo de tiempo. Este periodo de tiempo puede ser días, semanas o incluso sprints (2 semanas), pero para efectos de este ejemplo se optó por ir por sprint. Si bien se puede calcular la velocidad de un eje estratégico o del portfolio en sí, se sugiere utilizar esta métrica para iniciativas en particular debido a que cada equipo es diferente tanto en número de miembros en la célula, capacidades, recursos, nivel de dificultad del proyecto, etc. Por lo que se puede perder información si es que estos se agrupan por eje, siendo que el objetivo es encontrar los equipos que más necesiten apoyo o los equipos más aptos a tener en consideración a la hora de asignar responsables a iniciativas que se requieren tener terminadas lo antes posible.

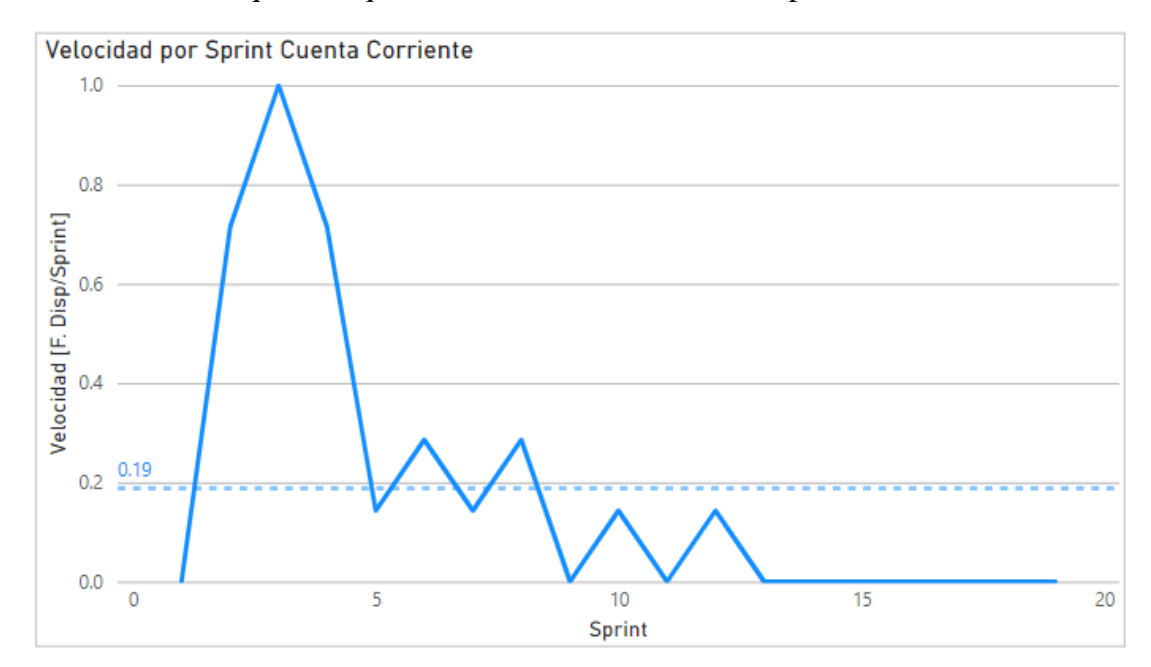

#### Figura N.º 32: Evolución de la velocidad en función del tiempo de iniciativa Cuenta Corriente [Elaboración Propia]

En el caso de Cuenta Corriente, como se mencionó antes, es uno de los proyectos con mejor rendimiento, sin embargo, su velocidad promedio es solamente 0.19 funcionalidades terminadas por día, debido a la repentina caída en la velocidad durante el sprint 3 (día 28 hasta día 42) y por la baja de la velocidad a 0 desde el sprint 13 en adelante. Combinando esta información con la métrica de distribución se puede concluir que este freno ocurrió por la falta de funcionalidades en curso, ya que el equipo termino antes de lo esperado las funcionalidades que tenían agendadas para el PI, dando a entender que el equipo en sí es muy eficiente o este no sufrió bloqueos importantes, sin embargo, hay que mencionar que varias funcionalidades fueron cambiadas de sprint lo que puede explicar cómo estos terminaron antes de tiempo.

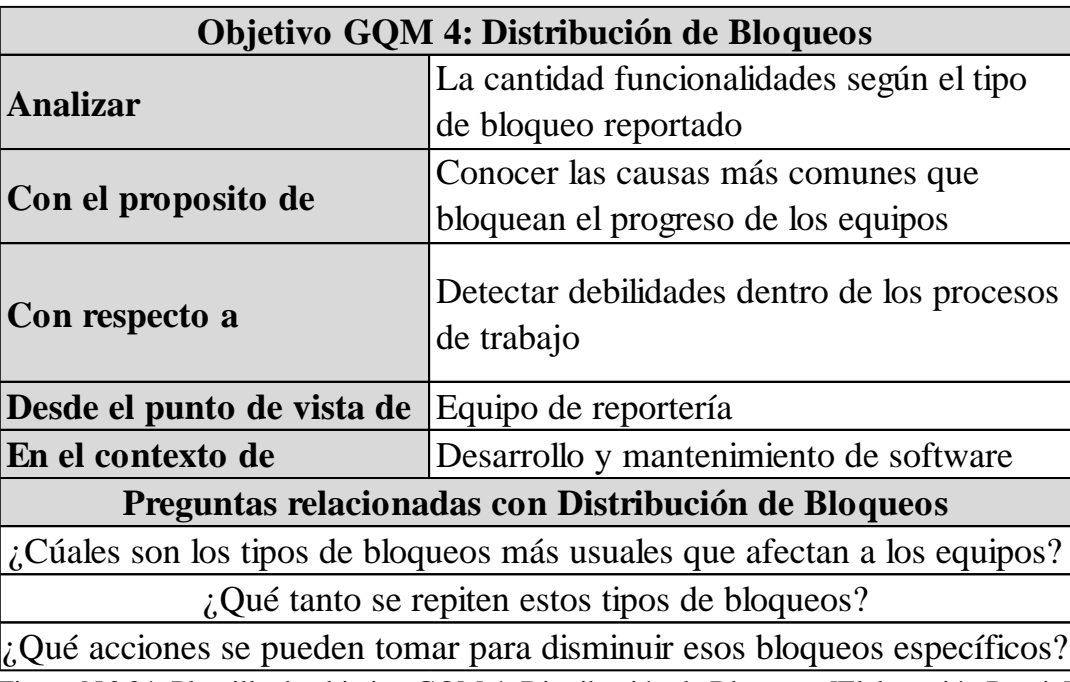

# <span id="page-44-0"></span>6.3.4 Distribución de tipo de bloqueos

Figura N.º 34: Plantilla de objetivo GQM 4: Distribución de Bloqueos [Elaboración Propia]

La implementación de estas métricas ha revelado otras necesidades de información. A medida que las semanas avanzaban, se observó ciertas tendencias al momento de observar los bloqueos, en especial los que no eran reportados, pero si discutidos en las reuniones semanales, es por ello que se decidió agregar una nueva variable a los Canvas donde los *Product Owners* deben escoger dentro de un listado el tipo de bloqueo que están experimentando y con tal información se grafica la distribución de estos para determinar motivos comunes que puedan deberse a problemas internos, como tal, esta métrica es mejor implementada a nivel de eje estratégico o a nivel de portfolio para determinar el dolor más común de los equipos de desarrollo.

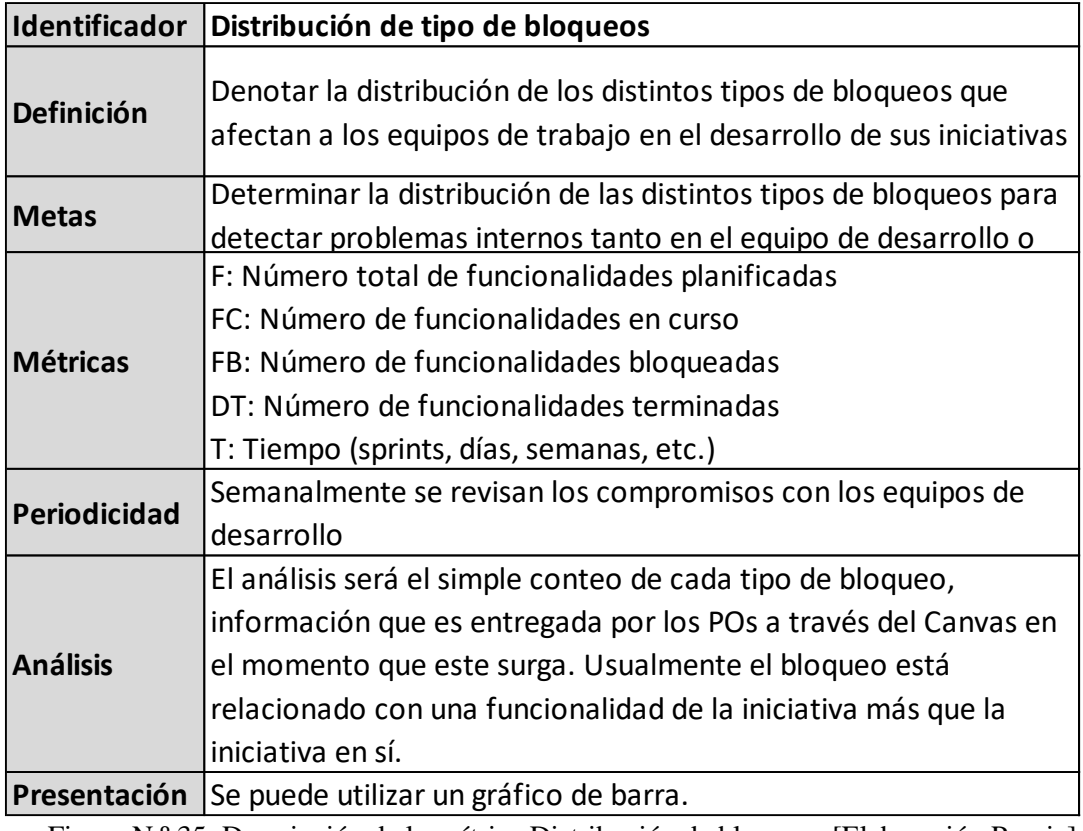

Figura N.º 35: Descripción de la métrica Distribución de bloqueos [Elaboración Propia]

Esta métrica le permite al equipo detectar tendencias y bloqueos comunes que afectan a las células, conociendo estas, se pueden formular planes para eliminar completamente esos bloqueos en el futuro o minimizar la cantidad de ocurrencias, incluso esto puede abrir las puertas a nuevas iniciativas de uso exclusivo para los desarrolladores para evitar tales problemas que impiden el trabajo.

# Número de Bloqueos por Tipo

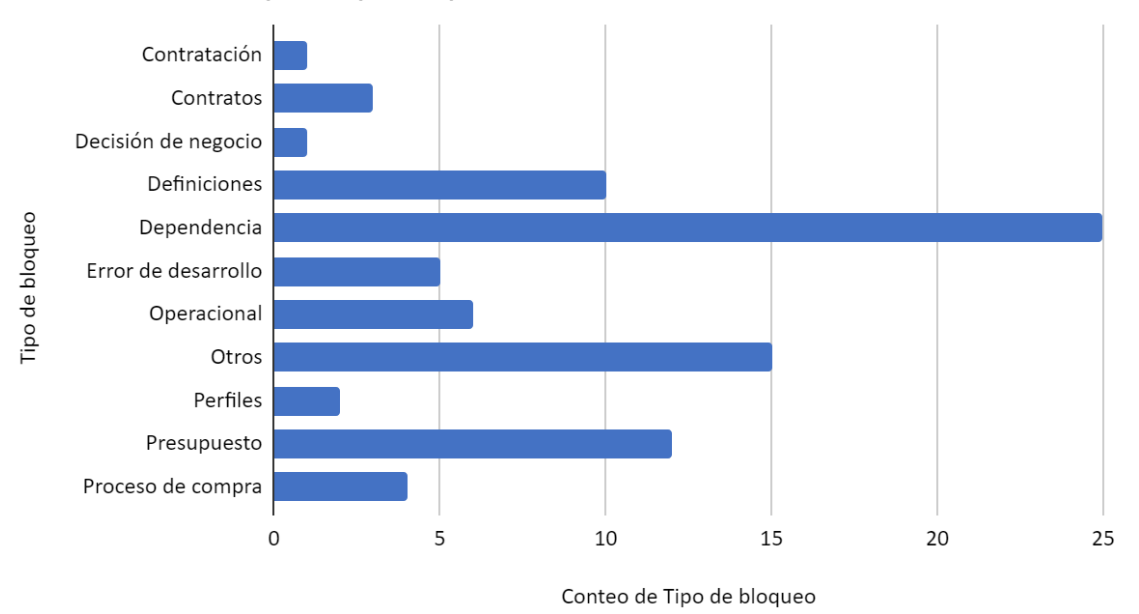

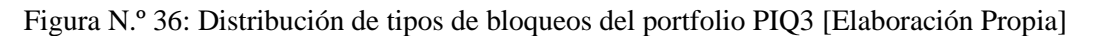

Del ejemplo, el principal motivo es por dependencias que se encuentran atrasadas. Estas dependencias pueden deberse a equipos que necesitan que termine la funcionalidad de otro equipo, productos, servicios o ayuda de un ente externo, etc. Con esta información, el equipo transformación digital tiene una mejor idea de cómo ayudar de mejor manera a los equipos y saber dónde colocar el foco.

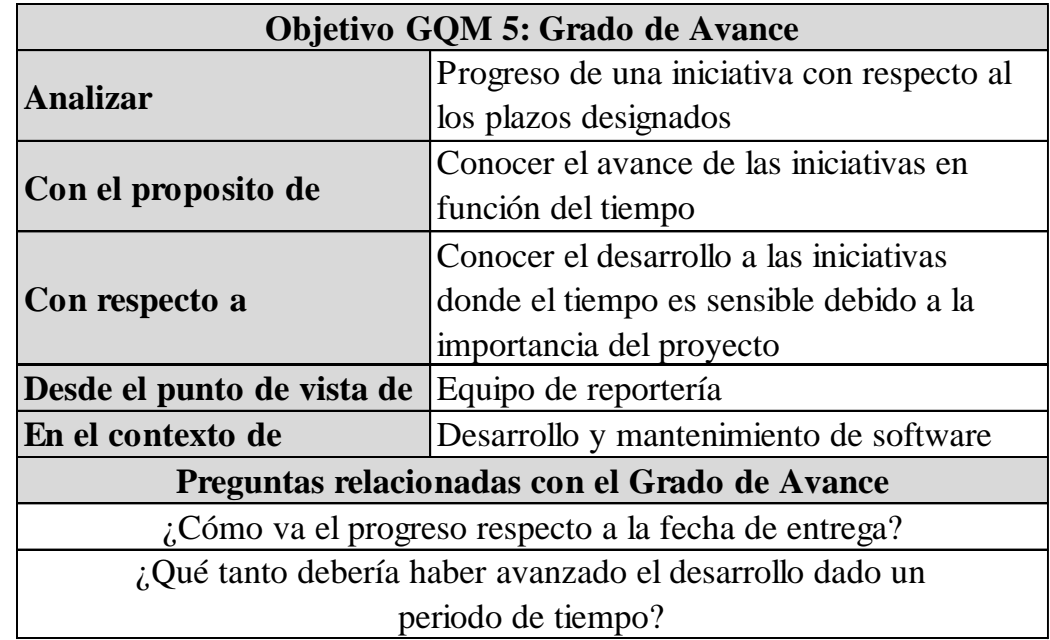

<span id="page-46-0"></span>6.3.5 Grado de avance

Figura N.º 37: Plantilla de objetivo GQM 5: Grado de Avance [Elaboración Propia]

Anteriormente, se habló de la métrica de cumplimiento de compromisos que indica el avance de una iniciativa independiente del tiempo, sin embargo, para ciertas iniciativas que quieren ser liberadas lo antes posible, el tiempo y sensible y por lo tanto se pierde tal información. Si bien se puede tener una idea con la velocidad, tal métrica sirve más que todo para determinar la capacidad de los equipos para desarrollar funcionalidades. Para ello se diseñó otra métrica que se llamó "Grado de Avance" que va a nivel de funcionalidad, es decir, utilizando los datos de fechas planificadas de inicio y fin y la fecha fin real (que es la fecha que el *Product Owner* estima que terminará la funcionalidad que puede o no ser igual a lo planificado si no se han realizado cambios) dependiendo de sí la funcionalidad sigue en curso. Con tal información puede calcularse un porcentaje de progreso proyectado (avance que se tenía pensado que tendría antes de iniciado el desarrollo hasta la fecha) con el progreso real, haciendo la comparación a través de una simple división se obtiene el Grado de Avance. Esto no solo puede ser aplicado a funcionalidades, sino que también a iniciativas o ejes estratégicos/*Value Streams* realizando el mismo calculo y sacando el promedio de cada uno.

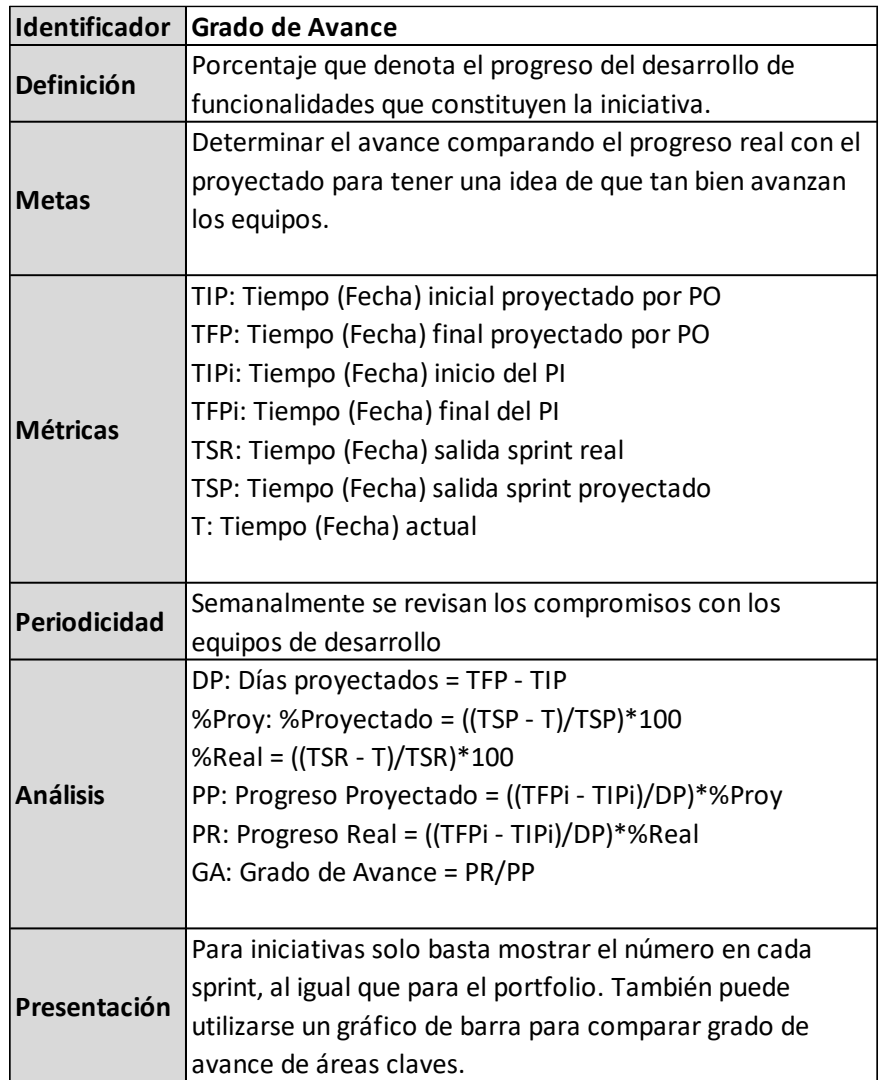

Figura N.º 38: Descripción de la métrica Grado de avance [Elaboración Propia]

Con esta información, LACE puede crear un viaje hipotético de cómo va avanzando las iniciativas a medida que avanza el tiempo. Es sabido que los proyectos tienden a atrasarse por un motivo o por otro, por lo que ver un grado de avance distinto de 100% no sería extraño, sin embargo, esta métrica permite generar alertas para casos donde tal grado baja a niveles designados por el equipo como preocupante, por ejemplo 80% siendo un nivel que generaría preocupación, en especial para iniciativas que el banco quiere liberar lo antes posible.

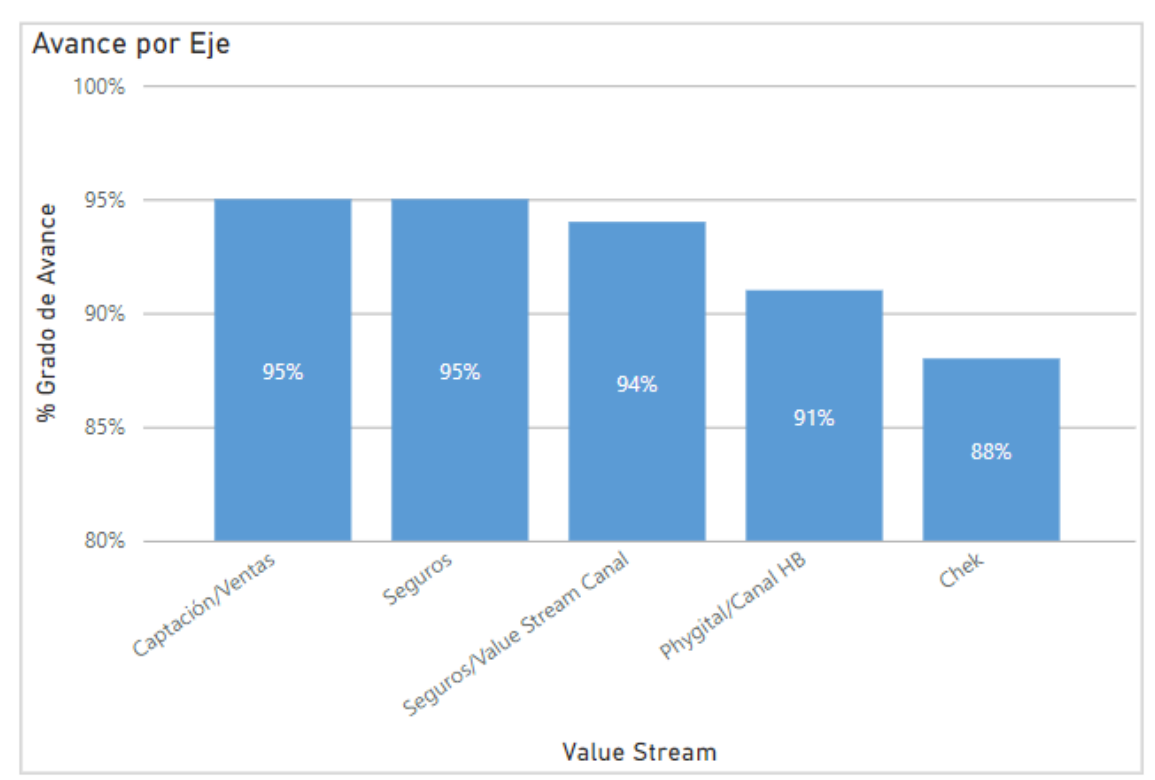

Figura N.º 39: Grado de avance por Value Stream [Elaboración Propia]

De la figura N° 34, se observa que en cada eje el Grado de Avance no alcanza el 100%, indicando que se ha requerido más tiempo de lo que se pensó, esto puede explicarse por la existencia de bloqueos que es lo usual en cada *Program Increment*, por lo cual, varios ejes se encuentran dentro de valores esperados con excepción de chek que se encuentra por debajo del nivel aceptable siendo un avance del 90%. Con esto se puede hacer énfasis en las iniciativas pertenecientes a esta área y conversar con los encargados de las iniciativas dentro de tal *Value Stream* y saber cuáles son las problemáticas que tienen.

#### <span id="page-49-0"></span>6.3.6 Grado de consumo

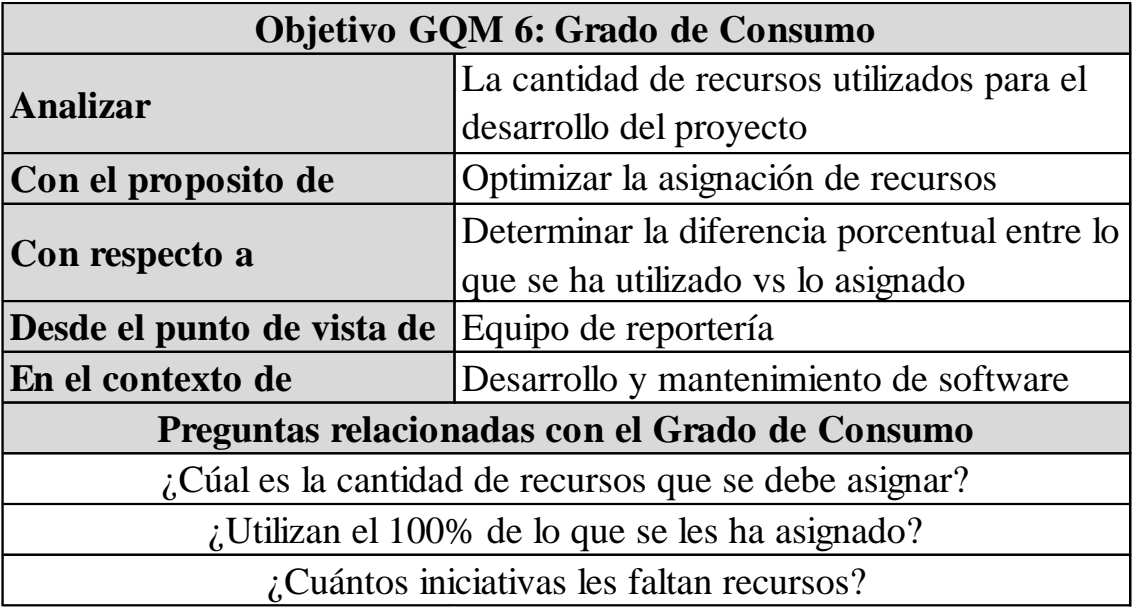

Figura N.º 40: Plantilla de objetivo GQM 6: Grado de Consumo [Elaboración Propia]

Uno de los problemas que se ha discutido es la falta de claridad a la hora de asignar presupuesto a las iniciativas, los *Product Owners* han mencionado que el presupuesto otorgado no es suficiente para realizar sus labores o, en ocasiones, se les asigna más dinero de lo necesario, recursos que pudieron ser otorgados a otros equipos que más lo necesiten. Esto es debido a sobre o subestimaciones por parte de los encargados de las iniciativas y/o gerentes. Es por ello que se creó una variable que indiqué cuántos recursos se ha consumido en el momento en que se hizo el consolidado utilizando la variable de presupuesto aprobado, permitiendo el cálculo del porcentaje de cuanto ha sido consumido y así crear data histórica para generar modelos predictivos o simplemente para comparar de forma más general con futuras iniciativas que tengan características similares y así tener una mejor idea del rango de cuanto presupuesto debería ser aprobado. En el dashboard basta con solo mostrar el porcentaje debido a que por el momento no hay necesidad de saber cómo ha cambiado el consumo, sin embargo, si es que es necesario, existe la posibilidad de analizar tal evolución por iniciativa. También puede realizarse la comparación a nivel de eje estratégico para saber qué tipo de iniciativas consume más dinero tal como se muestra en la siguiente figura.

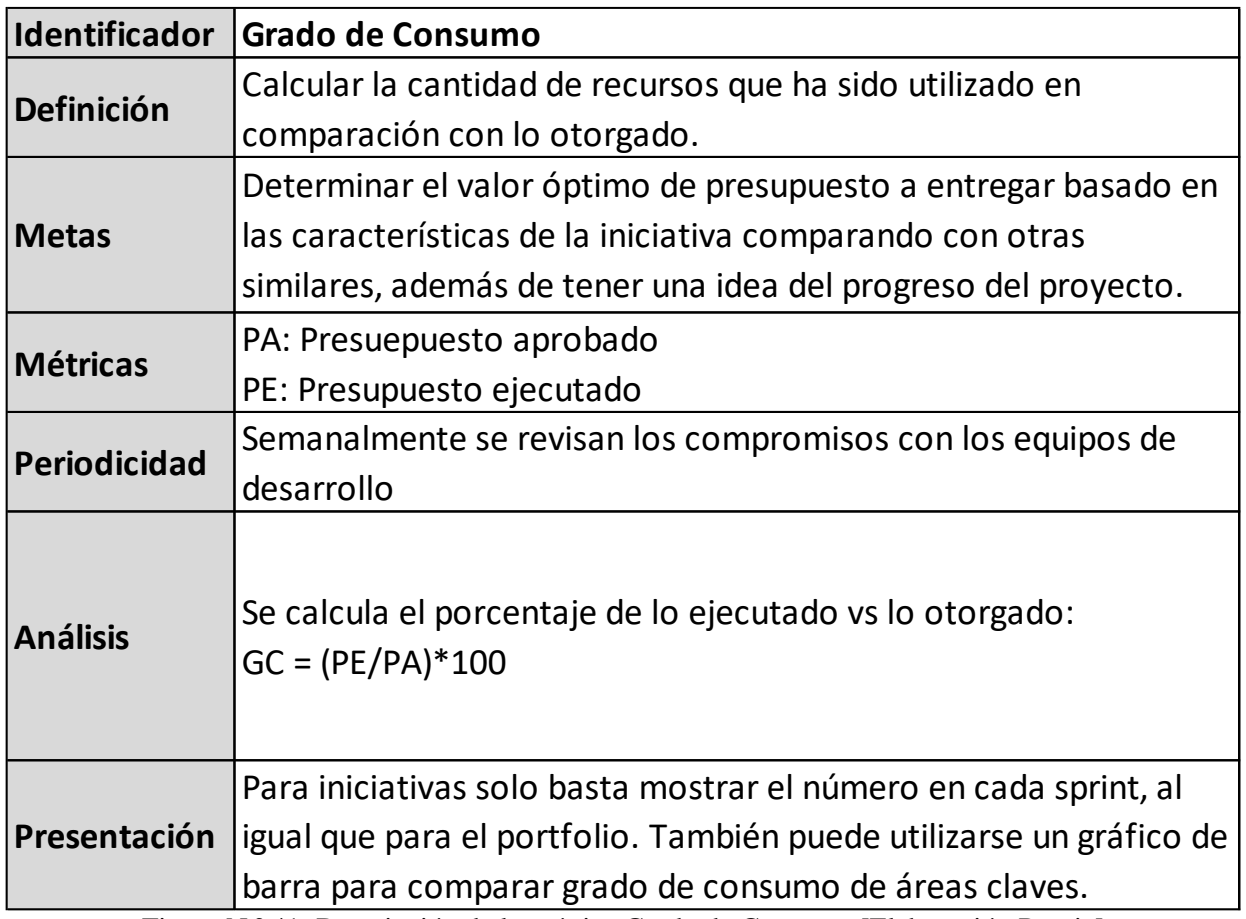

Figura N.º 41: Descripción de la métrica Grado de Consumo [Elaboración Propia]

Esta métrica le permite al equipo LACE conocer cuánto porcentaje del presupuesto otorgado ha sido consumidos por los desarrolladores a lo largo del tiempo. Con esta información, es posible optimizar la distribución de recursos a través de tendencias, por ejemplo, iniciativas de naturaleza más tecnológica tienden a costar más que iniciativas del área legal. También este métrica permite detectar casos de bloqueos por presupuesto sin necesidad de que este sea reportado por el *Product Owner* en el caso de que este se le haya olvidado entregar la información, por ejemplo, si es que el grado de consumo de una iniciativa es de un 100%, sin embargo, aún existen funcionalidades que han sido programadas para el *Program Increment*, pero no han sido completadas, implica que al equipo le faltan recursos, por lo que, el equipo LACE puede pedir más recursos para el equipo o sugerir que tales funcionalidades sean reprogramadas si es que su desarrollo no es factible para lo que queda del periodo de trabajo.

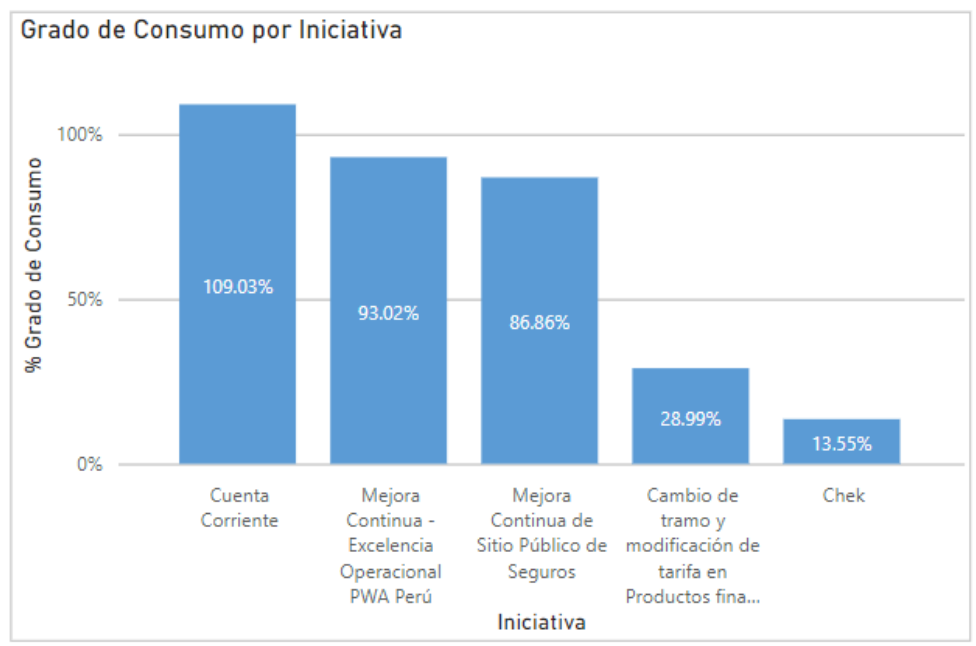

Figura N.º 42: Grado de consumo por iniciativa [Elaboración Propia]

Del gráfico, se observa que ocurrió el problema discutido anteriormente con la iniciativa Cuenta Corriente, donde este consumió más dinero de lo que había sido aprobado, mientras que las otras iniciativas no han consumido todo lo que se les ha otorgado. Esta métrica resulta bastante útil utilizando la distribución de funcionalidades como complemento para detectar las iniciativas, un ejemplo sería con la iniciativa "Cambio de tramo" que tiene un 28% de consumo, sin embargo, de las 21 iniciativas planificadas, 15 fueron terminadas usando casi un cuarto de lo aprobado, si bien se requiere más información, uno podría determinar que se le entregó más dinero de lo necesario, dinero que pudo ser entregado a Cuenta Corriente, por ejemplo.

| Objetivo GQM 7: Grado de Inactividad                          |                                                    |  |  |  |  |  |  |
|---------------------------------------------------------------|----------------------------------------------------|--|--|--|--|--|--|
|                                                               | La cantidad de tiempo donde                        |  |  |  |  |  |  |
| Analizar                                                      | funcionalidades no han reportado avance o          |  |  |  |  |  |  |
|                                                               | bloqueo                                            |  |  |  |  |  |  |
|                                                               | Detectar equipos que no han trabajado en           |  |  |  |  |  |  |
| Con el proposito de                                           | sus tareas o no han reportado progreso             |  |  |  |  |  |  |
|                                                               | Optimizar los tiempos de trabajo de los            |  |  |  |  |  |  |
| Con respecto a                                                | equipos                                            |  |  |  |  |  |  |
| Desde el punto de vista de                                    | Equipo de reportería                               |  |  |  |  |  |  |
| En el contexto de                                             | Desarrollo y mantenimiento de software             |  |  |  |  |  |  |
|                                                               | Preguntas relacionadas con el Grado de Inactividad |  |  |  |  |  |  |
| ¿Existen equipos que no están activos?                        |                                                    |  |  |  |  |  |  |
| ¿Por cuánto tiempo los equipos no realizan ninguna actividad? |                                                    |  |  |  |  |  |  |
| ¿Cuáles son las causas de este tiempo muerto?                 |                                                    |  |  |  |  |  |  |

<span id="page-51-0"></span>6.3.7 Grado de inactividad o tiempo muerto

Figura N.º 43: Plantilla de objetivo GQM 7: Grado de Inactividad [Elaboración Propia]

Esta métrica apunta específicamente a una especifica necesidad de información del equipo de transformación. Uno de los puntos clave de la agilidad es que los equipos estén constantemente

realizando tareas pequeñas que van construyendo poco a poco las funcionalidades, permitiendo un poco de espacio para improvisar en caso de emergencias, como tal uno de los aspectos que se quiere minimizar es el tiempo muerto que se define como el tiempo en el que el equipo no se encuentra activo o realizando alguna tarea. Para medir tal tiempo muerto se cuentan todos los días donde en ninguna funcionalidad se encuentra en el estado "En Curso" y se saca el porcentaje en función del tiempo total que ha transcurrido. Este tiempo muerto puede existir por varios motivos como las funcionalidades se encuentran bloqueadas, se está esperando por una dependencia, etc. Sin embargo, también existe la posibilidad que los *Products Owners* no estén reportando el estado de las funcionalidades.

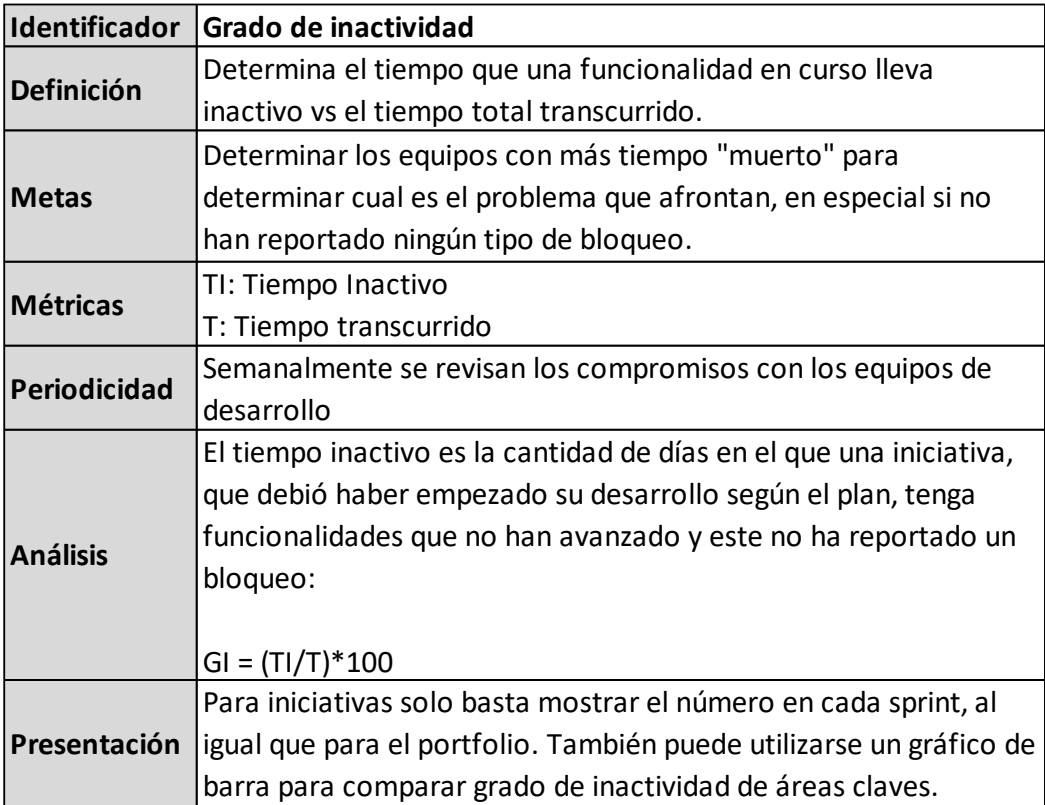

Figura N.º 44: Descripción de la métrica Grado de inactividad [Elaboración Propia]

Esta métrica le permite al equipo LACE estar al tanto de los equipos no se encuentren activos para así contactarlos y averiguar su situación, o bien, detectar a los equipos que no estén reportando algún bloqueo que no les permita avanzar. Es importante para el equipo reportar tales instancias para tomar las medidas necesarias como prestar que puede ser tecnológico, presupuestal o de personal.

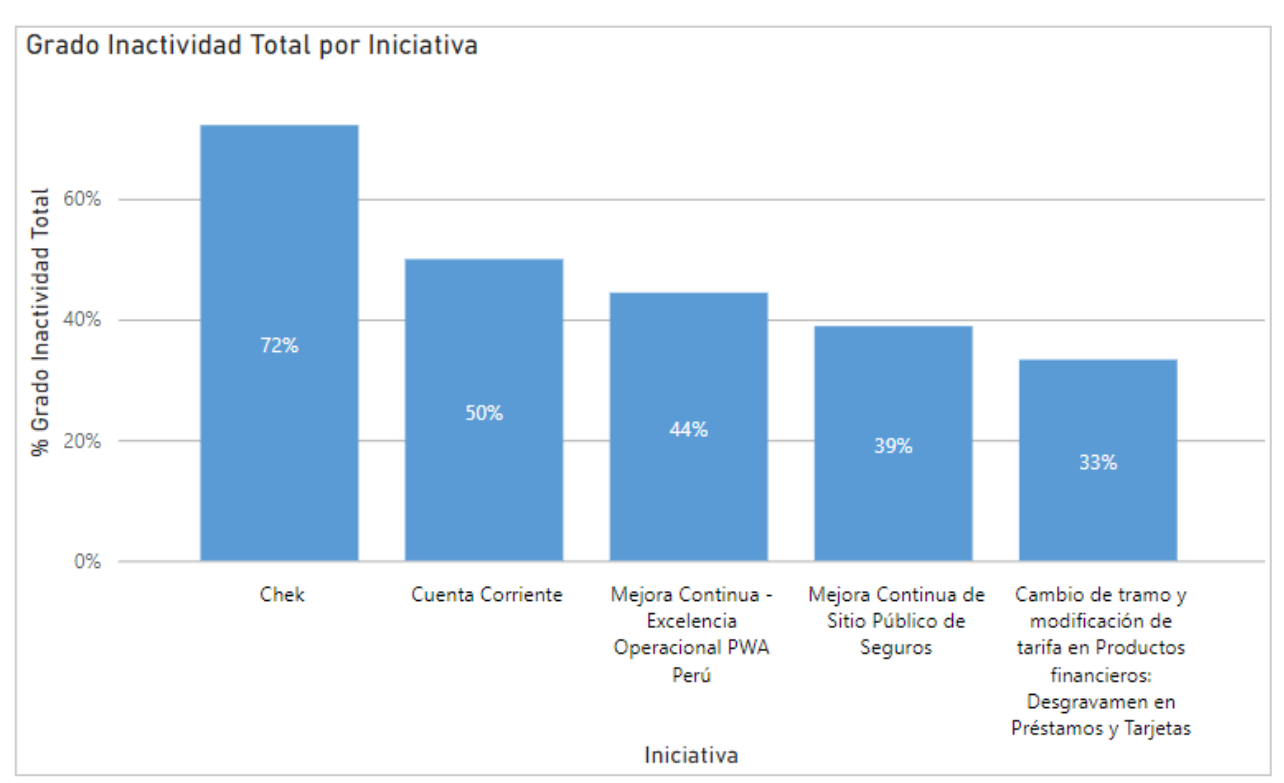

Figura N.º 45: Gráfico de grado de inactividad total por iniciativa [Elaboración Propia]

La mayoría de las iniciativas de la muestra tienen un grado de inactividad relativamente normal con excepción de Chek cuya inactividad es del 72%, es decir, 72% del tiempo de desarrollo, el equipo encargado no se encuentra realizando ningún trabajo de desarrollo de la iniciativa. Este tiempo es todo el tiempo donde no se encuentra ninguna funcionalidad en "curso" y existen funcionalidades planificadas no estén finalizadas, en otras palabras, el equipo no está realizando trabajo que puede ser debido a algún bloqueo o también puede ocurrir que alguna funcionalidad no se ha reportado, independiente de la respuesta un alto grado de inactividad es una alerta roja para el equipo de transformación.

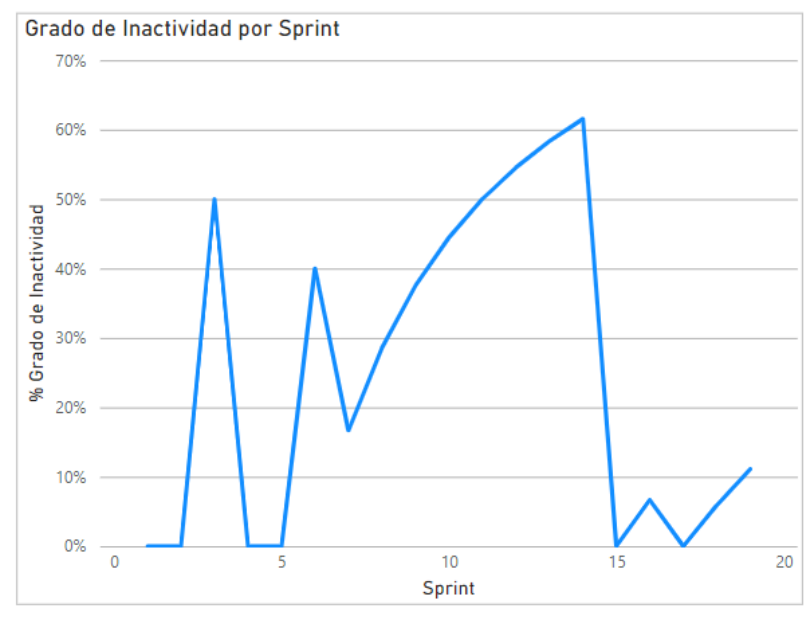

Figura Nº 46: Grado de inactividad a lo largo del tiempo de la iniciativa Chek [Elaboración Propia]

Si se realiza el análisis del grado de inactividad a lo largo del tiempo, se puede observar los periodos donde el equipo tuvo mucho "tiempo muerto" como entre el sprint 7 y sprint 14 donde la cantidad de días que no hubo actividad se van acumulando hasta que hubo actividad en el sprint 15, sin embargo, en general el equipo tuvo muchas instancias donde este se encontraba inactivo. Revisando la distribución de funcionalidades en función del tiempo, se notó que este tuvo muchos bloqueos causados por dependencias con otra iniciativa que también tenía problemas a la hora de desarrollar funcionalidades, pero además en el caso entre los sprints 7 y 14 hubo muchas funcionalidades cuyos estados no fueron reportados.

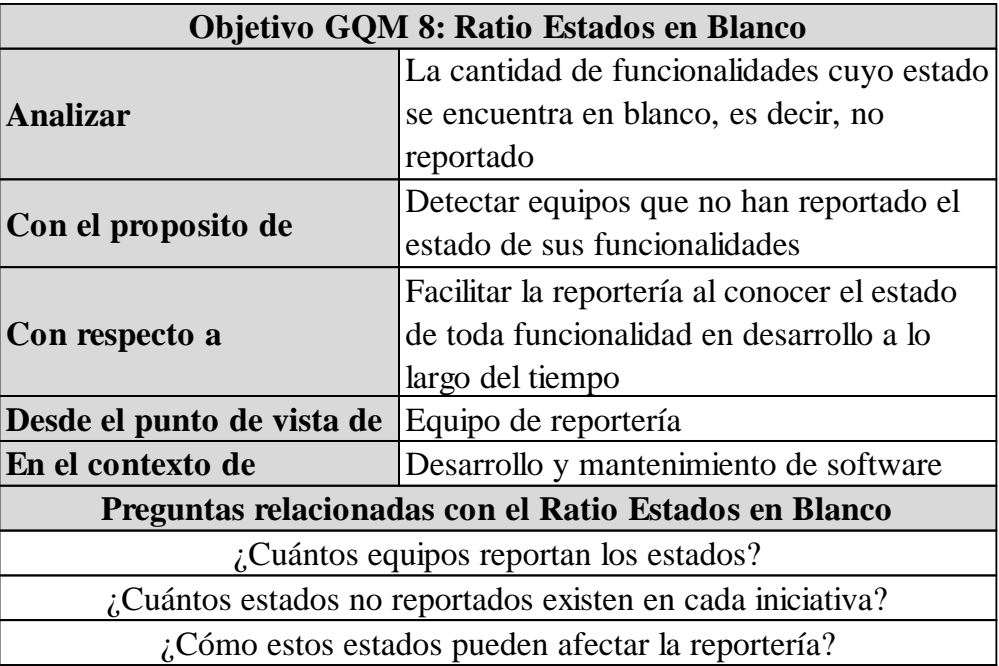

<span id="page-54-0"></span>6.3.8 Ratio Estados en Blanco

Figura N.º 47: Plantilla de objetivo GQM 8: Ratio Estados en Blanco[Elaboración Propia]

Un problema común del equipo de Transformación Digital es la falta de información que afecta la percepción de la situación actual de las iniciativas en desarrollo. Una de las variables importantes que se deben conocer es el estado de las funcionalidades que indican como se encuentran las funcionalidades en un punto especifico en el tiempo, es decir, si estas están bloqueadas, en curso, atrasadas, etc.

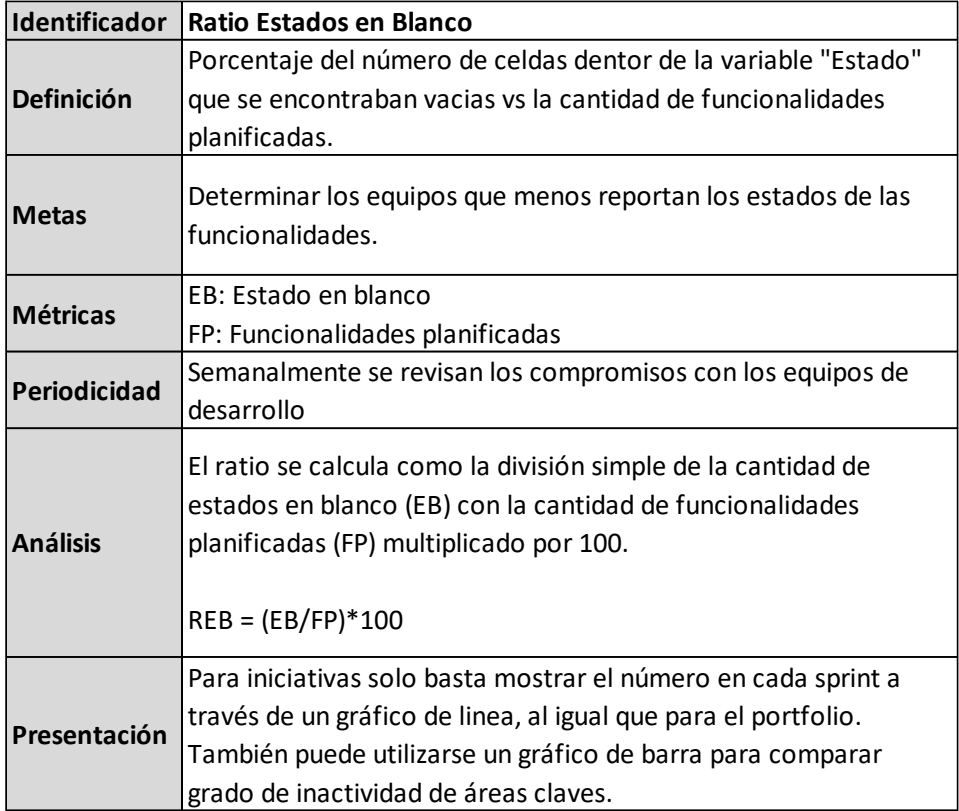

Figura N.º 48: Descripción de la métrica Ratio Estados en Blanco [Elaboración Propia]

Esta métrica fue específicamente diseñada pensando en las necesidades del equipo para tener una mejor idea con quien deben comunicarse respecto a la falta de información más que una métrica para para presentar a los *Products Owners* y gerentes en las reuniones semanales, como tal esto es mejor usado al nivel de iniciativa, pues la intención es saber que equipo no está reportando y así preguntarles directamente sus situaciones y recordarles que deben reportar cada cambio que se vaya manifestando a lo largo del *Program Increment*.

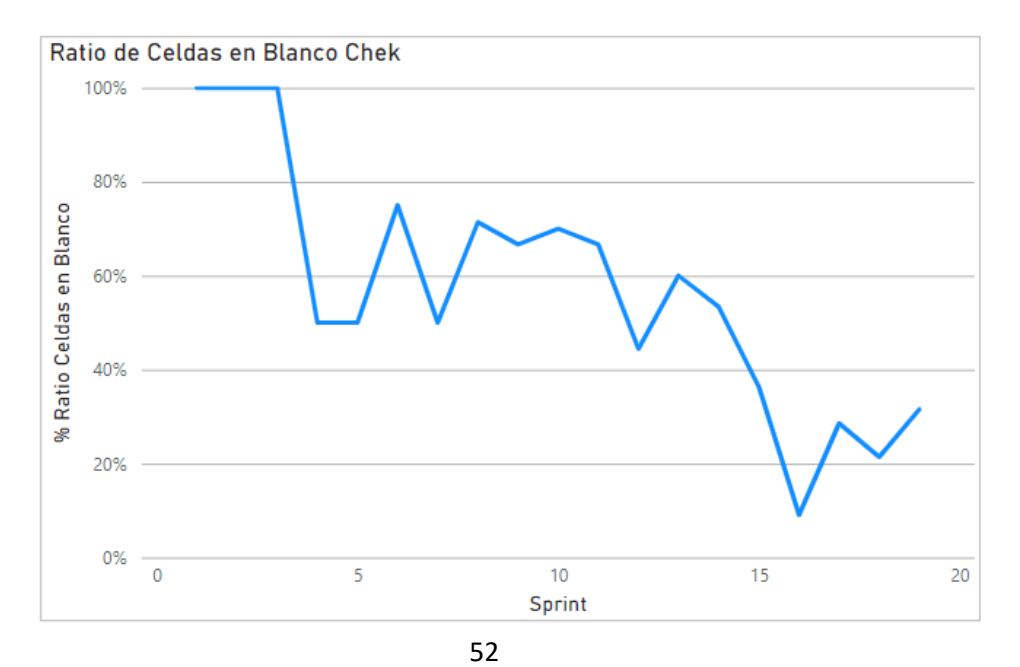

#### Figura N.º 49: Evolución de Estados en blanco en el tiempo de iniciativa Chek [Elaboración Propia]

El caso más "grave" dentro de la muestra de iniciativas es "Chek" donde durante los primeros 3 sprints, ningún estado de las funcionalidades fue reportado, más adelante mientras más funcionalidades fueron planificadas, disminuyó la cantidad de celdas de la columna "Estado" en blanco pero estos seguían existiendo dentro de la pestaña "Review", durante el sprint 11 fue el momento donde esta métrica fue utilizada para determinar a los POs que menos reportan, una vez el equipo se fijó de la situación de "Chek" entablaron comunicación con el PO, lo que explica la disminución del ratio cerca del sprint 15, por lo tanto, la métrica cumplió su objetivo como alerta roja para el equipo de transformación digital.

## <span id="page-56-0"></span>**7 PROPUESTAS DE TRABAJO FUTURO**

Ya con algunas métricas implementadas, se tiene una mejor idea de la realidad de los equipos de desarrollo, sin embargo, existe el espacio para diseñar más métricas y/o rediseñar las que ya existen basados a que, en medio de la implementación nuevas necesidades surgieron, lo cual puede repetirse nuevamente, además ya con la existencia de estas métricas es posible establecer metas tanto para los equipos como para los ejes estratégicos, lo cuales será discutidos a lo largo de este PI.

Otro punto importante donde se necesita avanzar es en la automatización de todos los procesos o por lo menos la mayoría de estos, en especial todo lo que es extracción de data, por lo que se seguirá empujando al desarrollo de tecnologías que permitan el manejo y recolección de data a través de la nube y no tener que trabajar de manera local. Por otra parte, si bien es importante reportar a la gerencia, el equipo de agilidad y los equipos de desarrollo también necesitan feedback y la utilización de powerpoint como herramienta de presentación no es lo suficientemente ágil como para sustentar la necesidad de información de todos los actores debido a la manualidad del trabajo. Como tal se procederá a migrar el sistema de reportería de powerpoint a Power BI, no obstante, no se abandonará powerpoint por el momento debido a la resistencia al cambio, por lo que tal migración será lenta pero constante, de todas maneras, la integración de Power BI sigue siendo un net positivo al disminuir la manualidad de la reportería pasando de una tarea que se realiza en un día a una cuestión de minutos.

Estos dos planes, tienen sus obstáculos, en especial por la parte técnica, ya que el equipo de agilidad no tiene muchos conocimientos básicos del uso de estas tecnologías, sin embargo, reconocen la importancia de estos y tienen la disposición a aprender cómo utilizarlos, por lo tanto, también se planea generar documentación y talleres para entregar los conocimientos necesarios para el uso de estos que a la vez incentive a la investigación propia.

# <span id="page-57-0"></span>7.1 Propuesta de rediseño de proceso de consolidación para el largo plazo

Actualmente el sistema funciona casi exclusivamente con Sharepoint, Microsoft Excel y Microsoft Powerpoint junto con las herramientas creadas en este trabajo para agilizar el flujo. Si bien funciona, el sistema puede ser mucho más ágil utilizando diferentes herramientas que serán discutidas a continuación.

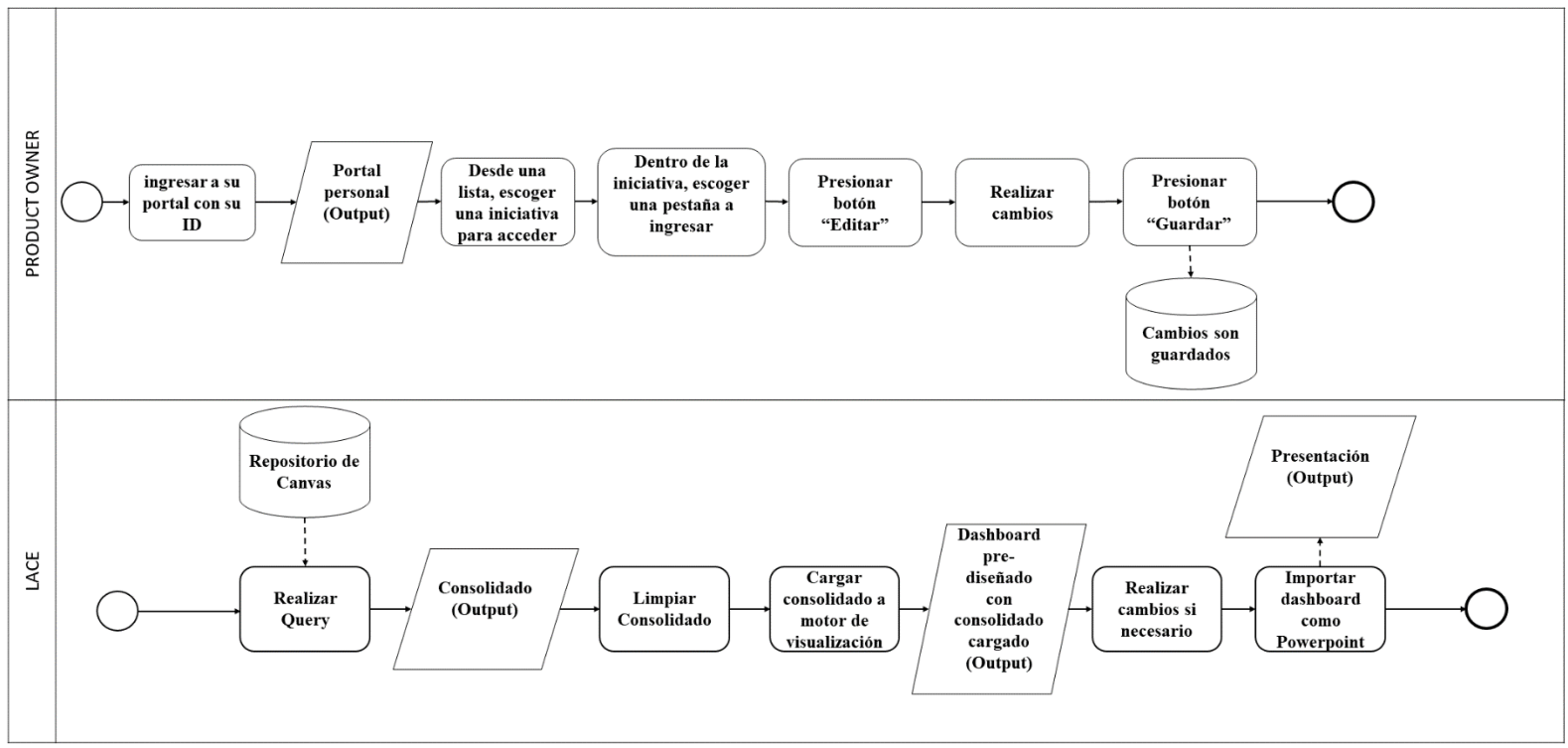

Figura N.º 50: Diagrama básico de flujo tentativo de recolección y tratamiento de datos [Elaboración Propia]

#### **1) Ingreso**

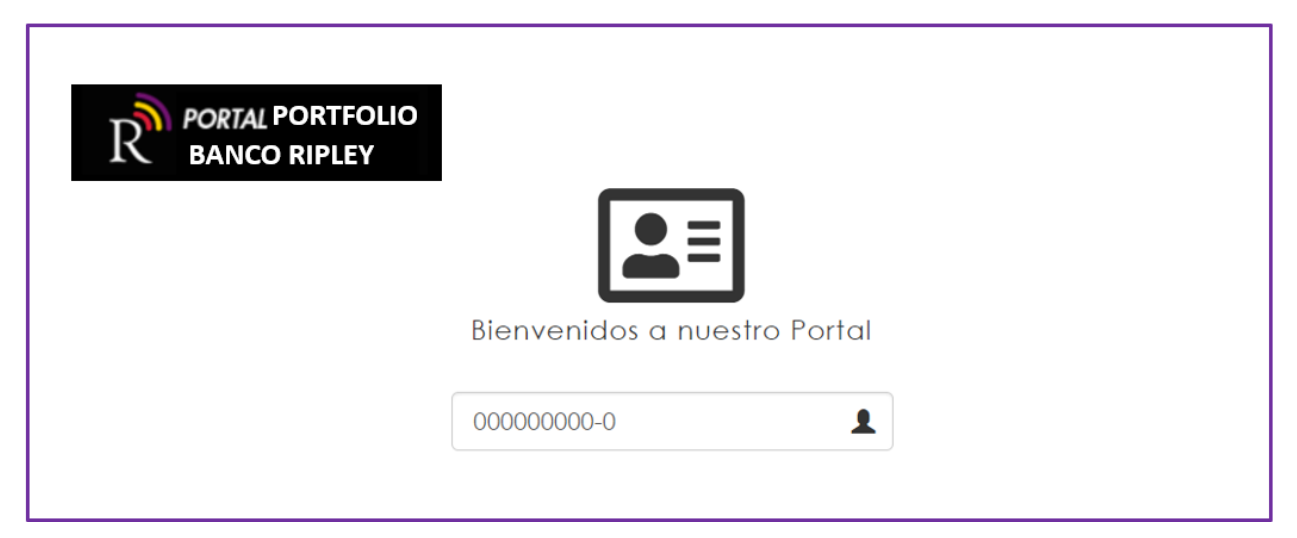

Figura N.º 51: Portal de ingreso del sitio del portfolio [Elaboración Propia]

En esta página de ingreso, los usuarios ingresas su identificación, que puede ser un número asignado o su RUT, para poder acceder al portal portfolio. Cada usuario tendrá una vista personalizada y privilegios/restricciones dependiendo de su cargo en el banco. Dentro de estos grupos se encuentran los gerentes, POs, el equipo LACE, BOs (Business Owners), etc. El sitio es desarrollado con HTML/Javascript.

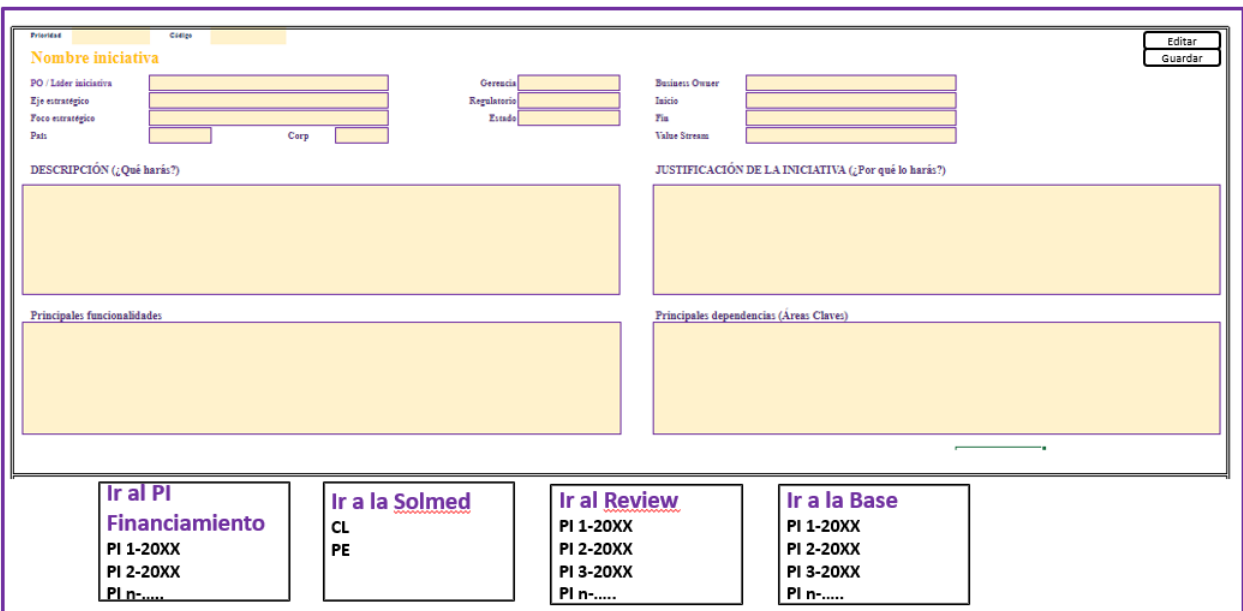

#### **2) Formulario general de iniciativa (Canvas)**

Figura N.º 52: Ejemplo de formulario tentativo Canvas [Elaboración Propia]

Como PO o equipo LACE, los usuarios pueden observar los detalles de sus iniciativas, e incluso editarlos para realizar los cambios prudentes, para ello, estos deben apretar el botón "Editar", de esta forma se crea un registro en el log que indica quién hizo el cambio, la fecha y tiempo en que se hizo y que cambio se realizó y luego deben apretar "Guardar" para que se guarde la edición y el registro. Esto se diseñó de esta manera debido a que en Sharepoint donde se guardan todos los Canvas, muchos usuarios terminan editando un mismo Canvas y en varias ocasiones no se crea un registro de quien realizó el cambio, incluso todo el historial termina borrándose, a través de este sistema se puede evitar tal problema. Este formulario también será diseñado con HTML/Javascript.

Además, en la página habrán links que redirigen a otros elementos del Canvas como los presupuestos de cada uno de los 4 Pis del año, la pestaña Review, Base y SOLMED, además que uno puede escoger que versión de la iniciativa quiere uno ver si es que estás son corporativas (donde existe una versión chilena y otra peruana).

#### **3) Conector**

```
\bullet\bullet\bullet\cdotsConexión a SQLServer con Python
    Ejemplo de CRUD evitando inyecciones SQL
    Qauthor parzibyte
   Más tutoriales en:
                   parzibyte.me/blog
\alpha and \alphaimport pyodbc
direccion_servidor = '127.0.0.1'nombre_bd = 'pruebas_parzibyte'
nombre_usuario = 'usuario'
pasword = 'hunter2'try:
   conexion = pyodbc.connect('DRIVER={ODBC Driver 17 for SQL Server};SERVER=' +
                        direccion_servidor+';DATABASE='+nombre_bd+';UID='+nombre_usuario+';PWD=' + password)
except Exception as e:
   print("Ocurrió un error al conectar a SQL Server: ", e)
```
Figura N.º 53: ejemplo de conector Python – SQL [Elaboración Propia]

Para este nuevo proceso, se necesite el front-end que ya fue presentado y base de datos, y para que estos dos elementos puedan comunicarse entre sí es necesario el uso de un conector. Estos conectores pueden realizarse con Python utilizando el paquete *Pyodbc* donde solo basta conocer la dirección del servidor y las credenciales para obtener el acceso, de ahí a través de Python se puede realizar *"queries"* para obtener la data y utilizar el paquete *Pandas* para manipular la información y realizar todas las consolidaciones.

Otra opción es utilizar Node.js, el cual es un ambiente de Javascript que permite a los usuarios crear scripts del lado del servidor y obtener datos del servidor para manipular, esta es una buena alternativa ya qué si el front-end es creado con Javascript, la inclusión de este conector será más sencilla al ser ambos elementos en el mismo lenguaje.

#### **4) Base de datos**

| SQLQuery1.sql - myserver99.database.windows.net.mySampleDatabase (pgold                                                   | Quick Launch (Ctrl+Q)                                                                                   | $\boldsymbol{\mathsf{x}}$ |
|----------------------------------------------------------------------------------------------------|----------------------------------------------------------------------------------------------------|---------------------------|
| Query Project Debug<br>File<br>Edit<br>View                                                                               | Tools Window<br>Help                                                                                    |                           |
|                                                                                                    |                                                                                                    |                           |
| N.<br>mySampleDatabase                                                                                                    | ▶ Execute Debug   ■ ✔ 路 @ B B X & @   @   @   @   @   章 경   조 조                                         |                           |
| $\bullet$ $\overline{u}$ $\times$<br><b>Object Explorer</b>                                                               | SQLQuery1.sql - mye (pgoldman (102))* + X                                                               |                           |
| Connect $\overrightarrow{v}$ $\overrightarrow{v}$ $\overrightarrow{v}$ $\overrightarrow{v}$ $\overrightarrow{v}$<br>$C +$ | SELECT pc.Name as CategoryName, p.name as ProductName<br>$\Box$<br>FROM [SalesLT]. [ProductCategory] pc |                           |
| myserver99.database.windows.net (SQI                                                                                      | JOIN [SalesLT]. [Product] p                                                                             |                           |
| <b>Databases</b>                                                                                                    | ON $pc. productcategoryid = p.productcategoryid;$                                                       |                           |
| <b>ERIC System Databases</b><br>mySampleDatabase                                                                          |                                                                                                    |                           |
| Database Diagrams                                                                                                    |                                                                                                    |                           |
| <b>Tables</b>                                                                                                    |                                                                                                    |                           |
| <b>Views</b>                                                                                                    |                                                                                                    |                           |
| <b>External Resources</b>                                                                                                 | 100 %                                                                                                   |                           |
| Synonyms<br>Programmability                                                                                               | <b>EE</b> Results <b>BE</b> Messages                                                                    |                           |
| Query Store                                                                                                    | <b>CategoryName</b><br><b>ProductName</b>                                                               |                           |
| <b>Extended Events</b>                                                                                                    | Mountain Bikes<br>Mountain-100 Silver, 38                                                               |                           |
| Storage                                                                                                    | Mountain Bikes<br>Mountain-100 Silver, 42<br>2                                                          |                           |
| Security<br>$\left  + \right $                                                                                            | <b>Mountain Bikes</b><br>3<br>Mountain-100 Silver, 44                                                   |                           |
|                                                                                                    | <b>Mountain Bikes</b><br>Mountain-100 Silver, 48<br>4                                                   |                           |
|                                                                                                    | 5<br>Mountain Bikes<br>Mountain-100 Black, 38                                                           |                           |
|                                                                                                    | yserver99.database.windows   pgoldman (102)   mySampleDatabase   00:00:00   295 rows                    |                           |
| Ready                                                                                                    | Ch 50<br>Col 50<br><b>INS</b><br>Ln <sub>4</sub>                                                        |                           |

Figura N.º 54: Motor de Base de datos SQL [Elaboración Propia]

Los datos que los POs entregarán al sistema ya no serán guardados dentro archivos Excel en Sharepoint, sino que pasarán directamente a una BBDD que reduce la redundancia, incrementa la consistencia de datos, permite el mejor acceso y rápida extracción de data y a la vez es más seguro que Sharepoint. Como candidatos se tiene MySQL, PostgreSQL y MongoDB, cada uno con sus fortalezas y debilidades. Para este caso, los que entregarían más valor a la empresa sería MySQL o PostgreSQL debido a su modelo relacional y el uso de queries SQL, sin embargo, MongoDB sigue siendo una buena alternativa gracias a su capacidad para manejar grandes volúmenes de datos no estructurado a altas velocidades, no obstante, este es menos seguro que los otros dos candidatos debido a que no posee la integridad referencial de motores que tienen una estructura relacional.

#### **5) Visualización**

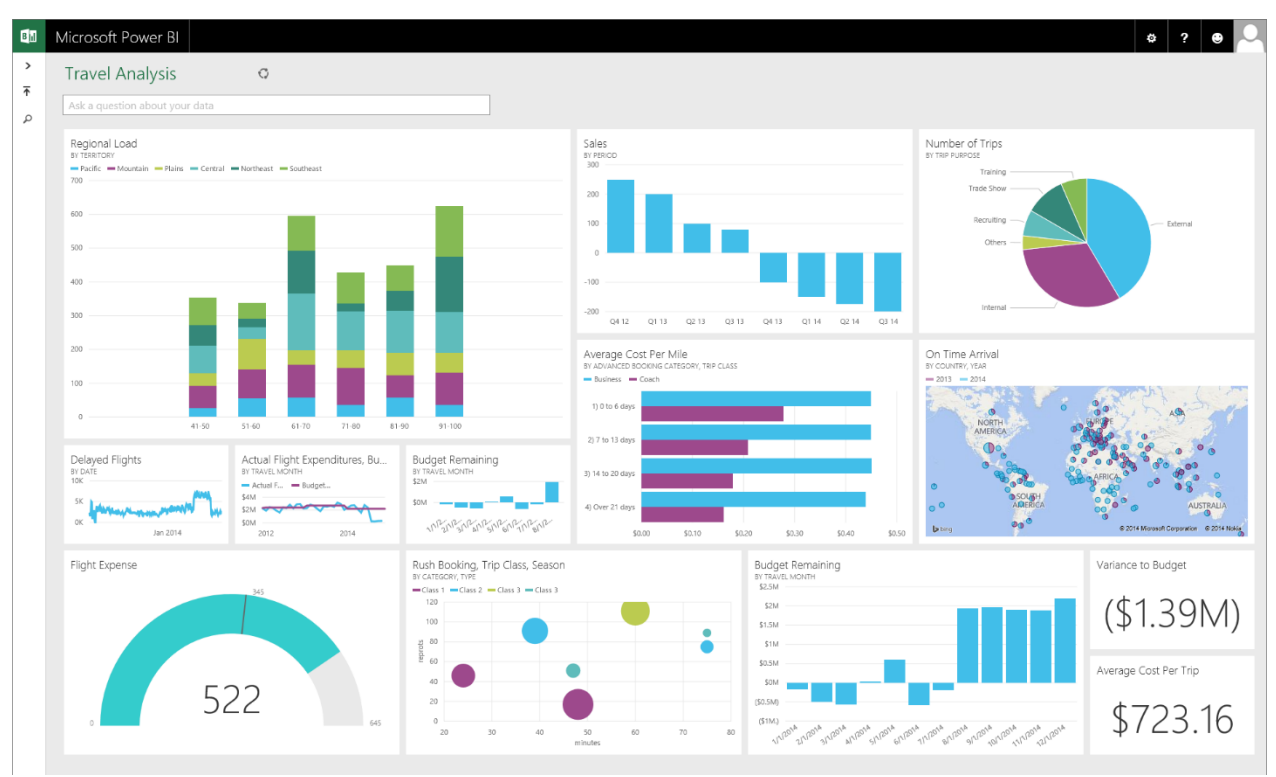

Figura N.º 55: Ejemplo de dashboard en Power BI [Elaboración Propia]

Power BI tiene la opción de poder conectarse a bases de datos de distintas fuentes, siendo una de estas bases de MySQL, PostgreSQL y MongoDB. Dentro de Power BI uno puede crear dashboards de visualizaciones para presentar, esto entrega una gran ventaja comparado con el sistema actual donde los dashboards son creados en Powerpoint donde la mayoría se crean desde cero, entonces con Power Bi se puede crear una sola vez y conectar a una base de datos para alimentarlo con data que se irá actualizando.

Otra opción para crear dashboards es a través del paquete D3, el cual entrega herramientas a desarrolladores para crear visualizaciones con detalles con mucha libertad utilizando el lenguaje Javascript, estas visualizaciones pueden ser inyectados con data a través de Node.js. La desventaja de usar D3 es que se requiere un nivel medio-avanzado de Javascript para poder usarlo y crear visualizaciones de calidad.

### <span id="page-62-0"></span>**8 CONCLUSIÓN**

Dentro de un portfolio de 176 a 200 iniciativas, no existen problemas de falta de recursos o falta de voluntad para el desarrollo, sin embargo, varias falencias en la obtención, manejo y comunicación de información fueron obstáculos que retrasaron el proceso de desarrollo. Jefes de proyectos que no reportaban sus avances, procesos de obtención de información poco eficientes por la excesiva manualidad y la falta de métricas que comuniquen con claridad la situación del portfolio fueron los problemas que fueron trabajados durante este proyecto en la empresa.

Si bien hay veces donde intervención manual es necesaria para solucionar pequeños detalles que surgen durante los procesos, aplicarlo en la generalidad puede significar trabajo innecesario y altos tiempos de procesamiento. Tareas que se realizaban en horas por grupos relativamente grandes con trabajo normal pueden ser reducidos a solo una persona realizando la misma tarea en minutos o en una menor cantidad de horas como en el caso de la creación de archivos pasando de una tarea de 160HH a 0,177HH con el simple diseño y uso de nuevas herramientas tecnológicas como algoritmos que permiten la automatización de sub-tareas, además de la disminución de errores humanos causados por la manualidad gracias al aumento de 31,25% de estandarización a 78,9% de estandarización de archivos creados. Otro factor trabajado fue la velocidad de recolección de información a través del uso de otra tecnología y diferentes estructuras de datos, pasando de tiempos promedio de 300 segundos para consolidar una pestaña Excel de información a 42 segundos para la misma tarea. Por otra parte, también se automatizó el proceso de presentación de resultados al disminuir un 30.36% la cantidad de HH necesarias para la generación de reportes que anteriormente se realizaba a mano. De esta forma, se considera cumplido los objetivos de optimización del proceso de recolección, manipulación y presentación de la información de las iniciativas.

Durante el periodo de trabajo, ocho métricas fueron diseñadas que analizan varios aspectos del desempeño de los equipos de desarrollo y sus proyectos asignados, con tales métricas, es posible conocer la capacidad de las células y su actividad en el tiempo tal como se evidencia en las figuras 32, 45 y 46, el estado de los proyectos y sus funcionalidades como se observan en las figuras 29 y 49 lo que permite la detección rápida de problemas que surgen a lo largo del tiempo de desarrollo, y los presupuestos asignados y consumo de estos como se puede ver en la figura 42 para la optimización de la distribución de recursos.

### <span id="page-63-0"></span>**9 BIBLIOGRAFÍA**

- 1. Banco Ripley, ["Misión, visión y valores",](https://www.bancoripley.cl/banco-ripley-y-filiales) Banco Ripley, 2020
- 2. Ripley Corp, ["Memoria Ripley Corp 2020",](https://www.cmfchile.cl/sitio/aplic/serdoc/ver_sgd.php?s567=6b2a00904c82d138290205d6cb983e4cVFdwQmVVMVVRVEJOUkVWNlQxUmpOVTUzUFQwPQ==&secuencia=-1&t=1626051417) Ripley Corp S.A, Abril 2021, Página 30.
- 3. Banco Ripley, ["Memoria anual 2019",](https://www.bancoripley.cl/pdf/Memoria_Banco_Ripley_2019.pdf) Banco Ripley, enero 2020, Página 15.
- 4. Banco Ripley, ["Memoria anual 2019",](https://www.bancoripley.cl/pdf/Memoria_Banco_Ripley_2019.pdf) Banco Ripley, enero 2020, Páginas 29 30.
- 5. Carla Quinto, ["Mejores bancos de Chile 2021",](https://www.rankia.cl/blog/mejores-depositos-a-plazo/3097703-mejores-bancos-chile-2021) Rankia, enero 2021.
- 6. Ripley Corp, ["Presentación a inversionistas Ripley Corp Enero 2021",](https://ripleyinversionistas.cl/wp-content/uploads/2021/02/Ripley-Corp-Corporate-Presentation_January-2021-Santander-ENG.pdf) Ripley Corp S.A, enero 2021, Páginas 7 – 10.
- 7. Kanbanize, "Agile Portfolio Management [Bringing Agility at a Global Level",](https://kanbanize.com/agile/scaled-agile/portfolio-management) Kanbanize, 2021.
- 8. Emily Peterson, ["Royal Bank of Scotland: The Journey from Traditional Portfolio](https://blog.planview.com/royal-bank-of-scotland-the-journey-from-traditional-portfolio-management-toward-lean-portfolio-management/)  [Management toward Lean Portfolio Management",](https://blog.planview.com/royal-bank-of-scotland-the-journey-from-traditional-portfolio-management-toward-lean-portfolio-management/) Plainview, Agosto 2019.
- 9. Dean Leffingwell, "Welcome to Scaled [Agile Framework® 5!",](https://www.scaledagileframework.com/about/) Scaled Agile Framework, febrero 2021.
- 10. Oden Hughes, ["Customer Interview -](https://www.scaledagile.com/blog/american-express/) American Express", Scaled Agile Framework, octubre 2020.
- 11. Saara Hynninen, ["Benefits of Scaled Agile Framework \(SAFe\)",](https://www.tietoevry.com/en/blog/2019/06/benefits-of-scaled-agile-framework-safe/#:~:text=SAFe%20drives%20faster%20time%20to,Program%2C%20Large%20Solution%20and%20Portfolio.) Tietoevry, junio 2019.
- 12. Victor R. Basili, Gianluigi Caldiera, H. Dieter Rombach, ["THE GOAL QUESTION](https://www.cs.umd.edu/users/mvz/handouts/gqm.pdf)  [METRIC APPROACH",](https://www.cs.umd.edu/users/mvz/handouts/gqm.pdf) Department of Computer Sciences, University of Maryland y FB Informatik, Universität Kaiserslautern, enero 2002.
- 13. William A. Florac, Robert E. Park, Anita D. Carleton, ["Practical Software Measurement:](https://resources.sei.cmu.edu/asset_files/Handbook/1997_002_001_16529.pdf)  [Measuring for Process Management and Improvement",](https://resources.sei.cmu.edu/asset_files/Handbook/1997_002_001_16529.pdf) Carnegie Mellon University, abril 1997.

# <span id="page-64-0"></span>**ANEXO**

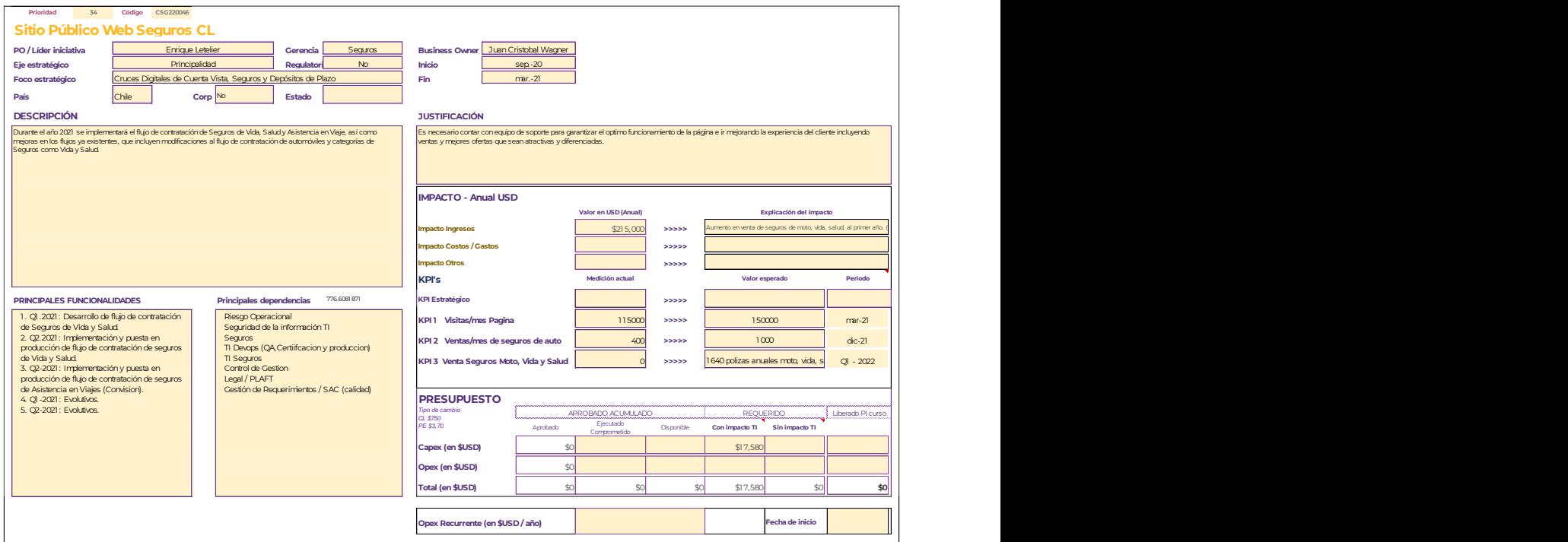

Figura N.º 56: Ejemplo de Canvas de una iniciativa de Banco Ripley [Sharepoint de Banco Ripley]

| n         | RK <sup>*</sup> | Iniciativa                   | Prioridad | Funcionalidad                                                 | Tarea                                                   | País del Área<br>Clave | <b>Area Clave</b>           | Estado inicial | Sprint Planificado | Sprint Real | Estado real | Comentarios<br>(En caso de bloqueo indicar motivo) |
|-----------|-----------------|------------------------------|-----------|---------------------------------------------------------------|---------------------------------------------------------|------------------------|-----------------------------|----------------|--------------------|-------------|-------------|----------------------------------------------------|
| CSG220046 |                 | Sitio Público Web Seguros CL |           | Contratación de Seguros de Vida y                             | Revisión de Análisis y Diseño de Arquitectura Front     | Chile                  | Seguridad de la Información |                | S2: 31/05 al 11/06 |             |             |                                                    |
|           |                 |                              |           | Salud<br>Contratación de Seguros de Vida y                    |                                                         |                        |                             |                |                    |             |             |                                                    |
| CSG220046 |                 | Sitio Público Web Seguros CL |           | Salut                                                         | Revisión de Análisis y Diseño de Arquitectura Front     | Chile                  | Securidad TI                |                | S2: 31/05 al 11/06 |             |             |                                                    |
| CSG220046 |                 | Sitio Público Web Seguros CL |           | Contratación de Seguro de Asistencia<br>en Viales (Convision) | Implementación de URL en Sitio Seguros Ripley           | Chile                  |                             |                | S4: 28/06 al 09/07 |             |             |                                                    |
| CSG220046 |                 | Sitio Público Web Seguros CL |           | Distribuidor de Llamados                                      | Paso a Producción de URL en Sitio Seguros Rioley        | Chile                  |                             |                | SS: 12/07 al 23/07 |             |             |                                                    |
| CSG220046 |                 | Sitio Público Web Seguros CL |           | Distribuidor de Llamados                                      | Paso a Producción de Distribuidor en Cotizador de Auto. | Chile                  |                             |                | S4: 28/06 al 09/07 |             |             |                                                    |
| CSG220046 |                 | Sitio Público Web Seguros CL |           |                                                               |                                                         |                        |                             |                |                    |             |             |                                                    |
| CSG220046 |                 | Sitio Público Web Seguros CL |           |                                                               |                                                         |                        |                             |                |                    |             |             |                                                    |

Figura N.º 56: Hoja "Base" del Canvas [Sharepoint de Banco Ripley]

| Prioridad | <b>Funcionalidad</b>                                                                  | <b>Dependencias</b><br>planificadas | <b>Dependencias</b><br>comprometidas | <b>Dependencias</b><br>terminadas | Sprint planificado | Sprint real        | <b>Estado Funcionalidad</b> | Fecha de pase a producción | Tipo de bloqueo | Comentario<br>(En caso de bloqueo indicar motivo)                                                     |
|-----------|---------------------------------------------------------------------------------------|-------------------------------------|--------------------------------------|-----------------------------------|--------------------|--------------------|-----------------------------|----------------------------|-----------------|----------------------------------------------------------------------------------------------------|
| 34.1.1    | Aperturas de Medios de Pago                                                           | 17                                  | $\Omega$                             | $\Omega$                          |                    |                    | No Comprometido             |                            |                 |                                                                                                    |
| 34.2.1    | Contratación de Seguros de Motocicletas                                               | 27                                  | $\Omega$                             | $\Omega$                          |                    |                    | No Comprometido             |                            |                 |                                                                                                    |
| 34.2.2    | Contratación de Seguros de Asistencia en<br>Viaies mediante integración con Convision |                                     |                                      |                                   | S3: 22/02 al 05/03 | S5: 22/03 al 02/04 | En Curso                    |                            |                 |                                                                                                    |
| 34.5.1    | Distribuidor de Carga                                                                 |                                     | $\Omega$                             | $\Omega$                          | S1: 25/01 al 05/02 | S5: 22/03 al 02/04 | En Curso                    |                            |                 |                                                                                                    |
| 34.6.1    | Referidos                                                                             |                                     | $\Omega$                             | $\Omega$                          | S1: 25/01 al 05/02 |                    | No Comprometido             |                            |                 | Se necesita presentar la funcionalidad a<br>mesas de arquitectura y seguridad                         |
| 34.7.1    | Contratación de seguros Vida-Salud Online                                             |                                     | $\Omega$                             | $\Omega$                          | S1: 25/01 al 05/02 | S6: 05/04 al 16/04 | En Curso                    |                            | Definiciones    | Se comprometió presentar Documentación<br>AD a Securidad y Arquitectura antes del<br>paso a produción |
| 34.8.1    | Oferta Personalizada o Diferenciada                                                   |                                     | $\Omega$                             | $\Omega$                          | S1: 25/01 al 05/02 | S1: 25/01 al 05/02 | Disponible al cliente       | 02/02/2021                 |                 |                                                                                                    |

Figura N.º 57: Hoja "Review" del Canvas [Sharepoint de Banco Ripley]